# データベース講習会(初級編)

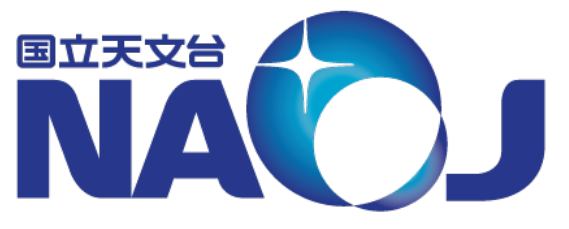

於 国立天文台三鷹キャンパス ● ■ 主催 天文データセンター 講師 小澤 武揚(天文データセンター)

> 2019年 2月 14 - 15日 データベース講習会

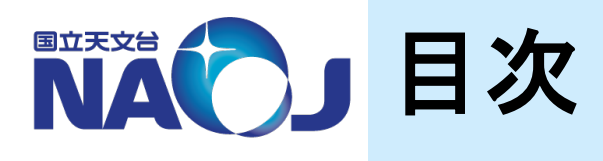

- 1. はじめに 1.1 背景 1.2 本講習会の内容 1.3 参考資料 2. データベースの基礎 2.1 データベースとは 2.2 データベースの種類 2.3 リレーショナルデータベース管理システム 2.4 SQL言語 3. PostgreSQLについて 3.1 PostgreSQLとは 3.2 PostgreSQL小史 3.3 PostgreSQLの特徴 3.4 対応するプラットフォーム 4. PostgreSQLのインストール 4.1 概要 4.2 作業準備 4.3 PostgreSQLのインストール 4.4 CentOS 7以外のOSへのインストールについて 5. PostgreSQLの初期設定 5.1 概要 5.2 Linuxユーザとデータベースロールの設定 5.2.1 Linuxユーザ「postgres」のパスワードの変更 5.2.2 データベースロール「postgres」のパスワード変更 5.2.3 データベースロール「dbr」の作成 5.3 PostgreSQLサーバ制御ファイル(postgresql.conf)の設定 5.3.1 変更すべき項目 5.3.2 postgresql.confの設定
- 5.4 アクセス制御ファイル(pg\_hba.conf)の設定 5.4.1 pg\_hba.confの書式 5.4.2 pg\_hba.confの設定 5.4.3 pg\_hba.confの設定確認 6. データベースの作成 6.1 概要 6.2 テーブル空間の作成 6.3 データベースの作成 6.4 テーブル䛾作成 6.4.1 テーブルの構造 6.4.2 PostgreSQLがサポートするデータ型 6.4.3 PGC2003カタログ 6.4.4 テーブル䛾作成 6.4.5 天体カタログの登録 6.5 インデックスの作成 6.5.1 インデックスの仕組み 6.5.2 インデックスの作成と検索速度の比較 6.6 NVSSカタログ用のテーブルの作成とデータの登録 7. psql䛾使用方法 7.1 概要 7.2 「psql」コマンドの基本的な使い方 7.3 SQLコマンド 7.4 メタコマンド
	- 7.5 ログインパスワードの入力省略設定
- 8. テーブルへの問い合わせ
	- 8.1 概要
	- 8.2 SELECT文䛾基本形
		- 8.2.1 基本形
		- 8.2.2 検索結果の出力件数の指定
		- 8.2.3 検索結果の並び替え
		- 8.2.4 カラム・テーブルの別名の定義
	- 8.3 検索条件の指定
		- 8.3.1 比較演算子
		- 8.3.2 IS演算子
		- 8.3.3 論理演算子
		- 8.3.4 BETWEEN句
		- 8.3.5 パターンマッチング
	- 8.4 カラムに対する演算
		- 8.4.1 算術演算子
		- 8.4.2 文字列演算子
		- 8.4.3 型変換関数
		- 8.4.4 算術関数
		-
		- 8.4.5 集計・統計関数
	- 8.5 副問い合わせ
		- 8.5.1 SELECT句での副問い合わせ
		- 8.5.2 FROM句で䛾副問い合わせ
		- 8.5.3 WHERE句での副問い合わせ
		- 8.5.4 共通テーブル式
	- 8.6 テーブル䛾結合
		- 8.6.1 クロス結合
		- 8.6.2 内部結合
		- 8.6.3 外部結合
	- 8.7 問い合わせ結果の結合
		- 8.7.1 和集合
		- 8.7.2 積集合
		- 8.7.3 差集合
		-
	- 8.8 遅くならないWHERE句の書き方
- 9. ユーザ定義関数
	- 9.1 概要
		- 9.2 SQL関数
			- 9.2.1 一行一列の値を返すSQL関数
			- 9.2.2 一行複数列の値を返すSQL関数
			- 9.2.3 複数行複数列の値を返すSQL関数
		- 9.3 PL/pgSQL関数
			- 9.3.1 一行一列の値を返すPL/pgSQL関数
			- 9.3.2 一行複数列の値を返すPL/pgSQL関数
			- 9.3.3 複数行複数列の値を返すPL/pgSQL関数
			- 9.3.4 PL/pgSQLの制御構文
	- 9.4 SQL関数とPL/pgSQL関数の使い分け
- 10. 指定座標を中心とした任意角度範囲内の天体の検索 10.1 概要
	- 10.2 直交座標系用テーブルの作成
		- 10.2.1 テーブル䛾作成
		- 10.2.2 座標変換用関数䛾作成
		- 10.2.3 テーブルへのデータの登録
		- 10.2.4 複合インデックス䛾作成
	- 10.3 コーンサーチの実装
		- 10.3.1 コーンサーチに必要な関数の作成
		- 10.3.2 コーンサーチの練習
		- 10.3.3 コーンサーチの実装
	- 10.4 クロスマッチの実装
		- 10.4.1 クロスマッチ用ユーザ定義関数の作成 10.4.2 クロスマッチ䛾実行

# 1. はじめに

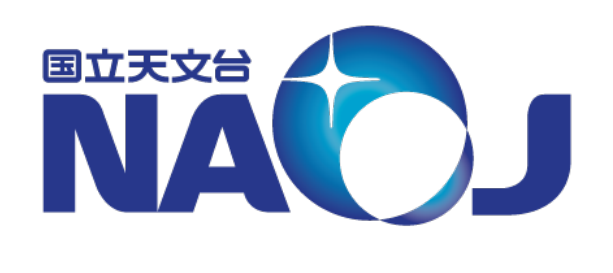

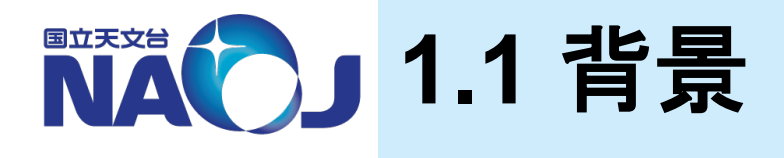

- ◆観測機器の高性能化に伴うデータの大規模化によって 高速な検索や統計処理の必要性が生じ、個人や各研 究所でローカルにデータベースをもつ必要性が生じてく るケースが増えてくると考えられる。
- ◆大規模なデータの検索や集計は従来データセンターの 役目であったが、計算機の高性能化と低廉化により個 人においてもデータベースを構築・活用できるように なってきた。
- ◆ローカルにデータベースを持つことで必要な付加情報 を加えたオリジナルのカタログを作成し、効率的にデー タの検索や統計処理を行うことができる。

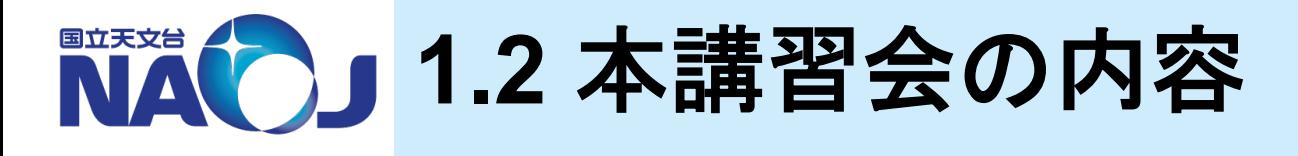

- ◆リレーショナルデータベース管理システムである 「**PostgreSQL**」䛾インストール方法、初期設定方法、 データベースの問い合わせ 方法を、**Linux**端末を操作して実践的に学び習得する。 ◆本講習会では次の天文カタログをデータベース化する。 – PGC2003カタログ:983261天体
	- NVSSカタログ:1773484天体

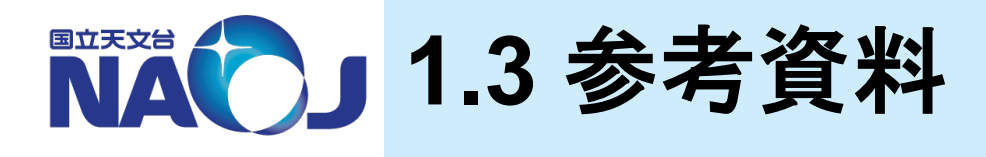

# v天文データセンター **2012**年度**SQL**講習会 **[**初級編**]**資料(山内 千里) v天文データセンター **2016**年度**SQL**講習会 **[**中級編:データベース構築編**]**資料(山内 千里)

- v **PostgreSQL**本家(**https://www.postgresql.org**)
- v 日本**PostgreSQL**ユーザ会(**https://www.postgresql.jp**)
	- PostgreSQL 10.5文書(https://www.postgresql.jp/document/10/html/index.html)
	- Let's Postgres(https://lets.postgresql.jp)
- v 基礎から始めるデータベース入門セミナー( **https://www.oracle.com/technetwork/jp/articles/index-155234-ja.html**)
- v **PostgreSQL** 全機能バイブル(技術評論社)
- v 内部構㐀から学ぶ**PostgreSQL** 設計・運用計画䛾鉄則(技術評論社)

7 

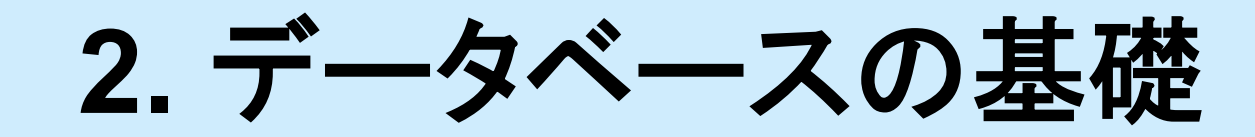

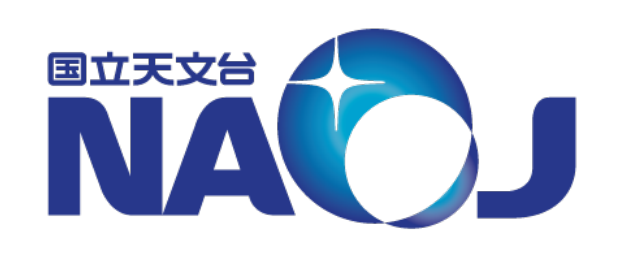

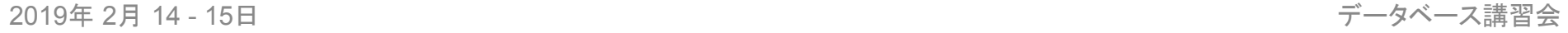

NACD 2.1 データベースとは

### **※データベースとは**

- 系統的に整理・管理された情報の集まり。特にコンピューター で、さまざまな情報検索に高速に対応できるように大量の データを統一的に管理したファイル。また、そ䛾ファイルを管 理するシステム(広辞苑第五版より)。
- 整理・統合して蓄積したデータを検索できるようにした仕組み のこと。

### ❖データベースの例

- 辞書、電話帳、検索システム、Web通販䛾商品情報・アカウント 情報、銀行の勘定系システム・・・
- 観測データ、天体カタログ、文献データベース・・・

■■ 2.2 データベースの種類

vデータベース䛿主に「階層型」、「ネットワーク型」、「リ レーショナル型」に分類できる

- ◆階層型データベース
	- データを親子関係を持った階層構造で管理するデータベース。
		- 組織図やファイル管理のような仕組み。
	- 欠点
		- データが冗長的になる。
			- 親データは複数の子データを持てるが、子データは1つの親デー タしか持てない。子データが複数䛾親データに属する場合、それ ぞれの親データの下に同一の子データが配置される。
		- データの構造が変化した場合、プログラムの修正が必要。
			- ファイルのパスを変更した時、そのファイルを使用しているプログ ラムも修正しなければならない。

### ◆ ネットワーク型データベース

- データを網の目構造で管理するデータベース。
- 利点
	- データの冗長化が起こらない。
- 欠点
	- データ同士の関係が複雑になる。
	- データ構造が変化した場合、プログラムの修正が必要。

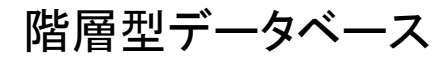

階層型データベース

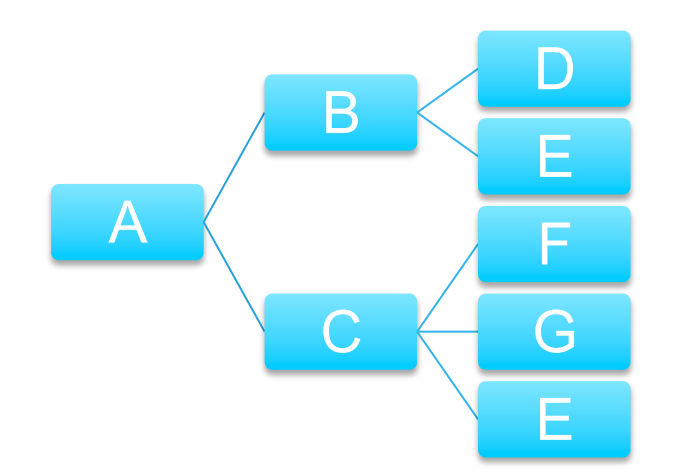

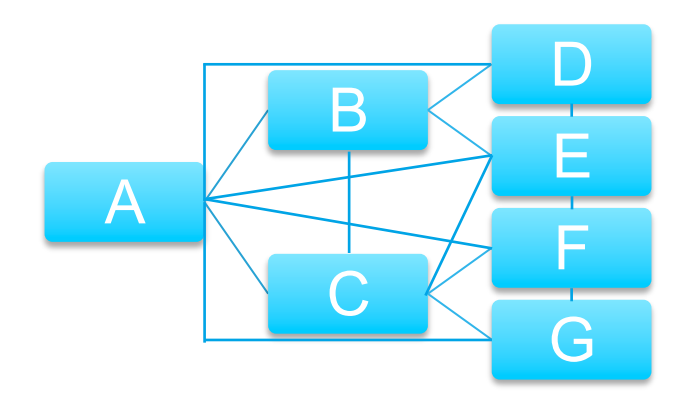

### **☆リレーショナル型データベース(RDB)**

- データを行と列からなる表で管理するデータベース。
	- データの関係を表と表の関係で表す。
		- 表と表に共通するデータをもたせることで関連付けを行う。
	- SQLによりデータを自由に取り出せる。
- 利点
	- プログラムとデータの分離。 – データの独立性が高く、データ構造に変更が生じてもプログラムへの<br>- 影響が少ない。
- 欠点
	- どのようなデータであっても表形式にしなければならない。 – 設計方法でパフォーマンスに差が出る。

社員データベース 所属部署

| id             | 名字 | 名前 |
|----------------|----|----|
|                | 山田 | 太郎 |
| $\overline{2}$ | 山田 | 花子 |
| 3              | 山田 | 降夫 |
|                |    |    |

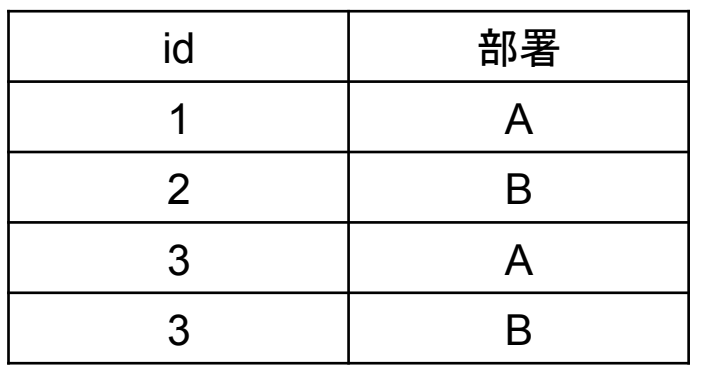

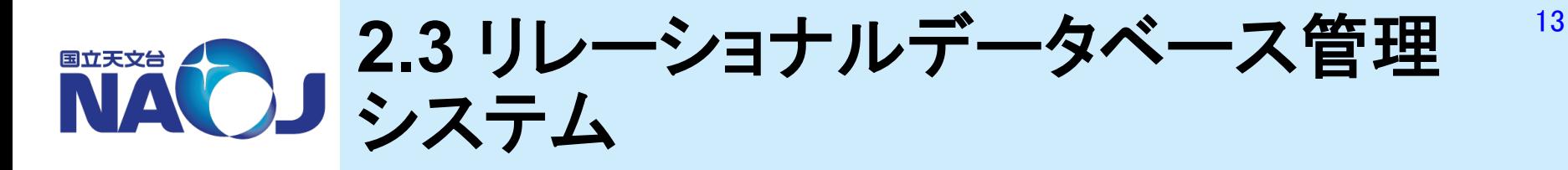

### vリレーショナルデータベース管理システム(**RDBMS**)

– RDBをコンピュータ上で実現するため䛾ソフトウェア。

- 有償のものと無償のものが存在する。
	- 有償:Oracle Database、Microsoft SQL Server、IBM DB2
	- 無償:MySQL、PostgreSQL、MariaDB
- クライアントサーバモデルを採用しており、クライアントから要 求された検索を、データベースを持つサーバーが実行する。 – データベースへの検索要求はSQL言語で行われる。

# ☆RDBMSの系譜

#### - http://data-e-education.com/E107 History of RDBMS.html より

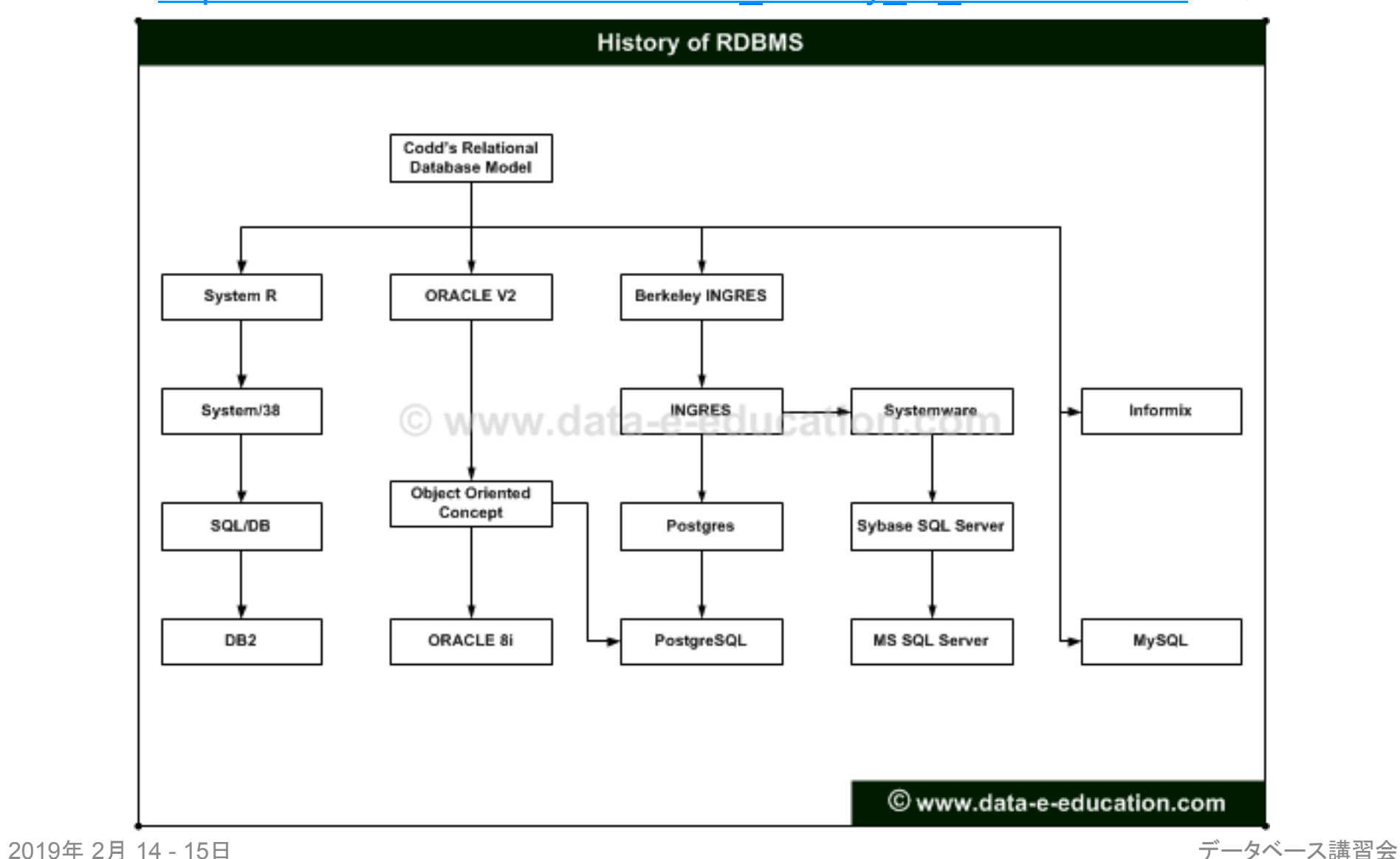

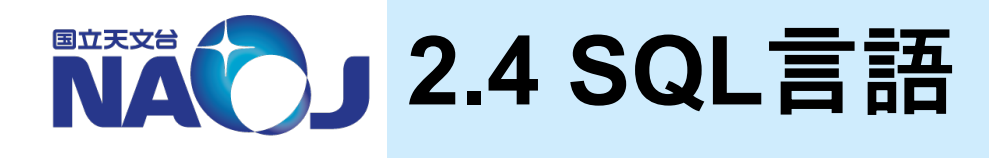

v**SQL**(**Structured Query Language**)

- リレーショナルデータベースにおいて、データの定義や問い 合わせを行うための言語。
- 米国規格協会(ANSI)と国際標準化機構(ISO)により標準 SQL規格䛾作成が進められている(最新: SQL:2016)。
- RDBMS䛿基本的に標準SQL規格に対応するように開発が 進められており、異なるRDBMSを使っても使用するSQL が"大きく"変わることはない。
	- 関数に関して䛿RDBMSによって互換性が無いことが多々ある。

15 

# **3. PostgreSQL**について

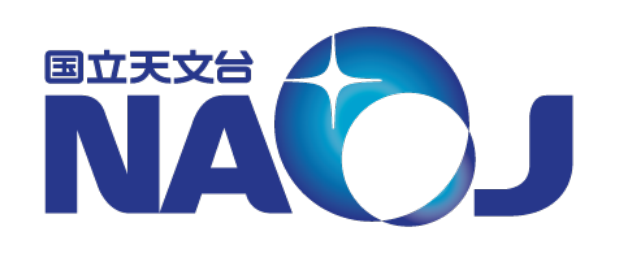

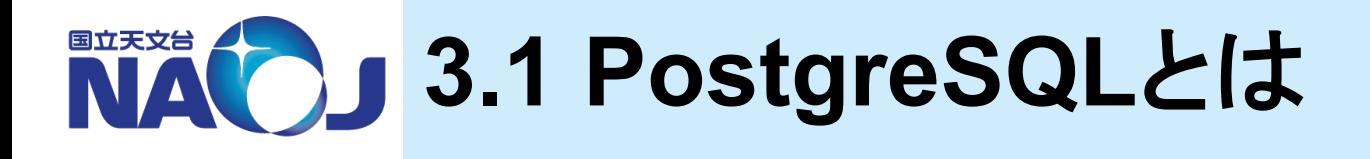

### **☆ PostgreSQLとは**

- オープンソースソフトウェア(OSS)のオブジェクトリレーショナル データベース管理システム(ORDBMS)。
- PostgreSQL Global Development Group(PGDG)によって開発 が行われている。
	- PGDG䛿、5人䛾コアメンバー、34人に主要開発者(日本人3名)、数 十名䛾貢献者から構成される(2019年2月現在)。
- 「ポストグレスキューエル」、「ポストグレス」、「ポスグレ」と呼䜀れる。
- OSSのRDBMSとしては、日本ではPostgreSQLのシェアが MySQLを上回っていたが、2009年前後を境にMySQLのシェアが PostgreSQLを上回っている。
	- 参考:第3回オープンソースソフトウエア活用ビジネス実態調査

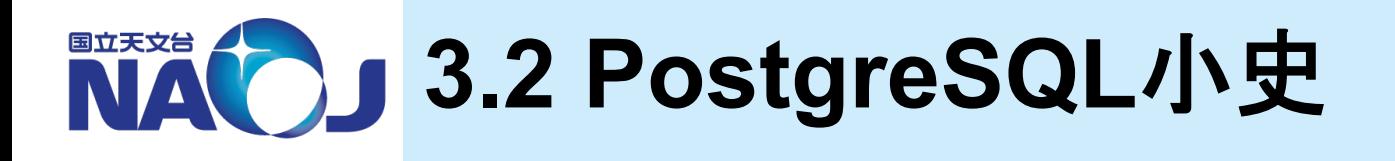

### v**PostgreSQL**小史

- PostgreSQL䛿最初期䛾RDBMSとして知られるIngresに端を発し ている。1986年にカリフォルニア大学バークレー校(UCB)で Ingres䛾後継としてオブジェクト指向を取り入れたRDBMSである POSTGRES(Post-Ingres)䛾開発が開始され、1993年に公開さ れたPOSTGRES 4.2をもって開発が終了した。
- 1995年にUCB䛾大学院生であったAndrew YuとJolly Chenによっ てSQL言語インタプリタが追加されたPostgres 95が公開された。
- 1997年にはSQLに対応したことを踏まえて名称がPostgreSQLに 改称され、UCB時代のバージョン番号を引き継いだPostgreSQL 6.0が公開された。同時期にPGDGが結成され、インターネットを通 じた開発体制が確立された。また1999年には日本のユーザコミュ ニティである日本PostgreSQLユーザ会(JPUG)が設立された。
- 2019年現在ではPostgreSQL 11が公開されている。

# **NAO」3.3 PostgreSQLの特徴**

## **❖天文学の研究や業務にとって嬉しいPostgreSQLの特徴**

- 個人・商用問わず無償で利用・配布・改変可能
- 豊富な資料
	- 公式ドキュメント
		- 基礎的な内容の内容まで多くの例題を使って解説がなさ れており、これを読めば分からないことはない(かもしれない)。
		- JPUGによって全文日本語訳されている。
	- ウェブ資料
		- 歴史的に日本で䛿コアなユーザが多く、資料が充実している。
- 公開サービス向きの機能
	- 豊富なクライアントインターフェース
		- C、Java、JavaScript、ODBC、Perl、PHP、Python、Ruby他、多く䛾 言語からアクセス可能。
	- レプリケーション(データベースの複製同期機能)をサポート
	- •商用版のPowerGresが存在
		- ソフトウェアが出荷されてから7年間サポートが有るため、長期間同じ 環境を維持したい場合などに有用。
	- SSL対応

2019年 2月 14 - 15日 データベース講習会 

#### - 天文データ検索向きの機能

- 強力なユーザ定義関数
	- 通常関数は返り値として1つの値しか返せないが、PostgreSQLではテーブル全体 を返すことができる。こ䛾機能䛿ORDBMSであるPostgreSQL䛾大きな特徴であ り、複雑な処理も単純な記述で実現できる。
- 強力なユーザ定義関数の開発環境
	- SQL言語、C言語、PL/pgSQL、PL/Tcl、PL/Perl、PL/Python他、多く䛾言語を 使ってユーザ定義関数を作成することができる。
- 巨大なテーブルに対応する機能
	- 式インデックスや部分インデックスが使用可能。
	- テーブルパーティショニング(テーブル䛾分割化)が可能。

### v **PostgreSQL**が科学用途に向く理由

- 天文データベースで䛿座標に対する検索が頻繁に行われるが、座標に対 する検索はRDBMSにとってはやや特殊な処理であることが多く、何らか のアルゴリズムの実装と最適化が必要となる場合が多い。
- 例えば本講習会で行う「ある座標を中心とした任意角度範囲内の天体の 検索」では、天球面上の2点間の角度を高速で計算するアルゴリズムを実 装しなければならない。
- PostgreSQLは強力なユーザ定義関数とその開発環境を備えており、目 的のアルゴリズムの実装と最適化を簡単に行うことができる。

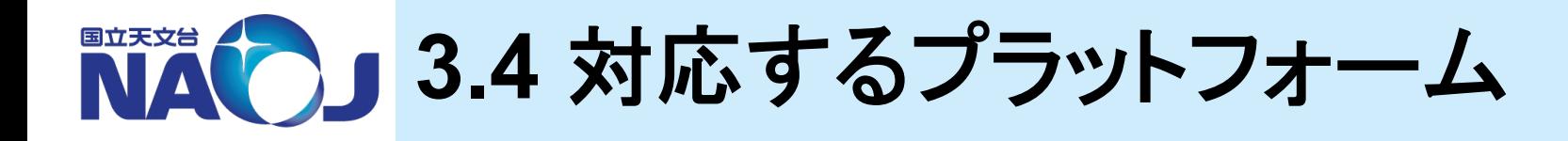

## ◆以下のプラットフォームで動作する(ことが期待される)

- CPUアーキテクチャ
	- X86、X86 64、IA64、PowerPC、PowerPC 64、S/390、S/ 390x、Sparc、Sparc 64、ARM、MIPS、MIPSEL、PA-RISC等
- OS
	- Linux(最近のディストリビューション全て)
	- Windows(Win2000 SP4以降)
	- FreeBSD、OpenBSD、NetBSD
	- OS X
	- AIX、HP/UX、Solaris 等

# 本講習会で䛿**CentOS 7**へ䛾インストールを実施

※PostgreSQL11 時点 

# **4. PostgreSQL**䛾インストール

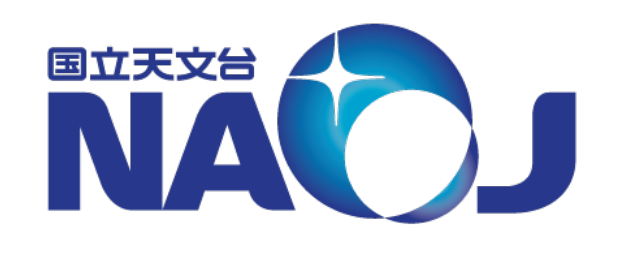

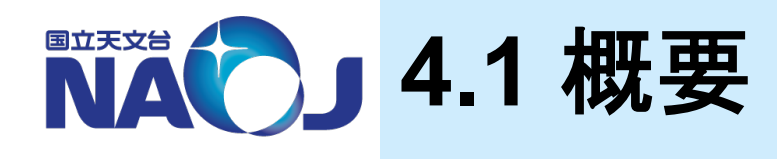

## **☆ CentOS 7へのPostgreSQLのインストールを実施**

- 本講習会では端末「new-rXX」上の仮想マシンにインストールされ たCentOS 7を使用する。
- v作業環境
	- 端末名:new-r[02-14]
	- ホストOS:CentOS 6(64bit)
	- 仮想マシン:VMware Workstation 14 Player
	- ゲストOS:CentOS 7
		- メモリ:8GB
		- インストール時䛾ベース環境:サーバー(GUI使用)
- v**4**章目次
	- 4.1 概要
	- 4.2 作業準備
	- 4.3 PostgreSQL䛾インストール
	- 4.4 CentOS 7以外のOSへのインストールについて

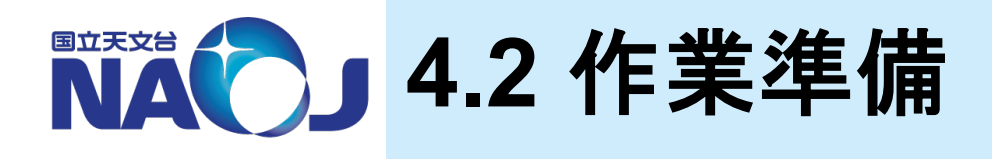

## v【実習】 **new-rXX**へ䛾ログイン

- 1. ターミナルへ配布されたアカウントとパスワードを入力。
	- アカウント:別紙参照<br>• パスワード:別紙参照
	-
- 2. GUIを起動。
	- \$ startx
	- 一般ユーザで実行するコマンドは「\$」を、ルートユーザで実行するコマンドは 「#」を行頭につけます。

## v【実習】 ゲスト**OS**へ䛾ログイン

- 1. デスクトップ画面左上の「Application」をクリックし、「System Tools」にカーソルを合 わせ一覧から「VMware Player」を選択。
- 2. 一覧から「CentOS7-DB」をダブルクリックし起動。
- 3. ログイン画面で「lecture」をクリックし、ゲストOS用のパスワードを入力。
	- パスワード:lec1902
- 2019年 2月 14 15日 カランス アンプログラム アクショップ こうしゅう こうしゅう こうしゅう データベース講習会 - 本資料の末尾にパスワードの一覧があります。

# v【実習】 ゲスト**OS**上で䛾作業環境䛾確認

- 1. デスクトップ画面左上の「アプリケーション」をクリックし、「お気に入り」にカーソルを 合わせ一覧から「端末」を選択。
- 2. 作業用ディレクトリの確認。

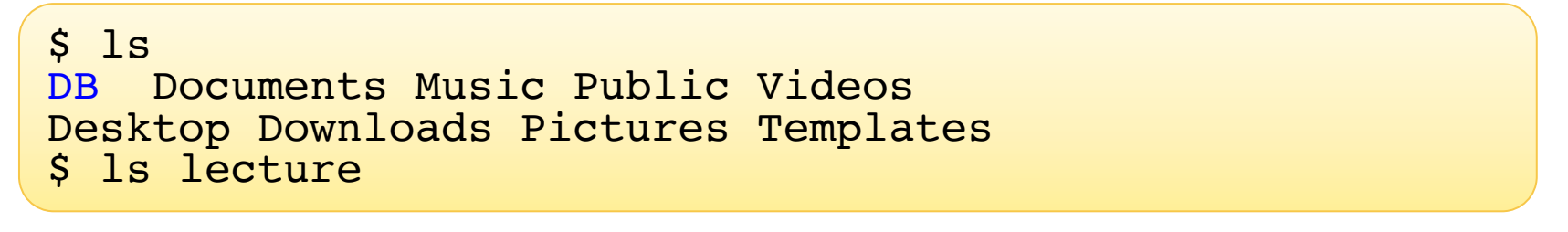

DB  $\pm$  catalogue  $\pm$  nvss.dat  $\vdash$  sql  $\qquad \qquad$   $\vdash$  pgc2003.dat result • catalogue:天文カタログを収めたディレクトリ • sql:作成したsqlファイルを収めるディレクトリ • result:出力結果を収めるディレクトリ 

## vゲスト**OS**上䛾ファイル䛾**USB**メモリへ䛾移動方法

- 1. new-rXXにUSBメモリを挿す。
- 2. VMwareの上部メニューで「Virtual Machine」 > 「Removable Devices」 > 「USB」 > 「connect」を選択し、ゲストOSにUSBメモリをマウント。
- 3. データを移動する。
- 4. 2と同手順でUSBメモリをアンマウント。

# **4.3 PostgreSQL**䛾インストール

## v【実習】 本家ウェブサイトから**PostgreSQL**をダウン ロードし**CentOS 7**にインストール

- 1. デスクトップ画面左上の「アプリケーション」をクリックし、「お気に入り」にカーソルを 合わせ一覧から「Firefox」を選択し起動する。
- 2. PostgreSQLの本家ウェブサイトにアクセス。

https://www.postgresql.org

- 3. ページ上部の「Download」をクリック。
- 4. 「Binary packages」欄の「Red Hat」をクリック。
- 5. 「To use the PostgreSQL Yum Repository, follow these steps」:以降の項目を、 以 下のように選択。
	- 1. Select version:10
	- 2. Select platform:CentOS 7
	- 3. Select architecture:x86\_64

■ PostgreSQLダウンロードページ入力結果

To use the PostgreSQL Yum Repository, follow these steps:

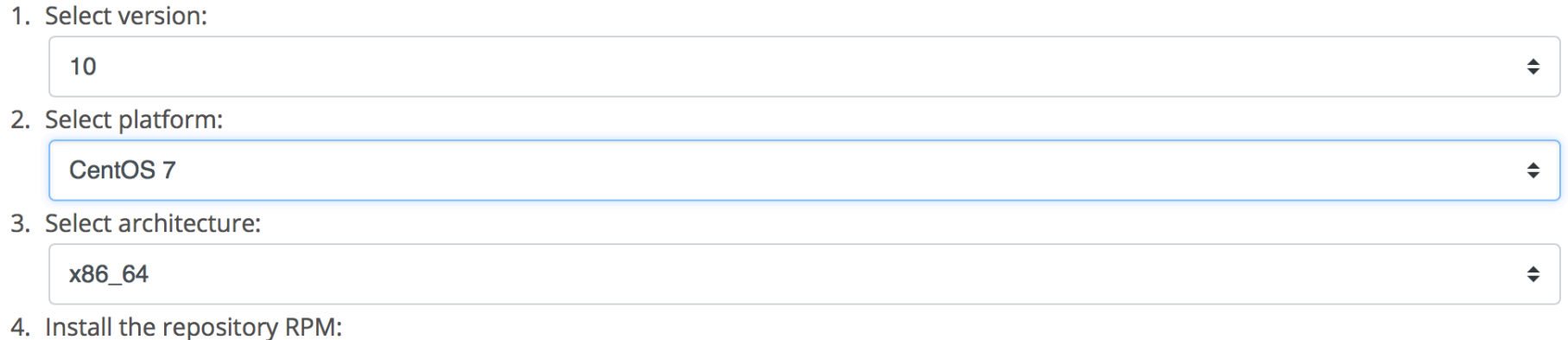

yum install https://download.postgresql.org/pub/repos/yum/10/redhat/rhel-7-x86 64/pgdg-centos10-10-2.noarch.rpm

5. Install the client packages:

yum install postgresql10

6. Optionally install the server packages:

yum install postgresql10-server

7. Optionally initialize the database and enable automatic start:

/usr/pgsql-10/bin/postgresql-10-setup initdb systemctl enable postgresql-10 systemctl start postgresql-10

6. PostgreSQL䛾リポジトリを登録。

\$ su パスワード:tokken1902 # yum install https://download.postgresql.org/pub/ repos/yum/10/redhat/rhel-7-x86\_64/pgdgcentos10-10-2.noarch.rpm

7. PostgreSQLのパッケージをインストール。

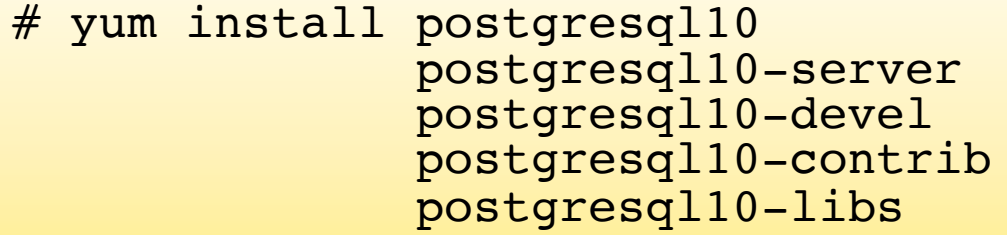

- postgresql10:psqlやpg\_dumpなど䛾クライアントユーティリティ。
- postgresql10-server:initdbやpg\_ctlなど䛾サーバユーティリティ。
- postgresql10-devel:pg\_configなどの開発用モジュール。
- postgresql10-contrib: pgbenchやpg\_statementなどの追加モジュール。
- postgresql10-libs:libpqなどのライブラリ群。

#### 8. データベースクラスタの作成。 作成方法

- # su postgres
- \$ /usr/pgsql-10/bin/initdb --no-locale --encoding=UTF8 -D /var/lib/pgsql/10/data \$ exit
- データベースクラスタ:データベースを格納する領域。
- initdb:データベースクラスタを作成するコマンド。
	- --no-locale:デフォルトではOSで設定されているロケール(ここではja\_JP)が設定され る。ロケールの設定を行うと、データベース内での文字列処理、日付や通貨の表示、 メッセージの言語などを地域化することができる。地域化を行うとPostgreSQLの一部 の機能が使えなくなるため、ロケールは設定しない。
	- --encording=UTF8:データベースのデフォルトの符号化方式を指定。
	- -D:データベースクラスタを作成するディレクトリを指定。

#### 削除方法

\$ su パスワード:tokken1902 # systemctl stop postgresql-10 # su postgres \$ rm –r /var/lib/pgsql/10/data

• データベースクラスタを削除することで、データベースを完全に初期化できる。

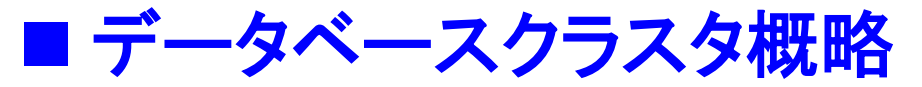

• 主要なディレクトリとファイルについて。

# ls -la /var/lib/pgsql/10/data

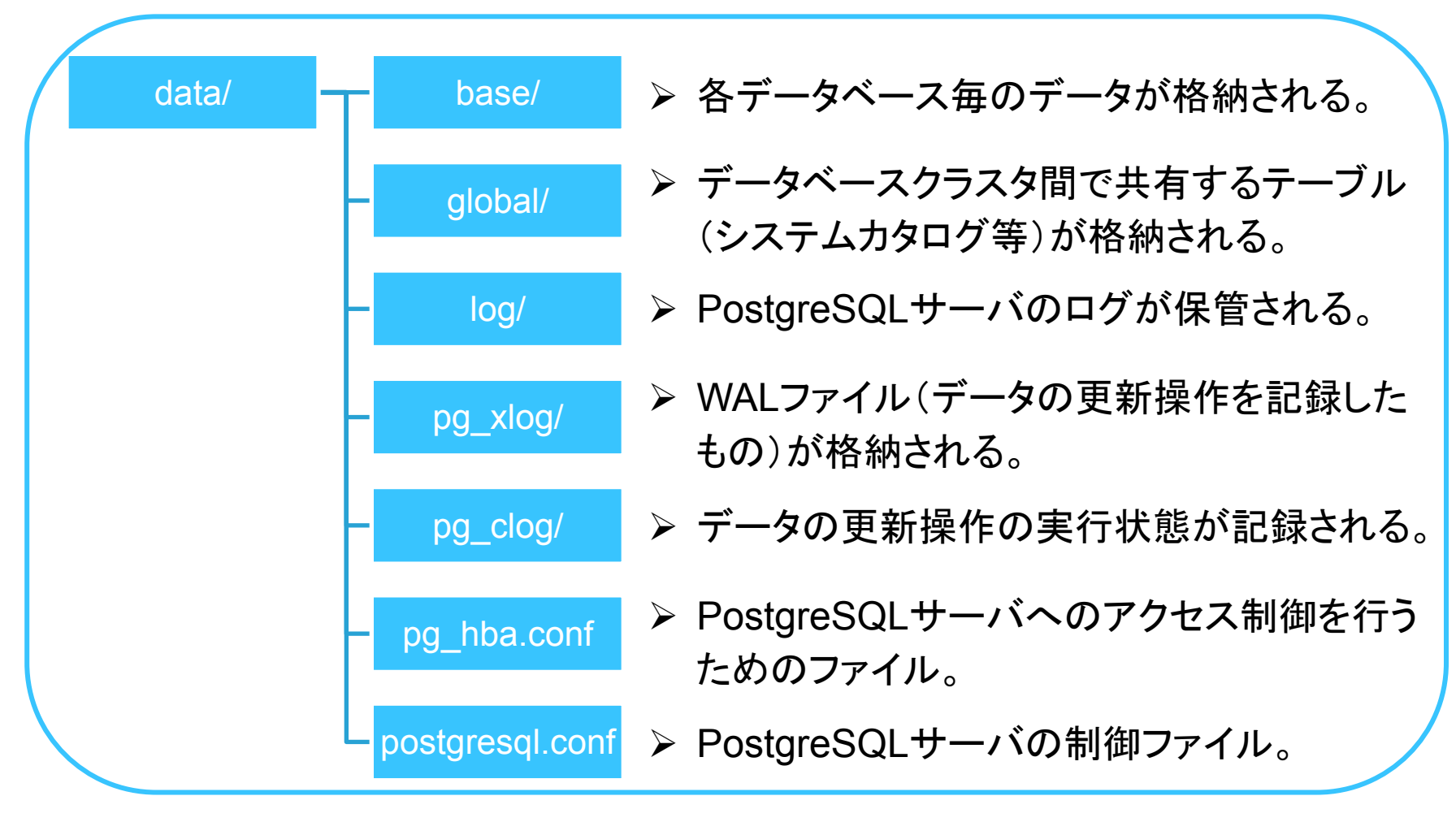

#### 9. PostgreSQLの起動方法。

#### 起動

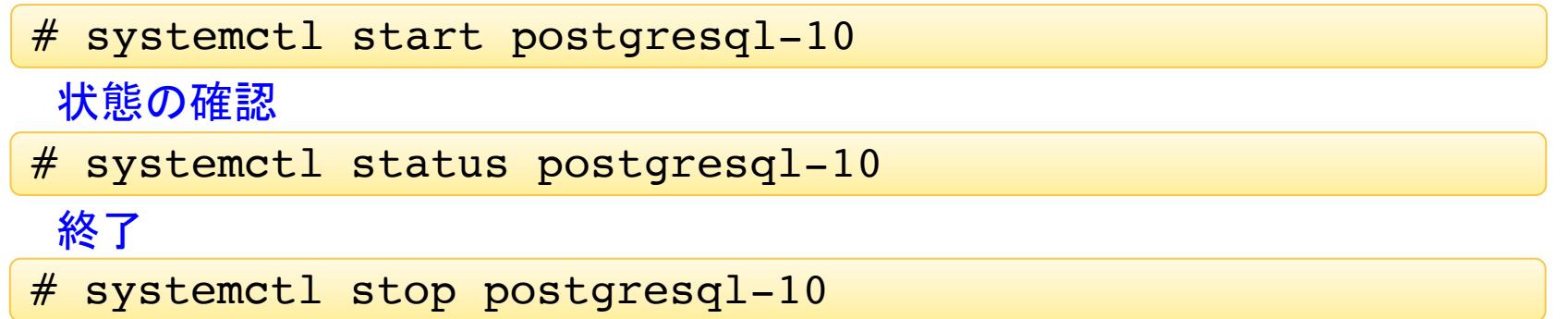

#### 10. PostgreSQLの自動起動設定。

設定

# systemctl enable postgresql-10

設定解除

# systemctl disable postgresql-10

• CentOS 7で䛿自動起動を設定しないと、OSを起動した時に自動的に PostgreSQLが起動しない。

#### 4.4 CentOS 7以外のOSへの 国立天文台 インストールについて

# **※以下のOSにはバイナリーパッケージが用意されており** 簡単にインストールが可能

- BSD(FreeBSD、OpenBSD)
- Linux(Red Hat系、Debian、Ubuntu、SuSE等)
- macOS
- Solaris
- Windows

32 

# **5. PostgreSQL**䛾初期設定

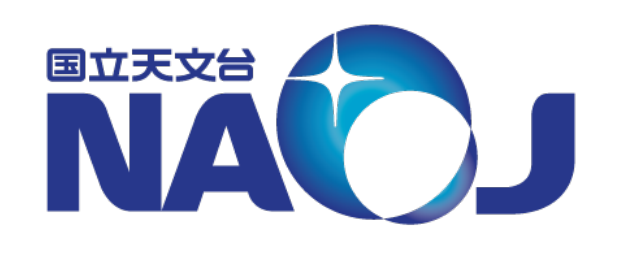

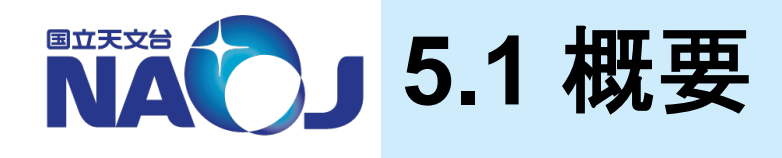

## v**PostgreSQL**インストール後に必要な初期設定を実施

- ユーザとデータベースロール䛾設定作業
- PostgreSQL䛾パフォーマンスに関わる設定作業
- アクセス制御
	- 個人環境にPostgreSQLをインストールすることを想定。
	- PostgreSQLへのリモートアクセスは禁止し、端末を直接操作し てPostgreSQLを使用する環境を構築。
- v**5**章目次
	- 5.1 概要
	- 5.2 Linuxユーザとデータベールロールの設定
	- 5.3 PostgreSQLサーバ制御ファイル(postgresql.conf)の設 定
	- 5.4 アクセス制御ファイル(pg\_hba.conf)の設定

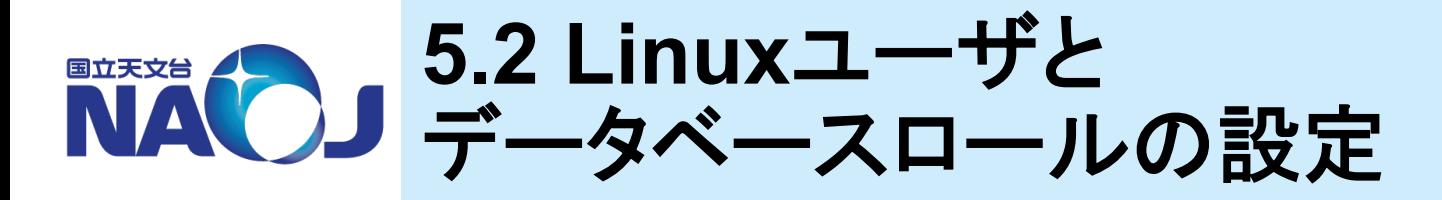

- v **PostgreSQL**を管理するために使用する**Linux**ユーザと**PostgreSQL** への接続時に使用するデータベースロールの設定をそれぞれ実施
	- Linuxユーザ「postgres」のパスワード設定
		- PostgreSQLサーバを管理するため䛾Linuxユーザ。
		- PostgreSQLインストール時に作成される。
		- 初期状態ではパスワードが設定されていない。
	- データベースロール「postgres」のパスワード設定
		- データベースと続時に使うユーザのようなもの。
		- データベースクラスタ作成時に、スーパーユーザ「postgres」が作成される。
		- 初期状態ではパスワードが設定されていない。
	- データベースロール「dbr」の作成
		- 一般権限のデータベースロール「dbr」を作成。
		- データベースへの接続、テーブルの作成、問い合わせ等に利用。

v **5.2**節目次

- 5.2.1 Linuxユーザ「postgres」のパスワード設定
- 5.2.2 データベースロール「postgres」のパスワード設定
- 5.2.3 データベースロール「dbr」の作成

2019年 2月 14 - 15日 データベース講習会 

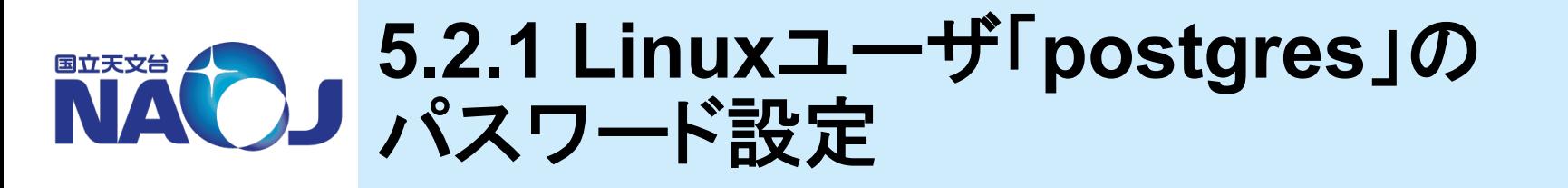

# \* 【実習】 ユーザ「postgresql」のパスワードの設定

1. 「su」コマンドでルートユーザにスイッチ。

\$ su パスワード:tokken1902

2. 「passwd」コマンドでパスワードを設定。

```
# passwd postgres<br>ユーザー postgres のパスワードを変更。<br>新しいパスワード:pos1902
新しいパスワードを再入力して下さい:pos1902
passwd: すべての認証トークンが正しく更新できました。
# exit
```
3. 設定確認

\$ su postgres<br>パスワード:pos1902 bash-4.2\$ exit

36
### **5.2.2** データベースロール 国立天文台 「**postgres**」䛾パスワード設定 **VAV**

# \*【実習】 ロール「postgresql」のパスワードの設定

- 1. 「psql」コマンドを使いロール「postgres」でデータベース「postgres」に接続。
	- \$ psql -U postgres postgres
	- psql: PostgreSQLの標準ターミナル。7章で詳しく説明。
	- データベース「postgres」:データベースクラスタ作成時に作成されるデータベース。 主にロール「postgres」でスーパーユーザ権限を要する操作を行うときに利用する。
- 2. 「ALTER ROLE」コマンドでパスワードを変更。

postgres=# ALTER ROLE postgres WITH PASSWORD 'sql1902';

- ALTER ROLE:ロール䛾属性を変更するため䛾SQLコマンド。
- 3. 「\q」コマンドでpsqlを終了。

postgres=# \q

• アクセス制御ファイル「pg\_hba.conf」が初期状態ではデータベースへのログイ ンを無条件に許可しているため、現時点ではデータベースにログインしてもパ スワードを求められない。

2019年 2月 14 - 15日 データベース講習会 

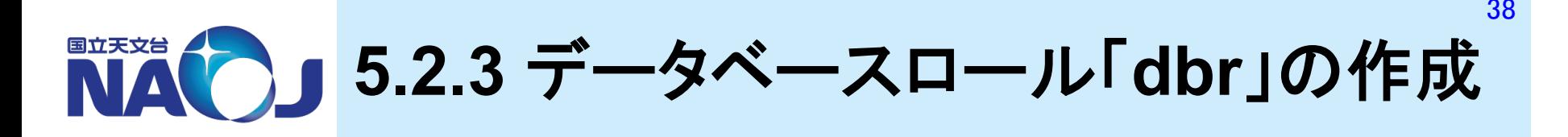

- v【実習】 ロール「**dbr**」䛾作成
- 1. 「psql」コマンドを使いロール「postgresql」でデータベース「postgres」に接続。
	- \$ psql -U postgres
	- 接続先データベースを指定しない場合、接続ロールと同名のデータベースへの接 続が行われる。
- 2. 「CREATE ROLE」コマンドでロールを作成。

postgres=# CREATE ROLE dbr LOGIN PASSWORD 'dbr1902';

- CREATE ROLE:ロールを新規作成するためのSQLコマンド。
- 3. ロールが作成できたか確認

postgres=# \du

- \du:ロールの一覧を表示するpsqlのメタコマンド。
- 4. 「\q」コマンドでpsqlを終了。

postgres=# \q

### **5.3 PostgreSQL**サーバ制御ファイ 国立天文台 **VAL** ル(**postgresql.conf**)䛾設定

## v**postgresql.conf**

- PostgreSQLサーバ制御用䛾設定パラメータを記述するファイル。
- 在り処:/var/lib/pgsql/10/data/postgresql.conf
- ファイルの所有者: postgres(Linuxユーザ)

```
$ su postgres<br>パスワード:pos1902
bash-4.2$ cat /var/lib/pgsql/10/data/postgresql.conf
```
## ◆ 設定項目

- ファイルの場所
- 接続と認証
- 資源の配分
- **WAL**
- レプリケーション
- 問い合わせ計画
- エラー報告とログ取得
- 稼働統計情報
- **Auto vacuum**
- クライアント接続デフォルト
- ロック管理
- バージョン**/**プラットフォーム互換性

39 

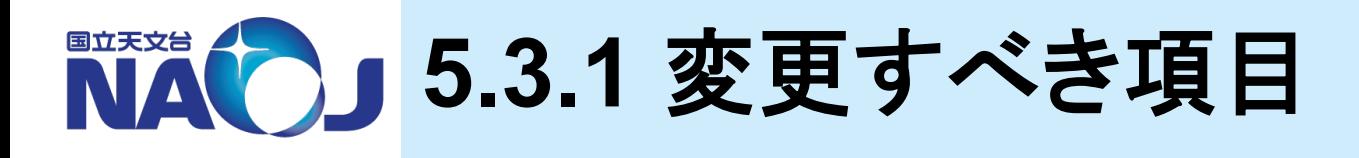

## v資源䛾配分(**RESOURCE USAGE**)

- デフォルトのメモリ使用量は保守的であり、現在のマシンでは本来 の性能を発揮できない。以下の項目は値を変更すべき。

## shared buffers

- テーブルやインデックス䛾データをキャッシュする領域。
- 膨大なデータから少数䛾データを読み書きする処理が頻繁に行われる処理に影響。
- カーネルがキャッシュしたデータをPostgreSQL䛾shared\_buffersが読み込むため、shared\_buffers こ大きな値を割り当てるとキャッシュするデータのほとんどが重複し、メモリの利用効率が悪化する。
- 経験的にshared buffersのサイズは「実メモリの20~30%程度、もしくは頻繁にアクセスするテーブ ルのデータがshared buffersに載る程度」とされる。

#### work mem

- 検索時にテーブル結合や並び替え操作を行うための領域。
- 多くのレコードにアクセスする統計処理や、多くのレコードからデータを取り出す処理に影響。
- work\_mem䛾値䛿最大でも「(実メモリ shared\_buffers)/max\_connections」程度とし、スワップが 発生しないように設定する。

#### maintenance work mem

• バキュームやインデックス作成等䛾メンテナンス時に使用される。

### effective\_cache\_size

- OSがディスクキャッシュにどの程度のメモリを利用できるのかを予測するための推定値。
- 実メモリの50%程度が良いとされる。

# ■ 5.3.2 postgresql.confの設定

# v【実習】 **postgresql.conf**䛾設定

1. 「su」コマンドでLinuxユーザ「postgres」にスイッチ。

\$ su postgres<br>パスワード:pos1902

2. テキストエディタで「postgresql.conf」を開く。

bash-4.2\$ emacs /var/lib/pgsql/10/data/postgresql.conf

3. 「postgresql.conf」を以下のように編集(行頭の'#'は消す)。

```
shared buffers = 2048MBwork mem = 2048MBmaintenance work mem = 4096MB
effective cache \overline{s}ize = 4096MB
```
4. ルートユーザでPostgreSQLを再起動。

```
bash-4.2$ exit
$ su
パスワード:tokken1902
# systemctl restart postgresql-10
# exit
```
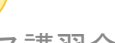

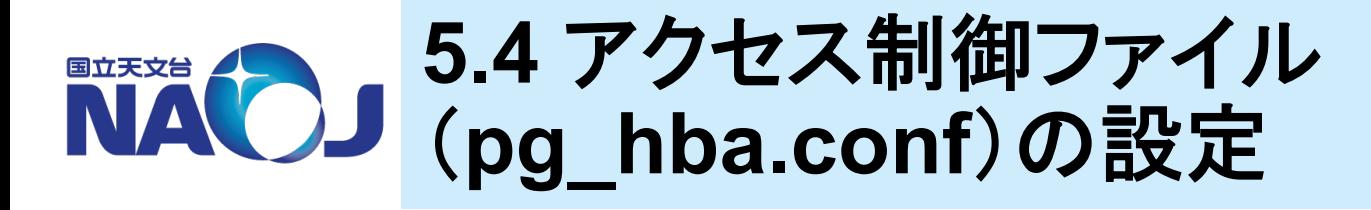

**\*\* pg\_hba.conf** (hbalt [Host Based Authentication」の略)

- PostgreSQLサーバへのアクセスを制御するためのファイル
- 在り処:/var/lib/pgsql/10/data/pg\_hba.conf
- ファイル䛾所有者:postgres(Linuxユーザ)

\$ su postgres<br>パスワード:pos1902 \$ cat /var/lib/pgsql/10/data/pg hba.conf

# v設定方針

- ローカルからのアクセスは許可。
- リモートからのアクセスは不許可。
- アクセス時にパスワードを要求。

# ■ 5.4.1 pg\_hba.confの書式

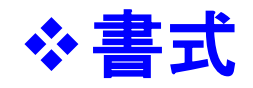

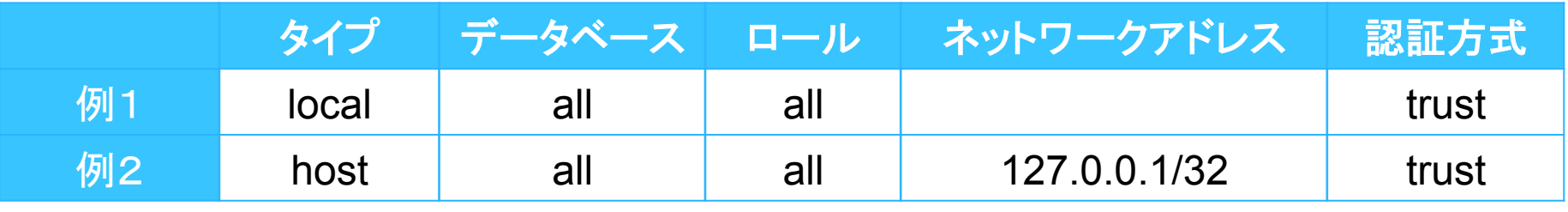

- タイプ
	- local:ローカルホストに対するアクセス制御。
	- host:リモートホストに対するアクセス制御。
- データベース
	- データベース名:指定したデータベースのみアクセス可能。
	- all: 全てのデータベースにアクセス可能。
- ロール
	- ロール名:指定したロールのみアクセス可能。
	- all:全てのロールがアクセス可能。
- ネットワークアドレス
	- 接続元のネットワークアドレスとネットマスクを記述。
	- タイプが「local」の場合は記述しない。
- 認証方式
	- trust:無条件に接続を許可。
	- reject:無条件に接続を拒否。
	- md5:md5で暗号化されたパスワードによる認証。

# ENAO」5.4.2 pg\_hba.confの設定

# **☆【実習】 pg\_hba.confの設定**

1. 「su」コマンドでLinuxユーザ「postgres」にスイッチ。

\$ su postgres<br>パスワード:pos1902

2. テキストエディタで「pg\_hba.conf」を開く。

bash-4.2\$ emacs /var/lib/pgsql/10/data/pg\_hba.conf

3. 「pg\_hba.conf」を以下のように編集。

trust を md5 に置換

4. ルートユーザでPostgreSQLを再起動。

```
bash-4.2$ exit
$ su
パスワード:tokken1902
# systemctl restart postgresql-10
# exit
```
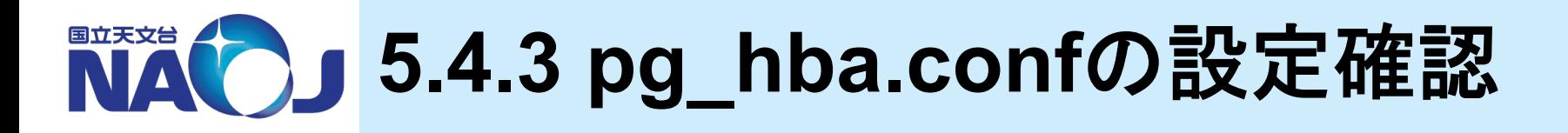

# \* 【実習】 ロール「postgres」の接続確認

```
$ psql -U postgres<br>ユーザー postgres のパスワード:sql1902
postgres=# \q
```
# **☆【実習】 ロール「dbr」の接続確認**

```
$ psql -U dbr postgres<br>ユーザー dbr のパスワード:dbr1902
postgres=> \q
```
• データベース名「postgres」を省略した場合はデータベース「dbr」への接続が行わ れるが、データベース「dbr」䛿存在しないため接続に失敗する。

**6.** データベース䛾作成 

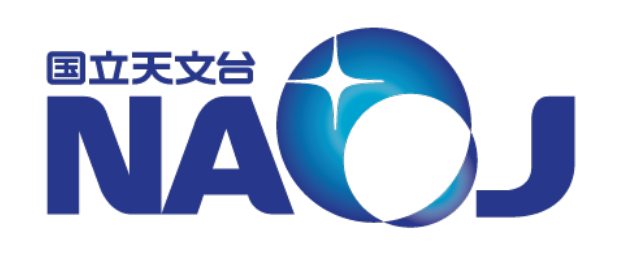

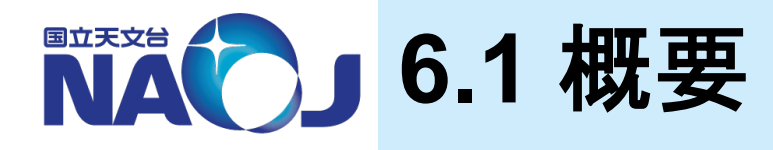

## **※データベースの作成とデータの登録を実施**

- 天体カタログ「PGC2003」と「NVSS」をデータベース化。
- 外付けHDD上にデータを収めることを想定し、データベースクラス タ外に作成したテーブル空間にデータを保存。

## ❖ データベースの構造

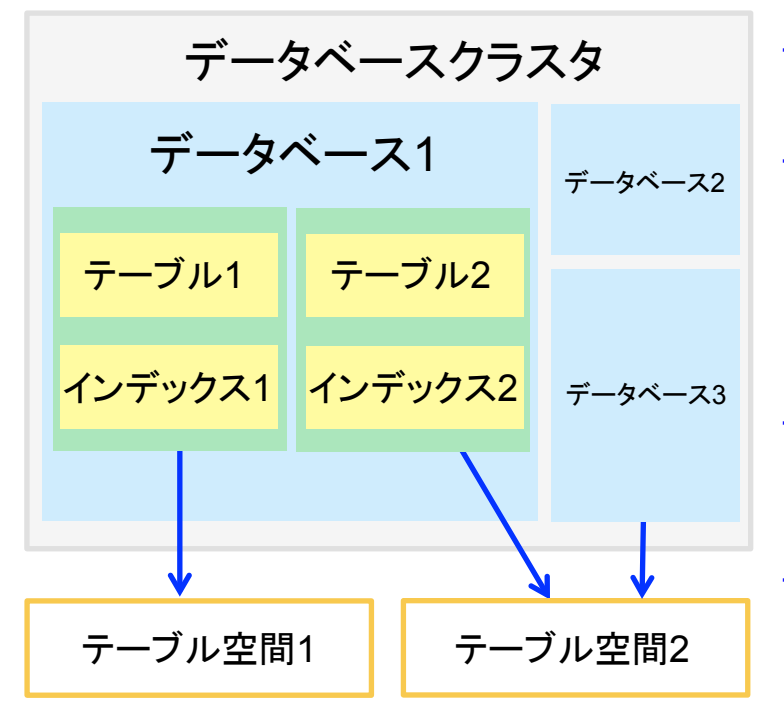

#### – データベースクラスタ

• データベース䛾全情報を保存する領域。

### – データベース

- 複数のオブジェクト(テーブル、ビュー、インデック ス)を格納する箱であり、物理的にはオブジェクト ファイル等を収めるディレクトリ。
- データベースを跨いで䛾データ䛾アクセス䛿不可。 – テーブル
	- データを収める表であり、物理的にはテーブル データを収める1つのファイル。

### – テーブル空間

• データベースディレクトリやテーブルファイル等を 保存する物理領域。

◆作成するデータベースの構造

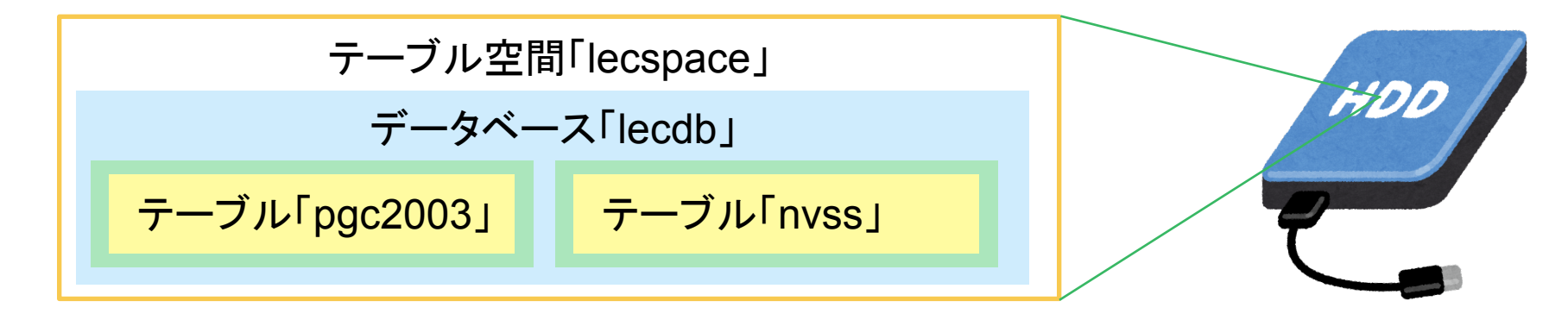

## v**6**章目次

- 6.1 概要
- 6.2 テーブル空間䛾作成
- 6.3 データベース䛾作成
- 6.4 テーブル䛾作成
- 6.5 インデックス䛾作成

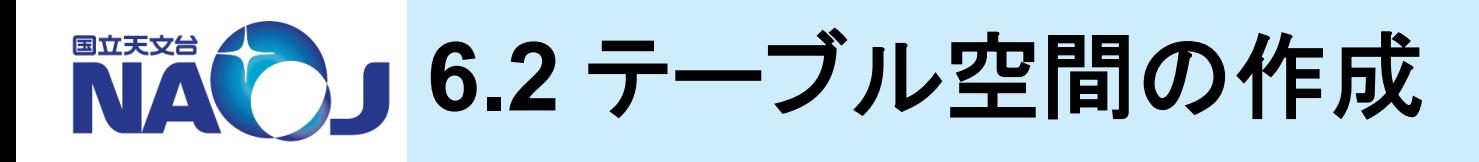

# **☆CREATE TABLESPACE文の書式**

CREATE TABLESPACE テーブル空間名

OWNER ロール名

LOCATION 'テーブル空間を作成する場所のパス';

- CREATE TABLESPACE
	- テーブル空間を作成するためのコマンド。実行にはスーパーユーザ権限が必要。
	- OWNER句でテーブル空間を所有するロールを指定可能。

## ◆【実習】 テーブル空間の作成

- 「/home/data」にテーブル空間「lecspace」を作成。
- テーブル空間「lecspace」の所有者としてロール「dbr」を指定。
- 1. dataディレクトリを作成。

\$ su パスワード:tokken1902 # mkdir /home/data

• テーブル空間用ディレクトリ䛿、Linuxユーザ「postgres」がアクセスできる場所に 作成しなければならない。

2. dataディレクトリの所有者の変更。

```
# chown postgres:postgres /home/data
# exit
```
- テーブル空間用ディレクトリ䛾所有者䛿、Linuxユーザ「postgres」である必要がある。
- 3. 「psql」コマンドを使いロール「postgres」でデータベース「postgres」に接続。

\$ psql -U postgres<br>パスワード:sql1902

- テーブル空間の作成にはスーパーユーザ権限を持つロールが必要。
- 4. テーブル空間を作成。

postgres=# CREATE TABLESPACE lecspace OWNER dbr LOCATION '/home/data';

5. 作成したテーブル空間を確認。

postgres=# \db

## ◆テーブル空間の削除方法

postgres=# DROP TABLESPACE lecspace;

- テーブル空間の削除はスーパーユーザ権限を持つロールか、テーブルを所有す るロールのみ実行可能。
- テーブル空間内にデータベースオブジェクトが存在する場合は削除できない。

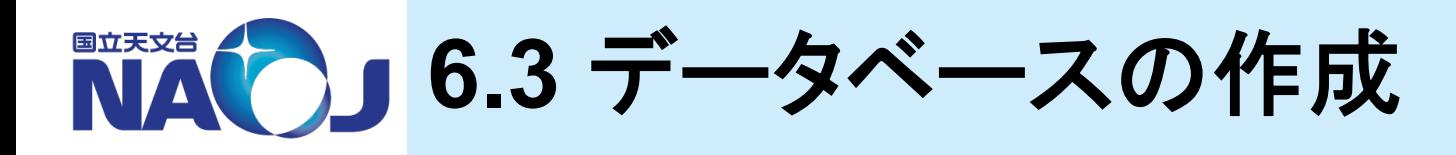

## **☆CREATE DATABASE文の書式**

CREATE DATABASE データベース名 OWNER ロール名 TABLESPACE テーブル空間名;

- CREATE DATABASE
	- データベースを作成するためのコマンド。実行にはデータベース作成権限を持つロール が必要。
	- テーブル空間を指定することで、テーブル空間として指定されているディレクトリ配下に データベースディレクトリが作成される。

## ◆【実習】 データベースの作成

- データベース「lecdb」をテーブル空間「lecspace」内に作成。
- データベース「lecdb」䛾所有者としてロール「dbr」を指定。
- 1. 「psql」コマンドを使いロール「postgres」でデータベース「postgres」に接続。

\$ psql -U postgres<br>パスワード:sql1902

「CREATE DATABASE」の実行にはデータベース作成権限を持つロールが必要。

## 2. データベースを作成。

postgres=# CREATE DATABASE lecdb OWNER dbr TABLESPACE lecspace;

3. 作成したデータベースを確認。

postgres=# \l

• 「/home/data」以下も確認してみましょう。

◆データベースの削除方法

postgres=# DROP DATABASE lecdb;

• データベース䛾削除䛿スーパーユーザ権限を持つロールか、データベースを所有 するロールのみ実行可能。

■■ 6.4 テーブルの作成

## vテーブル䛾作成を実施

- 天体カタログ「PGC2003」を収めるテーブル「pgc2003」の作 成を実施。
- テーブル「pgc2003」へのデータの登録を実施。

## v**6.4**節目次

- <u>– 6.4.1 テーブルの構造</u>
- 6.4.2 PostgreSQLがサポートするデータ型
- 6.4.3 PGC2003
- 6.4.4 テーブル䛾作成

– 6.4.5 データ䛾登録

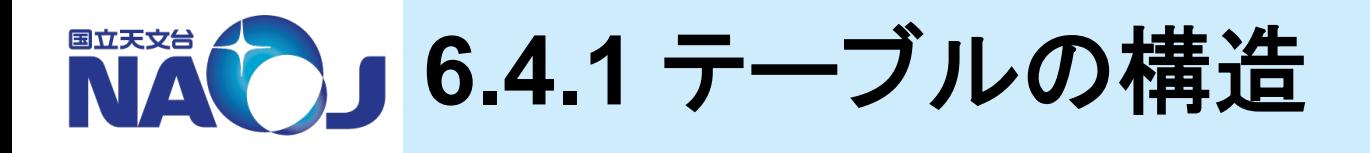

## **❖ RDBのテーブルはカラムとレコードから構成される** – カラム

- 表における列に相当。
- カラム毎にデータ型が定義され、データ型と異なるデータ䛿入力でき ない。
- 制約を定義したカラムには、制約に違反したデータは入力できない。

## – レコード

- 表における行に相当。
- データベースにおけるデータそのもの。

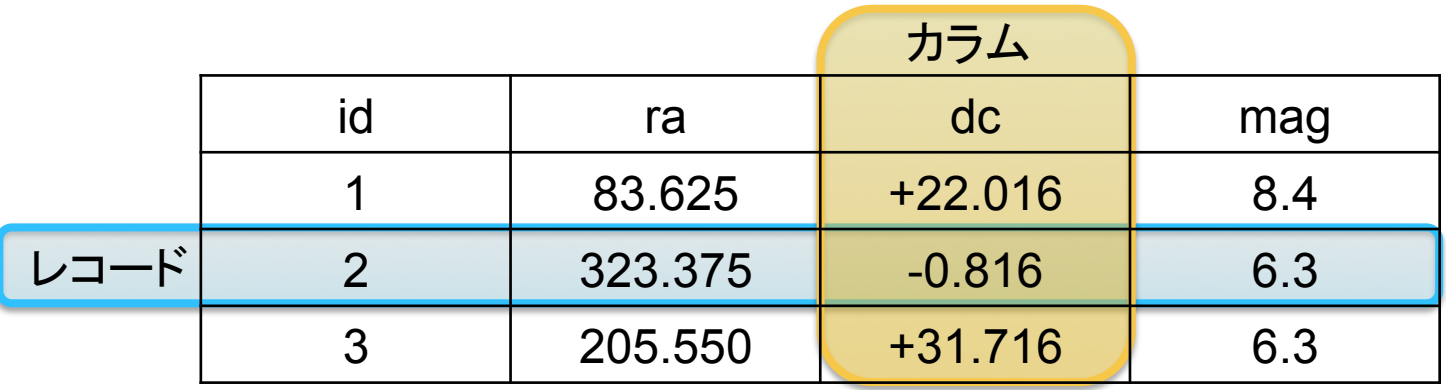

2019年 2月 14 - 15日 データベース講習会 テーブルを作成するということは、カラムを定義すること。

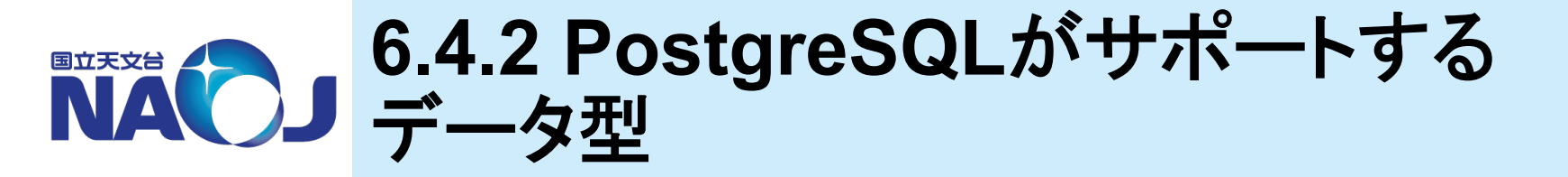

## \* PostgreSQLは以下のデータ型をサポート

- 数値データ型
- 文字データ型
- 日付・時刻データ型
- ブーリアン型
- 幾何データ型
- ネットワークアドレスデータ型
- ビット列データ型
- 通貨データ型
- 疑似データ型
- バイナリ列データ型
- 文字列検索型
- XML型
- Range型

数値データ型、文字データ型、日付・時刻データ型を紹介。

◆数値データ型

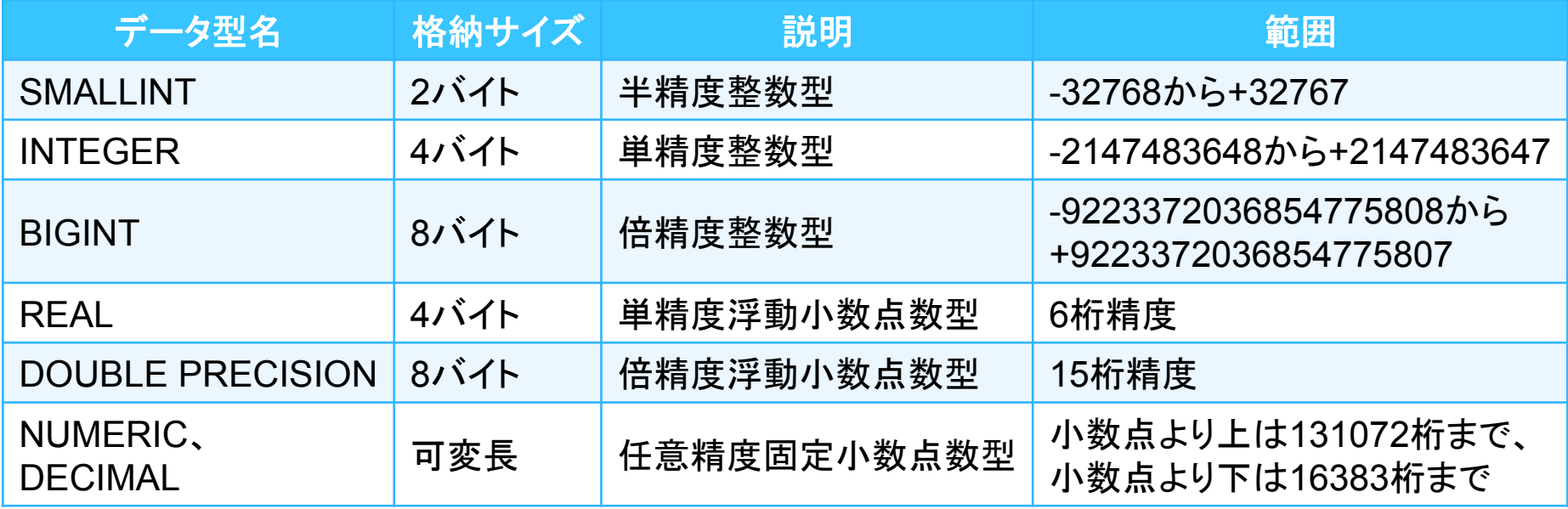

## – REAL型とDOUBLE PRECISION型

- 浮動小数点数型であるため、丸め誤差が発生する。
- 正確な記録と計算が必要な時䛿NUMERIC型かDECIMAL型を使用する。

## – NUMERIC型とDECIMAL型

- NUMERIC型とDECIMAL型は全く同じ。
- 精度(全体の桁数)と小数点以下の桁数を指定でき、正確な計算が可能。
- 整数型、浮動小数点数型に対し、計算が非常に遅い。

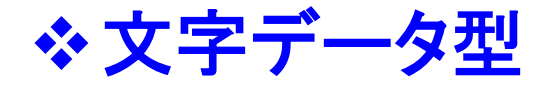

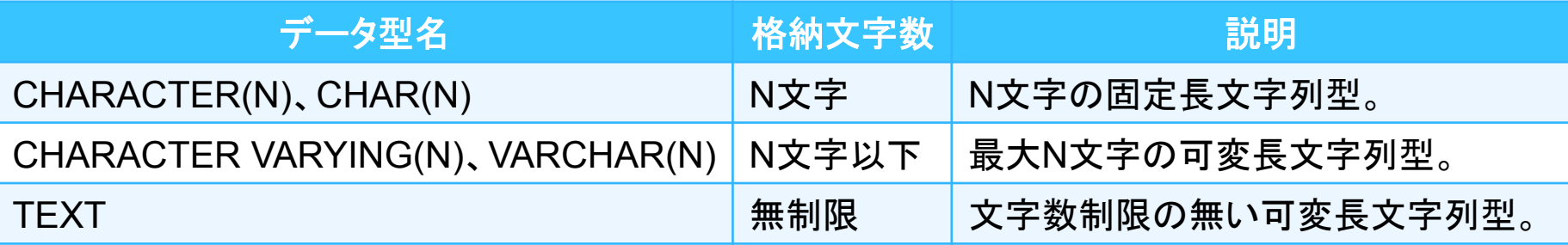

- CHARACTER(N)型、CHAR(N)型
	- 最大n文字まで䛾文字列を格納できる。
	- 入力文字数がN文字に満たない場合䛿、残り䛾部分が空白文字で埋められる。
	- 使うメリットはない。
- CHARACTER VARYING(N)型、VARCHAR(N)型
	- 最大n文字まで䛾文字列を格納できる。
	- PostgreSQL内部で䛿TEXT型と区別がなく、データ入力時に文字長を確認する点だけ が異なる。
- TEXT型
	- 長さに制限なく文字列を扱える(ただし、PostgreSQLが1行に収めること䛾できる最大 バイト数は1ギガバイトまで)。
	- TEXT型は標準SQLにはないが、多くのRDBMSがサポートしている。

57 

❖ 日付・時刻データ型

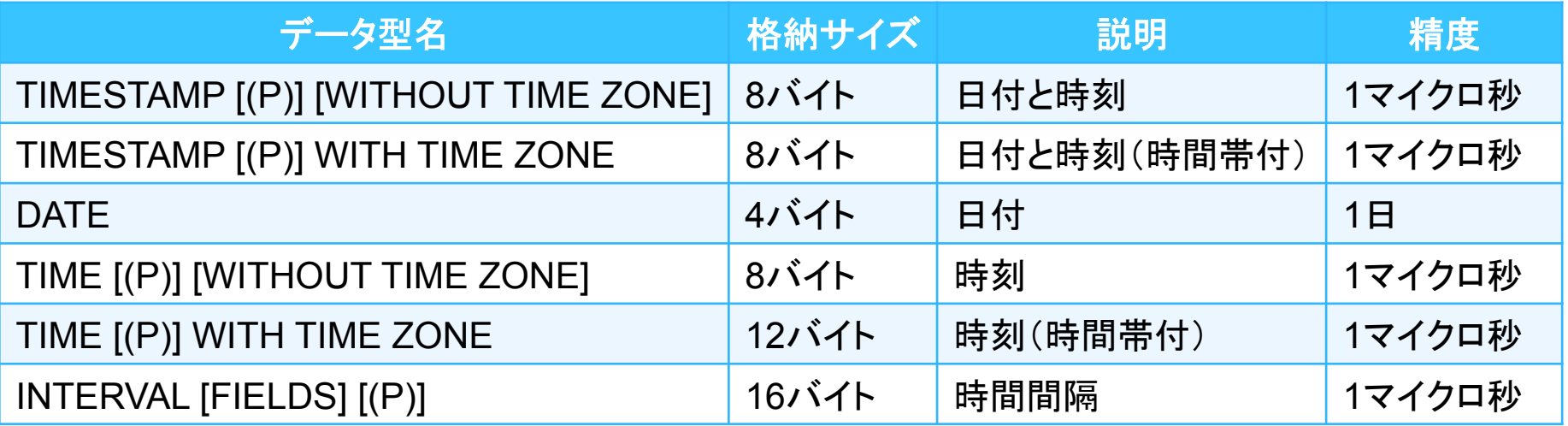

※(P):Pは0から6までの整数。秒単位以下の表示精度を指定。

## – WITHOUT TIME ZONE と WITH TIME ZONE

- WITHOUT TIME ZONEは入力された値をそのまま格納。
- WITH TIME ZONE䛿入力された値をでUTCに変換し格納。
	- '2019-01-01 00:00:00'という値を入力すると、こ䛾時刻をローカル時間(日本時間)と解釈し てUTCに変換し、'2018-12-31 15:00:00'として値を格納する。
	- 出力時は格納されているUTC時刻を使用しているサーバのローカル時刻に変換し表示。
- 時刻の入力形式
	- '2019-01-01 00:00:00' でOK。

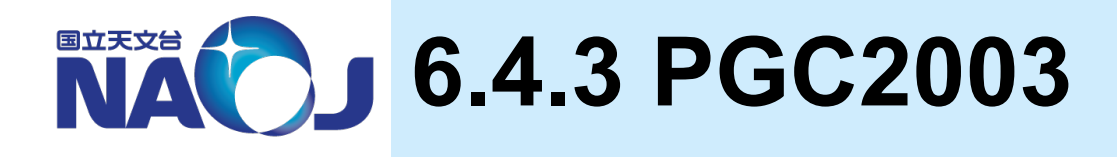

# v**Principal Galaxy Catalog 2003**(**Paturel+2003**)

- HYPERLEDAデータベース䛾基となっているカタログ。
- 18 B-mag以上䛾銀河を約100万収録。
- 各銀河の座標、直径、楕円率、位置角、50個のカタログにお ける名称を掲載。

# v講習会用**PGC2003**

- 在り処:/home/lecture/DB/catalogue/pgc2003.dat
- データベース化のため、以下の加工を行っている。
	- 赤経を時角から度角に変換。
	- 赤緯を度分秒角から度角に変換。
	- •直径、楕円率、位置角が不明の場合の値「9.99」及び「999」を 空文字に置換。
	- 区切り文字を','に変更。

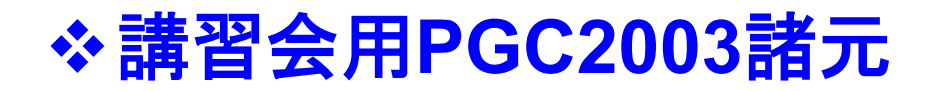

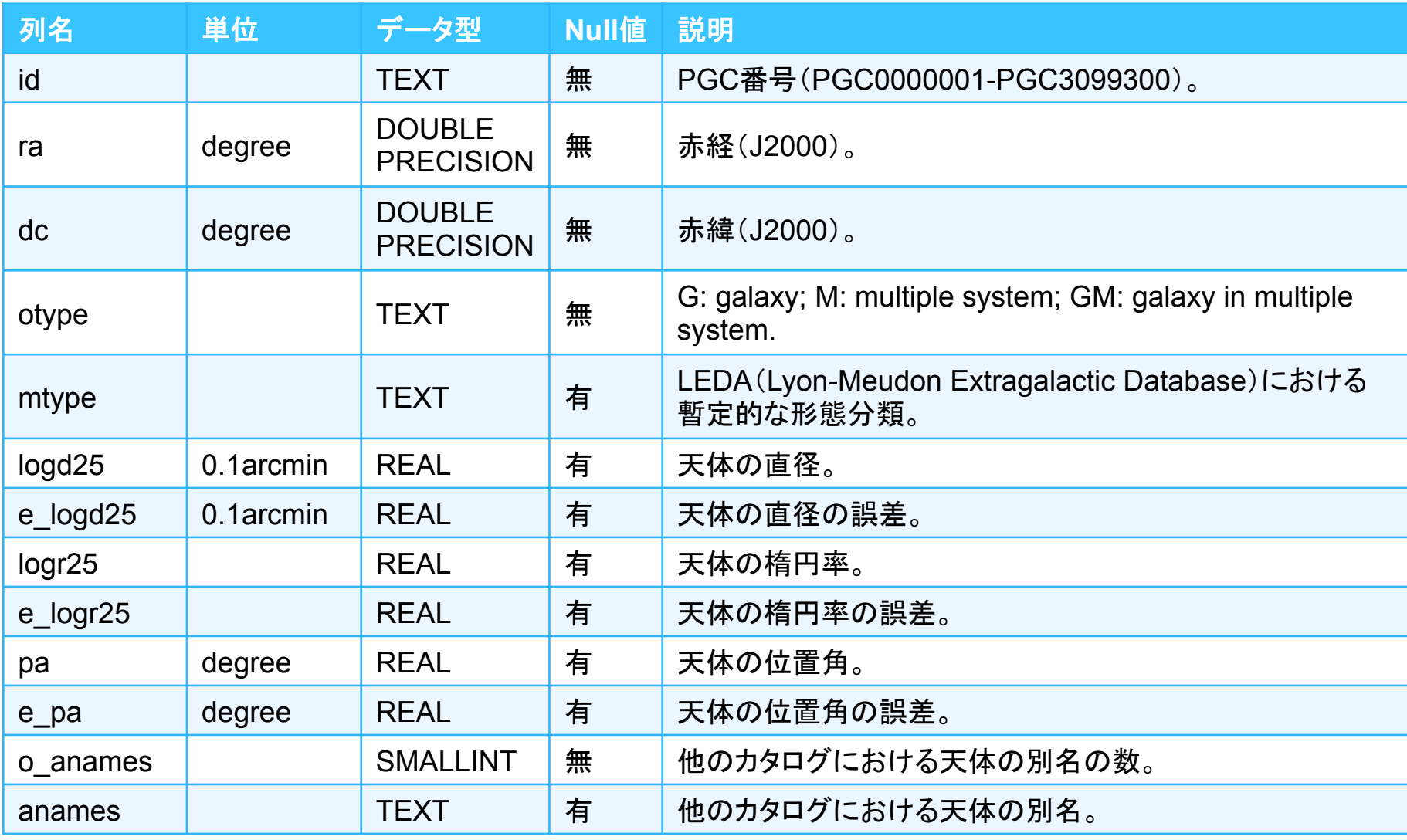

• 「dec」はデータ型「decimal」の略なので使わない。

2019年 2月 14 - 15日 データベース講習会 

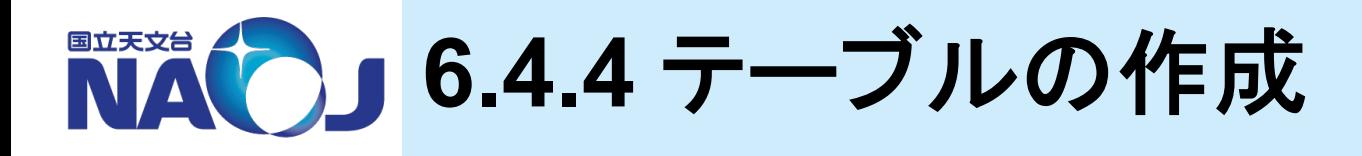

## **※CREATE TABLE文の書式**

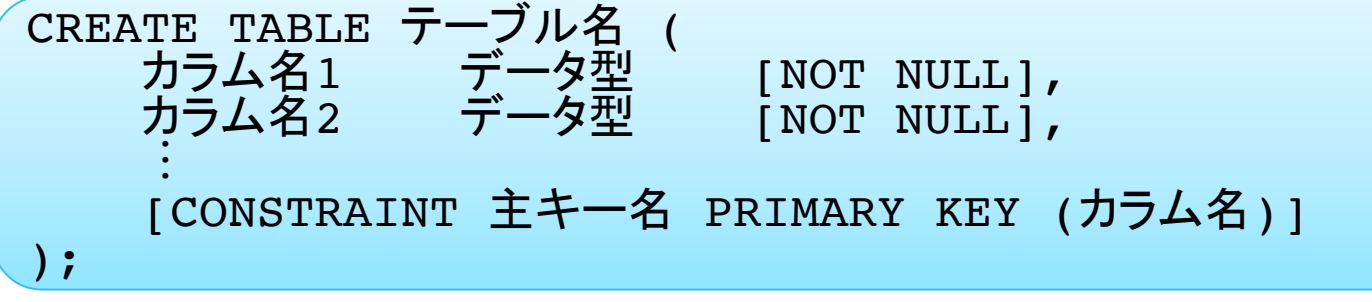

- カラム名に大文字と「+\*/-.':」は使用しない
	- 大文字を入力しても小文字として正規化される。
	- 二重引用符「""」で囲めば大文字も記号も使えるが、二重引用符付きのカラム名が出来上がる。
- 制約(CONSTRAINT)
	- 列及びテーブルに対して課すことのできる制限。
	- 制約に違反したデータを格納しようとするとエラーを返し、データ䛾誤入力を防止できる。
- 主キー制約(PRIMARY KEY)
	- テーブル内䛾レコードを一意に識別(テーブル䛾行を特定)できるカラムに対し設定できる制約。
	- テーブル毎に1カラムのみ設定できる。
	- 主キー制約を設定したカラムは、各レコードの値が一意でありかつNULL値でないことが必要となる。
	- 主キー制約を設定したカラムに䛿インデックスと非NULL制約が自動的に作成・設定される。
- 非NULL制約(NOT NULL)
	- NULL値を取らないカラムに対し設定できる制約。
- 一意性制約(UNIQUE)
	- 各レコードの値が一意であるカラムに対し設定できる制約(複数のNULL値は重複とはみなされない)。
	- 一意性制約を設定したカラムにはインデックスが自動的に作成される。

# ◆【実習】 テーブルの作成

- 天体カタログ「PGC2003」を収めるためのテーブルをデータベース「lecdb」に作成。
- 「CREATE TABLE」文を記述したファイルを作成し、データベース内で作成した ファイルを読み込むことでSQLを実行する。
- 1. SQLを記述したファイルを「/home/lecture/DB/sql」以下に作成する。
	- \$ emacs /home/lecture/DB/sql/ctPgc2003.sql
- 2. テーブル作成用のSQLの記述。

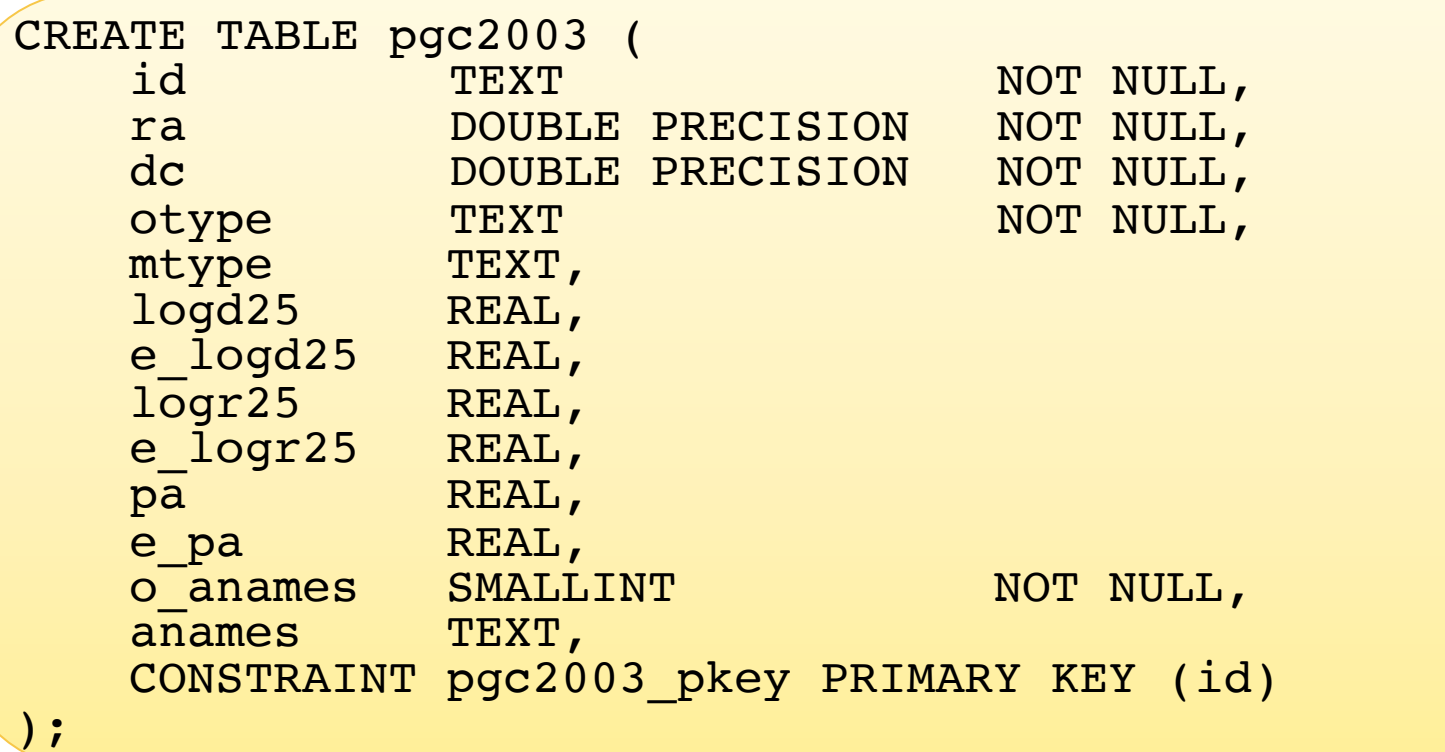

3. 「psql」コマンドを使い、ロール「dbr」でデータベース「lecdb」に接続。

\$ psql -U dbr lecdb パスワード:dbr1902

4. 作成したファイル「ctPgc2003.sql」を実行する。

lecdb=> \i '/home/lecture/DB/sql/ctPgc2003.sql'

5. 作成したテーブルの確認。

lecdb=> \d lecdb=> \d pgc2003

## ◆テーブルの削除方法

lecdb=> DROP TABLE pgc2003;

• テーブルの削除はスーパーユーザ権限を持つロールか、テーブルを所有するロー ルのみ実行可能。

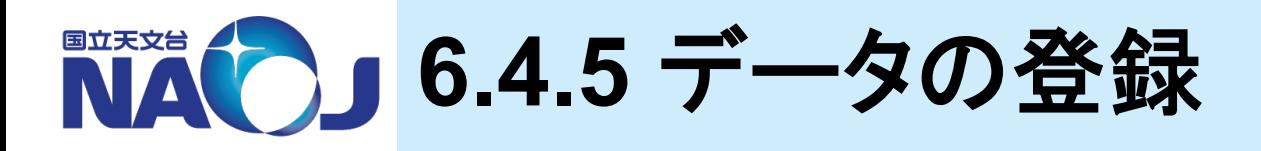

# **☆\copy FROMコマンドの書式**

\copy テーブル名 FROM 'ファイルのパス' DELIMITER '区切り文字' NULL AS 'NULL値とする文字'

– \copy と COPY

- 「COPY 」という「\copy」と同じ働きをするSQL文が存在する。
- 「\copy」がクライアント側のファイルを操作するのに対し、「COPY」はサーバ側のファイ ルを操作する。サーバ側䛾ファイル䛿Linuxユーザ「postgres」が読み込み可能でなけ ればならない且つ絶対パスで記述しなければならない。

# ◆【実習】 データの登録

1. 「psql」コマンドを使い、ロール「dbr」でデータベース「lecdb」に接続。

\$ psql -U dbr lecdb パスワード:dbr1902

2. 「/home/lecture/DB/catalogue/pgc2003.dat」をテーブル「pgc2003」にコピー。

lecdb=> \copy pgc2003 FROM '/home/lecture/DB/catalogue/ pgc2003.dat' DELIMITER ',' NULL AS ''

• 983261行コピーされる

3. 「VACUUM ANALYZE」を実行する。

#### lecdb=> VACUUM ANALYZE pgc2003;

- VACUUM ANALYZE:不要領域の回収と統計情報の更新を行うコマンド。
- PostgreSQLで䛿テーブルからレコード䛾削除等を行っても、VACUUMを実行す るまで䛿テーブルからデータが物理的に削除されない。VACUUM ANALYZEを実 行することで不要な領域の回収と統計情報の再計算を行い、回収した領域を再利 用できるようにする。
- テーブルの作成や更新操作を行ったら必ず実行する。
- 4. テーブル䛾確認。

lecdb=> SELECT \* FROM pgc2003 LIMIT 10;

## ◆ データの削除方法

lecdb=> DELETE FROM pgc2003;

• データの削除はスーパーユーザ権限を持つロールか、テーブルを所有するロール のみ実行可能。

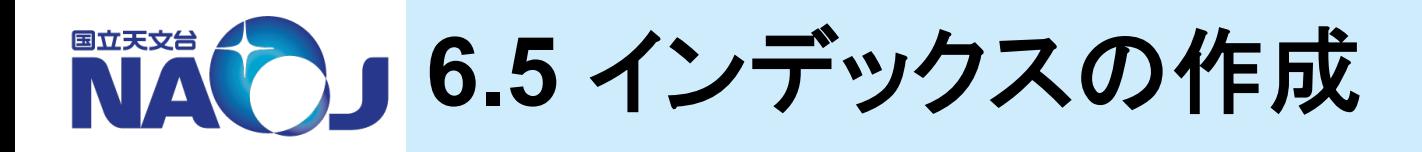

## **※インデックスの作成を実施**

- RDBMSにおけるインデックス䛾役割りと仕組みを簡単に紹介。
- テーブル「pgc2003」䛾カラムにインデックスを設定。
- インデックスがない場合とある場合の検索速度の比較を実施。

## v**6.5**節目次

- 6.5.1 インデックス䛾仕組み
- 6.5.2 インデックス䛾作成と検索㏿度䛾比較

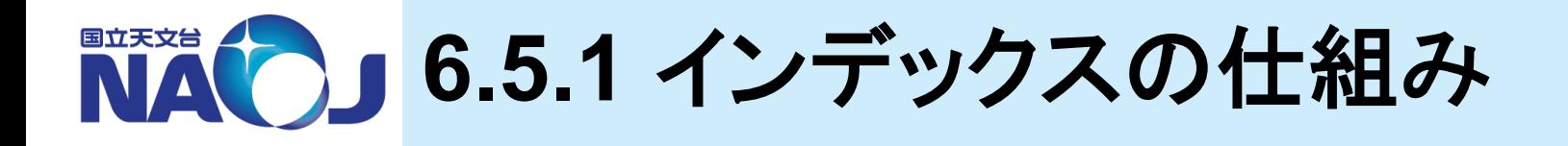

## ☆ インデックス(索引)

- カラムデータを予めツリー構造として展開し、目的のデータま での検索手順を最小化するデータ構造とその仕組み。イン デックスを作成することでRDBMSは本来の性能を発揮し、イ ンデックスがない場合と比べ格段に高速の検索を行える。
- 主キーを設定したカラムに䛿自動的にインデックスが作成さ れるが、その他のカラムは必要に応じて作成する必要がある。
- PostgreSQLではデフォルトでB-TREEインデックスという方 式が使用される。

## v**B-TREE**インデックス

- 平衡探索木型のデータ構造を持つインデックスであり、ある 順番でソート可能なデータに対する等価性や範囲の問い合 わせを扱うことができる。
- 例:**1**から**17**まで䛾データ䛾中から**16**を検索する場合。

シーケンシャルスキャン B-TREEインデックススキャン

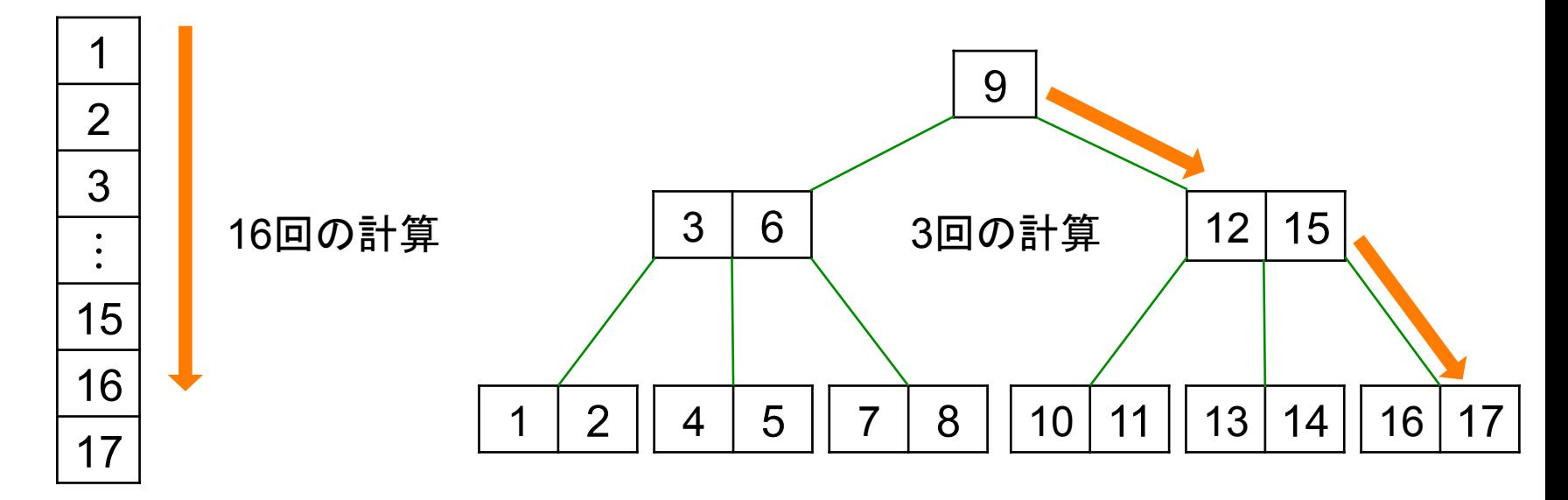

• インデックススキャンが使用できない場合はシーケンシャルスキャンが行われる。

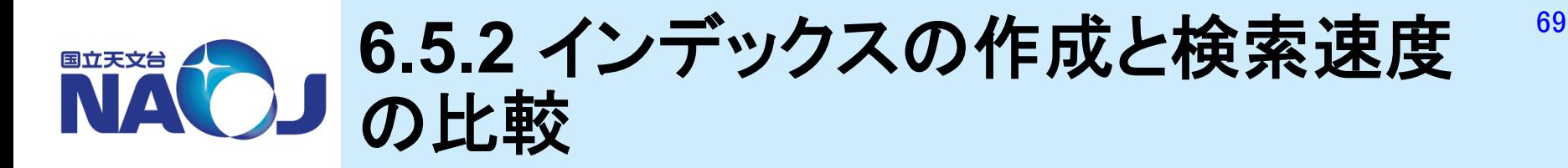

# **☆CREATE INDEX文の書式**

CREATE INDEX インデックス名 ON テーブル名(カラム名);

- CREATE INDEX
	- 指定したカラムにインデックスを設定するため䛾SQL文。
	- インデックス名を省略すると自動でインデックス名が割り当てられる。

## ◆【実習】 インデックスがない場合の検索時間の測定

- テーブル「pgc2003」から赤緯±5度の領域内にある天体を検索し、その検索時間 を測定。
- 1. 「psql」コマンドを使い、ロール「dbr」でデータベース「lecdb」に接続。

\$ psql -U dbr lecdb パスワード:dbr1902

2. 「\timing」コマンドを実行し、実行時間が計測されるようにする。

lecdb=> \timing<br>タイミングは on です。

3. 以下の検索を3回以上行い、最後の3回の実行時間の中間値をメモする。

lecdb=> SELECT count(\*) FROM pgc2003 WHERE  $dc$  BETWEEN  $-5$  and  $5$ ;

# ◆【実習】 インデックスの設定

– テーブル「pgc2003」䛾カラム「ra」と「dc」にインデックスを設定。

1. インデックスを作成。

lecdb=> CREATE INDEX ON pgc2003(ra); lecdb=> CREATE INDEX ON pgc2003(dc);

## 2. インデックスの確認。

 $lecdb=\n\overline{\qquad}$  \d pgc2003

3. 「VACUUM ANALYZE」の実行。

lecdb=> VACUUM ANALYZE pgc2003;

• 必ず実行すること。実行しないと作成したインデックスが使われないことがある。

## 4. 以下の検索を3回以上行い、最後の3回の実行時間の中間値をメモする。

lecdb=> SELECT count(\*) FROM pgc2003 WHERE dc BETWEEN -5 and 5;  $lecdb=\n\qquad \qquad \qquad$ 

5. 両者の実行時間を比較する。

# ◆【実習】 インデックスの追加作成

— テーブル「pgc2003」の残りのカラムにインデックスを設定。

lecdb=> CREATE INDEX ON pgc2003(hoge);

- P.60䛾PGC2003諸元を参照してインデックスを設定しましょう。
- インデックスを設定するとデータの更新処理が遅くなるため、本来は検索に使用す るカラムのみに設定するのが正しい。

## **ANA** 演習 **NVSS**カタログ䛾**DB**化

## **<b>☆ The NRAO VLA Sky Survey (Condon+1998)**

- Very Large Array (VLA)を使って、赤緯-40度以北䛾天域を周波 数1.4GHzでサーベイした結果をまとめたカタログ。
- 2.5 mJy 以上䛾電波源を約177万䛾収録。
- 各電波源䛾座標、フラックス密度、長軸長、短軸長、位置角、偏波 強度等を掲載。

## v講習会用**NVSS**カタログ

- 在り処:/home/lecture/DB/catalogue/nvss.dat
- データベース化のため、以下の加工を行っている。
	- 赤経を時角から度角に変換。
	- 赤緯を度分秒角から度角に変換。
	- Field列、Xpos列、Ypos列の削除。
		- サーベイデータのイメージ番号と、天体のXYピクセル座標。
	- 区切り文字を','に変更。
# v講習会用**NVSS**カタログ諸元

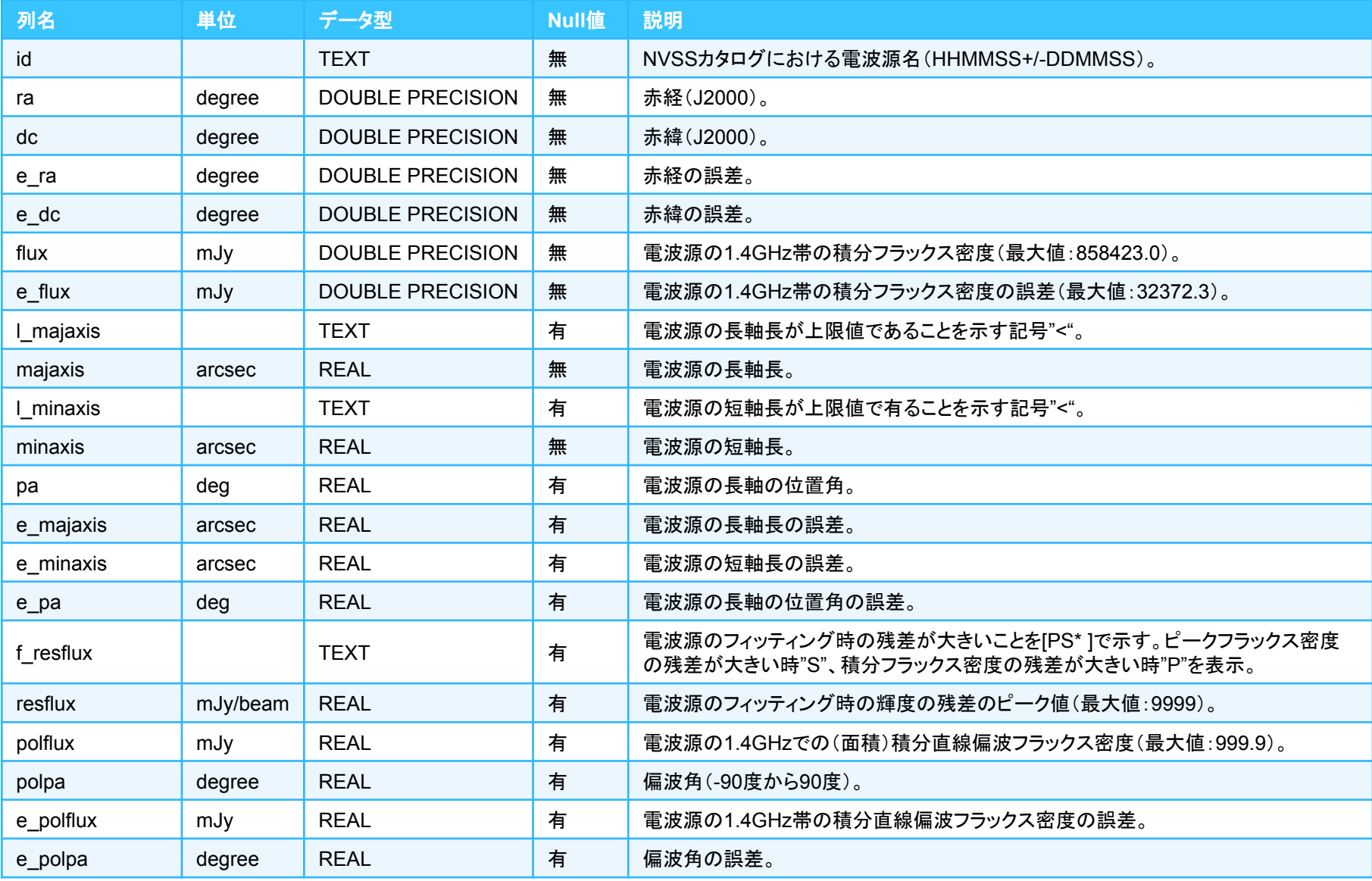

# v【演習】 **NVSS**カタログを収めるテーブル「**nvss**」を作成 しデータを登録せよ。

- **1.** データベース「**lecdb**」上に**NVSS**カタログを格納するため䛾 テーブル「**nvss**」を作成せよ。
	- **P.62**参照。
- **2.** テーブル「**nvss**」に**NVSS**カタログ䛾データをコピーせよ。
	- **P.64**参照。
- **3.** テーブル「**nvss**」䛾全カラムにインデックスを設定せよ。
	- **P70**参照。

# v【解答例】 **NVSS**カタログを収めるテーブル「**nvss**」を作 成しカタログを登録せよ。

#### **1.** データベース「**lecdb**」上に**NVSS**カタログを格納するため䛾 テーブル「**nvss**」を作成せよ。

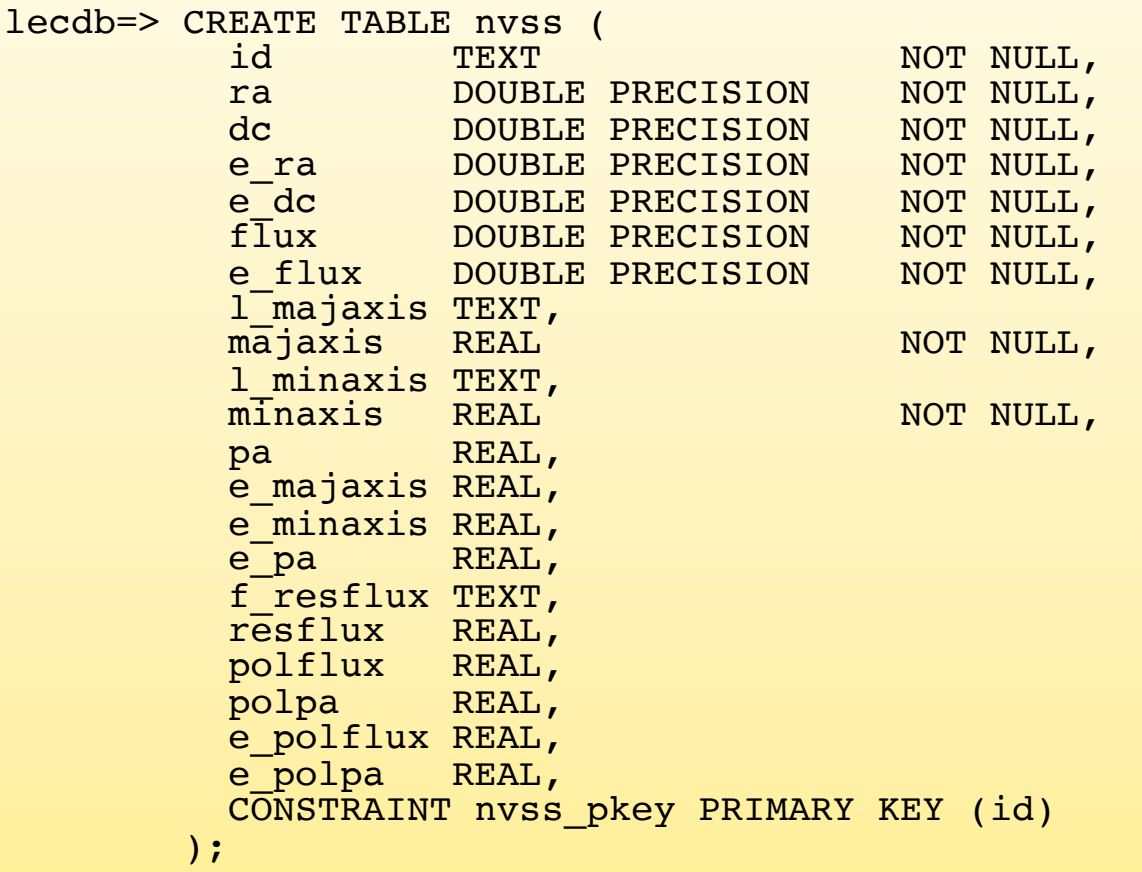

#### **2.** テーブル「**nvss**」に**NVSS**カタログ䛾データをコピーせよ。

lecdb=> \copy nvss FROM '/home/lecture/DB/catalogue/ nvss.dat' DELIMITER ',' NULL AS

• 1773484行コピーされる

**3.** テーブル「**nvss**」䛾全カラムにインデックスを設定せよ。

• 解答略

# **☆【コラム】 PostgreSQLにおけるデータの操作コマンド**

- PostgreSQLには「\copy (COPY) FROM」、「INSERT」、 「UPDATE」という3つのデータ操作コマンドが存在する。
- \copy (COPY) FROM
	- ファイルからデータをテーブルにコピーするコマンド。
	- 大量のデータを高速にデータベース化するのに向いている。
	- ファイルからしかコピーできない。
- INSERT
	- テーブルにデータを追加するためのコマンド。
	- 既存のテーブルのデータを追加することができる。
	- 1行ずつ処理を行うため遅い。

– UPDATE

• テーブルのデータを更新するためのコマンド。

# **7. psql**䛾使用方法

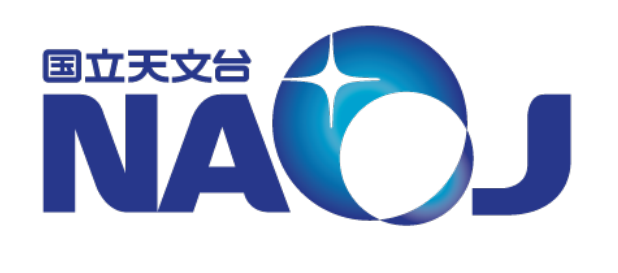

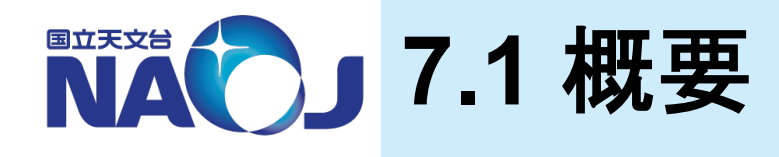

# v**psql**䛾使い方を紹介

- psqlはPostgreSQLの標準ターミナルであり、入力された SQLをPostgreSQLサーバに送信し、その実行結果を受け取 り表示する。
- 「psql」コマンドの基本的な使い方やSQLコマンドの実行方法、 psql自身が実行するメタコマンドを紹介。

#### v**7**章目次

- 7.1 概要
- <u>– 7.2 「psql」コマンドの基本的な使い方</u>
- 7.3 SQLコマンド
- 7.4 メタコマンド
- 7.5 ログインパスワードの入力省略設定

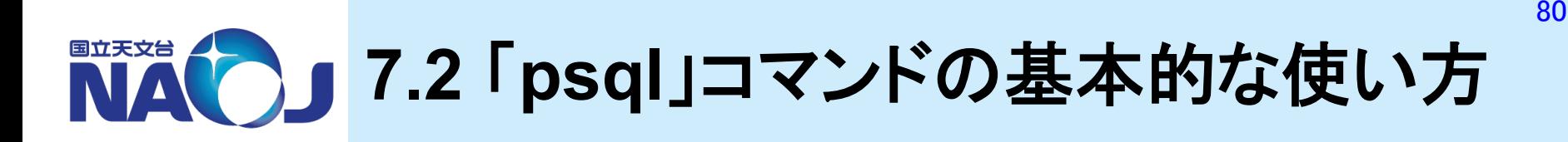

# **☆「psql」コマンドの書式**

\$ psq1 [オプション] データベース名

- 接続関連オプション
	- -h ホスト名:接続先PostgreSQLサーバ䛾ホスト名かIPアドレスを指定。
	- -p ポート番号:接続先PostgreSQLサーバのポート番号を指定。デフォルトは「5432」。
	- -U データベースロール名:「データベースロール名」でデータベースに接続。
- 問い合わせ結果の出力形式変更用オプション
	- -A:位置揃えなし䛾出力モードに切り替える。
	- -F 区切り文字:フィールド䛾区切り文字を指定する。「-A -F ,」でCSV形式で出力。
	- -H:HTML形式で出力。
	- -P format=latex:LaTeX形式で出力。
- コマンドラインから䛾SQL実行時に使用するオプション
	- -c "SQL":SQLを実行しpsqlを終了する。シェルスクリプト等で有用。
	- -f "バッチファイル":バッチファイルに記述されたSQLを実行しpsqlを終了する。
	- -o "ファイル名":SQL䛾実行結果をファイルに出力する。標準出力に䛿結果を返さない。
	- -L "ファイル名":SQL䛾実行結果をファイルと標準出力䛾両方に出力する。

#### **☆「psql」コマンドの実行例**

#### – ホスト名とポート番号を指定した接続。

\$ psql -h localhost -p 5432 -U dbr lecdb パスワード:dbr1902 lecdb=> SELECT \* FROM pgc2003 LIMIT 10;  $lecdb=\gt\q q$ 

#### – 問い合わせ結果の出力形式の変更。

```
$ psql -A -F , -U dbr lecdb
$ psql -H -U dbr lecdb
$ psql -P format=latex -U dbr lecdb
lecdb=> SELECT * FROM pgc2003 LIMIT 10;
lecdb=\n \qquad q
```
#### – コマンドラインから**SQL**を実行しファイルに出力。

\$ psql -U dbr lecdb -o '/home/lecture/DB/result/ result.txt' -c "SELECT \* FROM pgc2003 limit 10;" \$ cat /home/lecture/DB/result/result.txt

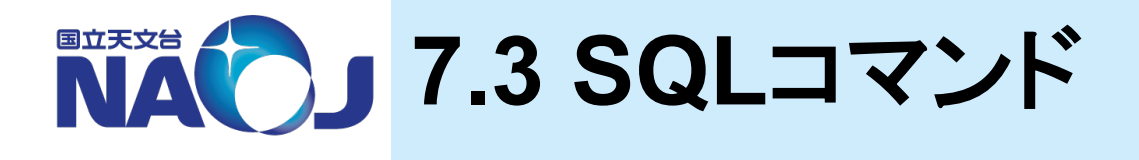

#### v**psql**における**SQL**コマンド䛾書式

- SQLはひと続きのコマンドからなり、セミコロン「;」がコマンドの終端 となる。
- SQLでは文字列を除き大文字と小文字は区別されない。
	- テーブル名やカラム名を二重引用符「"」で囲めばそれぞれを大文字ま じりで作成及び指定できるが推奨しない。
- 文字列は単一引用符「'」で囲んで入力する。
- 単一行のコメントアウトは二重ダッシュ記号「--」で行える。
- 複数行䛾コメントアウト䛿「/\* コメント \*/」で行える。

```
lecdb=> SELECT 'Hello world!'; --文字列入力の例
    ?column?
--------------
 Hello world!
```
「SELECT」文はテーブルへの問い合わせを行うためのSQLコマンド。詳しい使い 方は8章で説明。

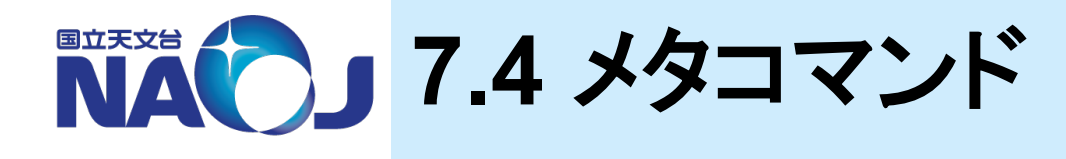

#### **※メタコマンド**

- psql自身が実行するコマンド䛾こと。
- メタコマンドはバックスラッシュから始まり、改行がコマンドの 終端となる(SQLコマンドとは異なることに注意)。
- ここで䛿よく使われるメタコマンドを紹介。

# **※バッチファイル実行用メタコマンド**

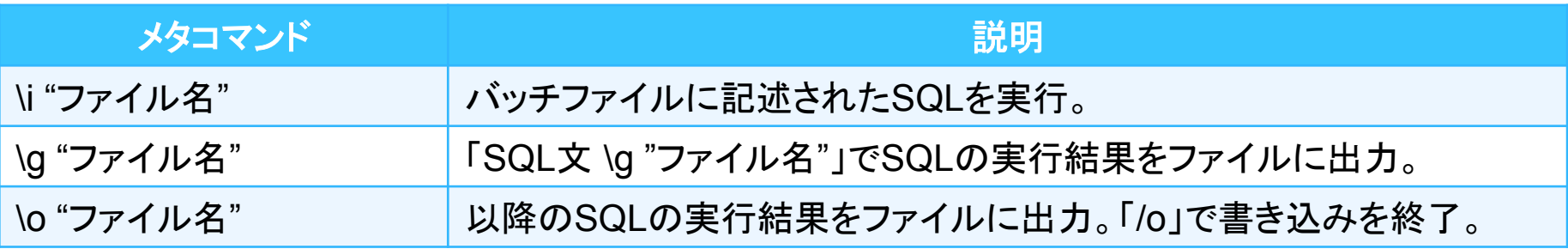

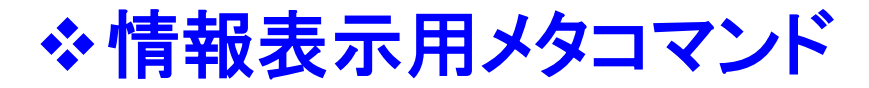

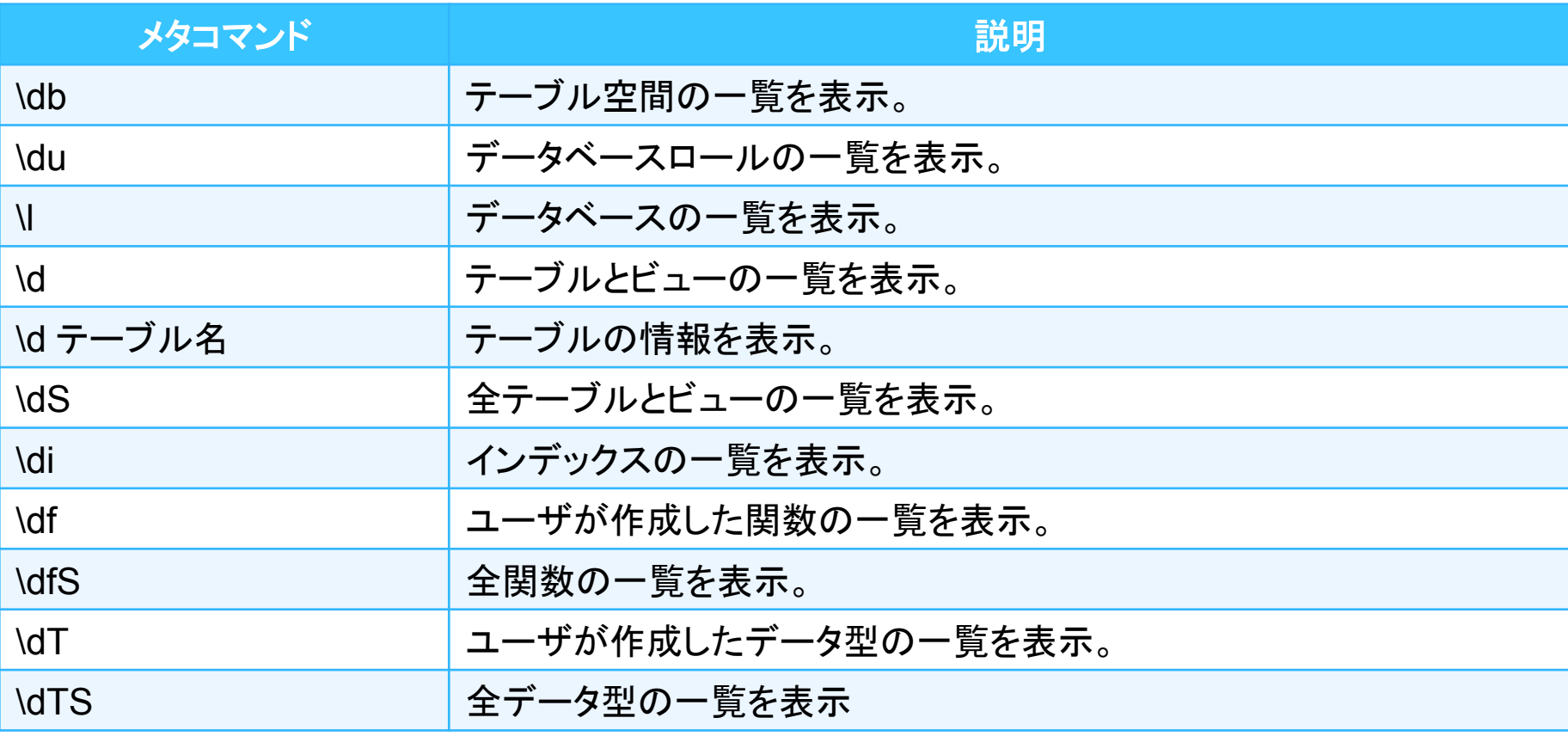

• 「\db+」等、"+"をつけると詳細な情報を表示できる。

◆表示変更用メタコマンド

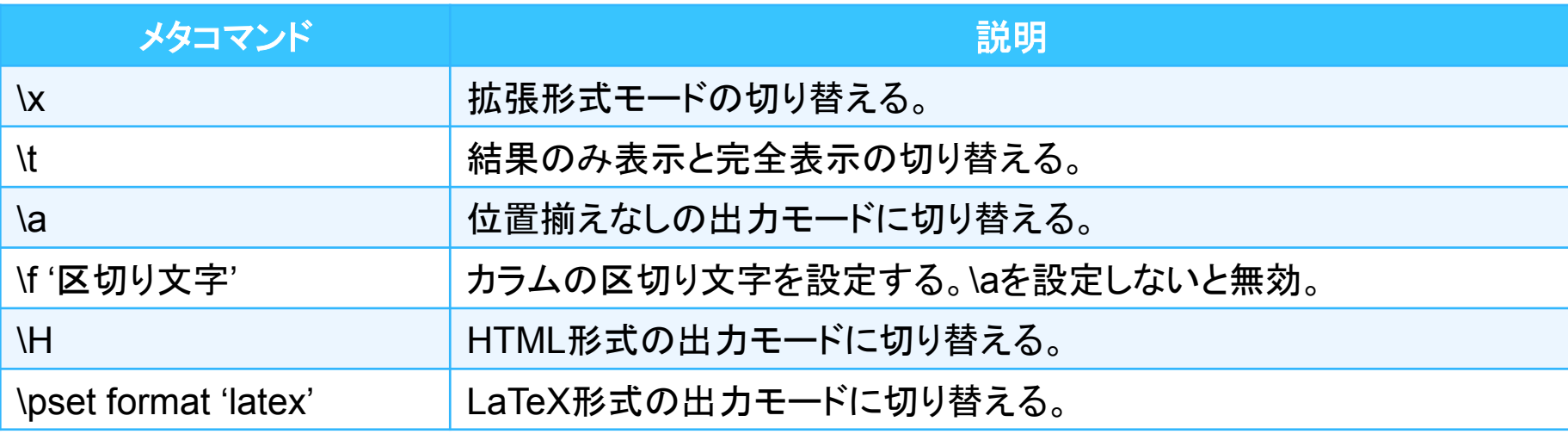

#### ※その他のメタコマンド

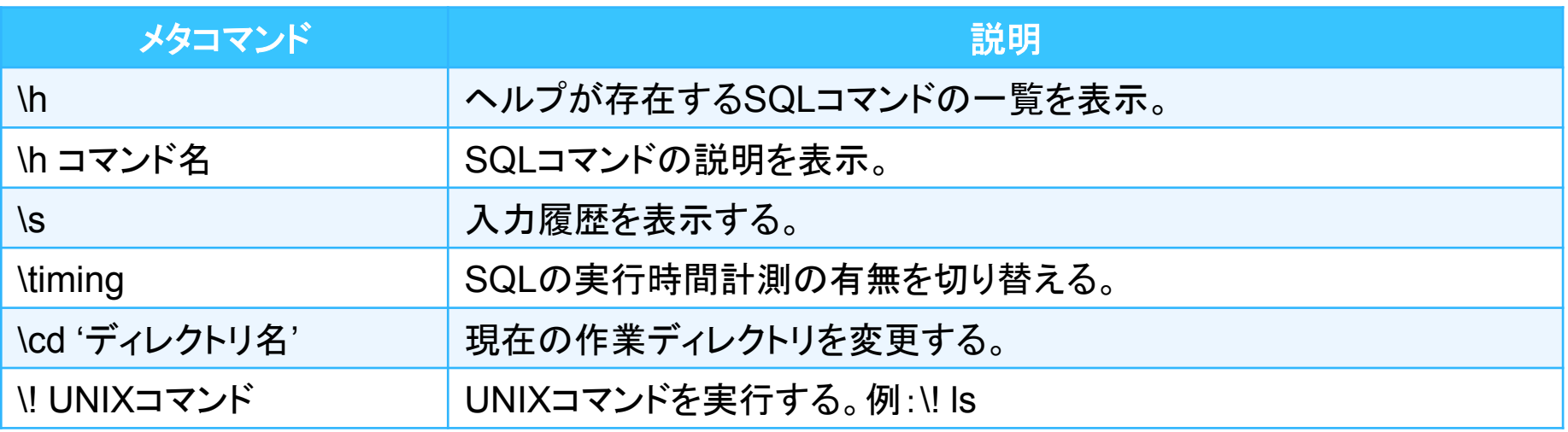

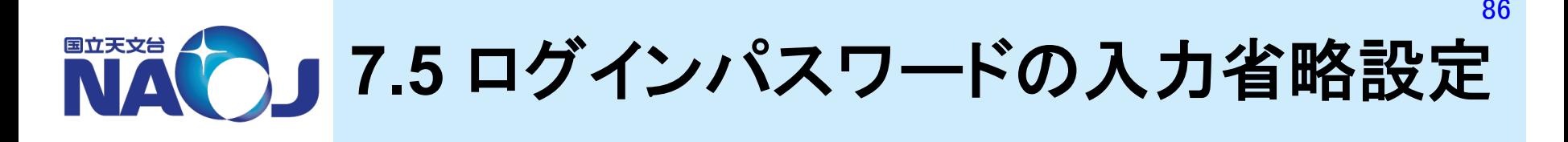

v「**psql**」コマンドで**PostgreSQL**サーバに接続した際に 求められるパスワードの入力省略設定を実施

– データベース「lecdb」へ䛾接続情報を記述したファイル 「.pgpass」をホームディレクトリに作成。

# <mark>❖「.pgpass」の書式</mark>

ホスト名:ポート番号:データベース名:ロール名:パスワード

- アクセス権は「600」に設定する。
	- 「600」に設定しないと「.pgpass」ファイルが無視される。

– "#"でコメントアウト可能。

# ◆【実習】 パスワードの省略設定

1. ホームディレクトリに「.pgpass」を作成。

```
$ cd
$ emacs .pgpass
localhost:5432:lecdb:dbr:dbr1902
```
2. アクセス権の変更。

\$ chmod 600 .pgpass

3. 接続䛾確認。

\$ psql -U dbr lecdb  $\overline{\text{psql}}$  (10.5) -<br>"help"でヘルプを表示します。 lecdb=>

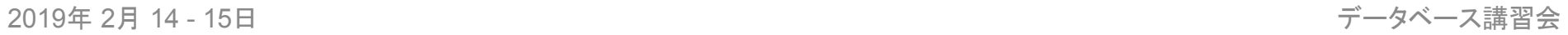

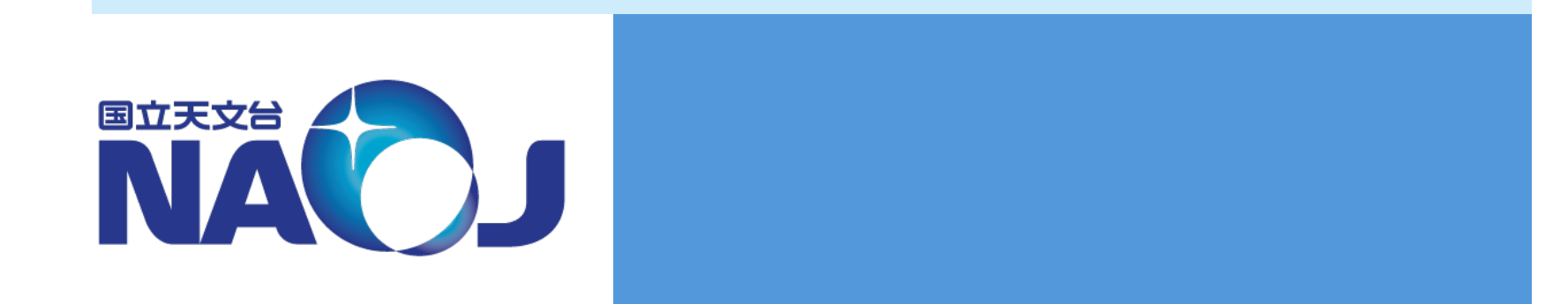

# **8.** テーブルへ䛾問い合わせ

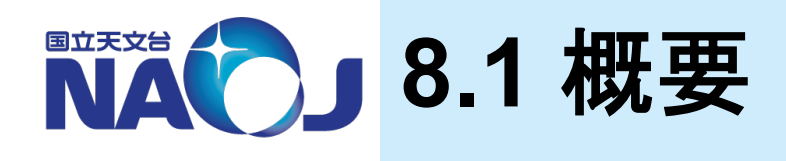

- v**SELECT**文を使って**PostgreSQL**サーバ上䛾テーブル への問い合わせを行う方法を紹介
- v**8**章目次
	- 8.1 概要
	- 8.2 SELECT文䛾基本形
	- 8.3 検索条件䛾指定
	- 8.4 カラムに対する演算
	- 8.5 副問い合わせ
	- 8.6 テーブル䛾結合
	- 8.7 問い合わせ結果䛾結合
	- 8.8 遅くならないWHERE句䛾書き方

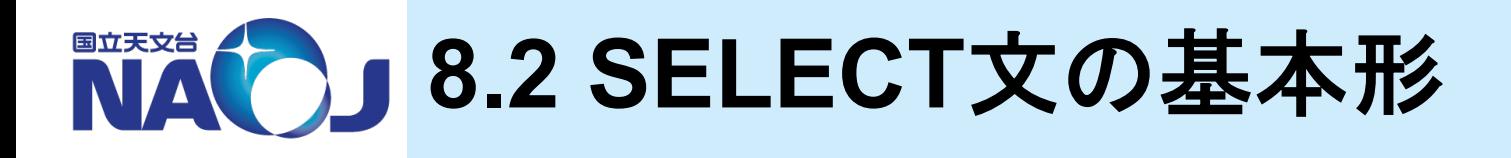

# v**SELECT**文

- SELECT文䛿テーブルから行を検索し、結果を表示するSQL。
- SELECT文に䛿様々な「句」が存在し、「句」を組み合わせる ことで様々な検索を行うことができる。

#### v**8.2**節目次

- 8.2.1 基本形
- 8.2.2 検索結果䛾出力件数䛾指定
- 8.2.3 検索結果䛾並び替え
- <u>– 8.2.4 カラム・テーブルの別名の定義</u>

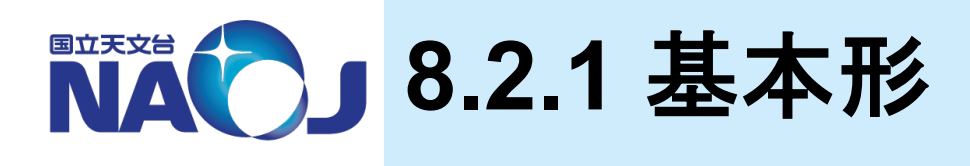

# **☆SELECT文の書式**

SELECT カラム名 FROM テーブル名;

- カラムの指定
	- 複数のカラムを指定する場合はカラム名とカラム名をカンマ「,」で区切る。
	- 全カラムを指定する場合はワイルドカード「\*」を指定する。
- − 検索結果の操作
	- 「Enter」キーで1行送る。
	- 「Space」キーでページ単位で送る。
	- 「q」キーで検索結果䛾表示を終了。

# v実行例

– テーブル「pgc2003」からカラム「id」、「ra」、「dc」を検索。

lecdb=> SELECT id,ra,dc FROM pgc2003;

#### — テーブル「pgc2003」の全列を検索。

lecdb=> SELECT \* FROM pgc2003; 本講習会ではSQLコマンドは 大文字、カラム名とテーブル名 は小文字で書きます。入力時 䛿小文字でok。

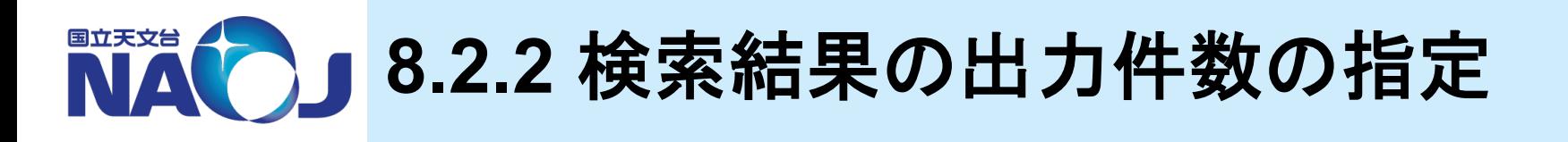

#### **☆LIMIT句の書式**

**SELECT カラム名** FROM テーブル名

LIMIT 出力件数;

#### – LIMIT句

- 指定された件数䛾み表示する。
- SELECT文の末尾に記述しなければならない。

# v実行例

- 検索結果の先頭10件のみを出力。

lecdb=> SELECT id,ra,dc FROM pgc2003 LIMIT 10;

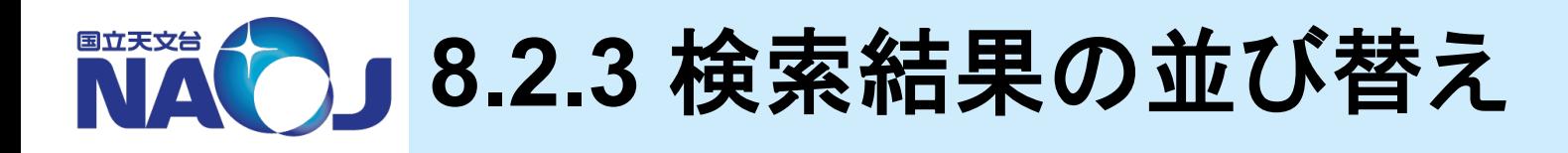

#### **☆ORDER BY句の書式**

SELECT カラム名 FROM テーブル名 ORDER BY カラム名 [ASC DESC];

- 昇順で並び替え
	- ASC句を使うと指定したカラム䛾値が小さい順に検索結果を表示。
	- デフォルト値であるため「ASC」を省略した場合は昇順並び替えとなる。
- 降順で並び替え
	- DESC句を使うと指定したカラム䛾値が大きい順に検索結果を表示。
- 複数カラムによる並び替え
	- (カラム名 + カラム名 + ・・・)で複数のカラムを指定すると、指定したカラムの値の合計 値が小さい順または大きい順に検索結果を表示。

#### v実行例

– 検索結果をIDが小さい順に並び替えて出力。

lecdb=> SELECT id,ra,dc FROM pgc2003 ORDER BY id;

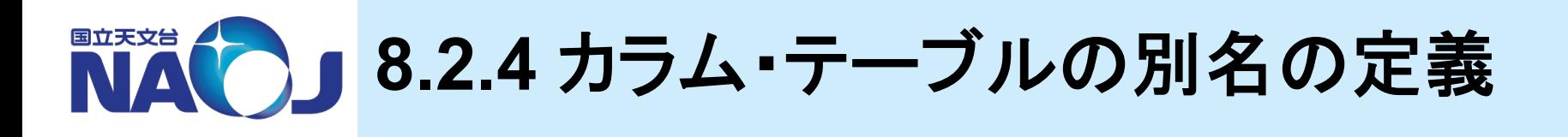

# ❖別名の定義方法

SELECT カラム名 AS 別名 FROM テーブル名 AS 別名;

- 別名について
	- カラムに対して定義した別名は、SELECT文の処理の関係上WHERE句では参照でき ない。ただし、ORDER BY句とGROUP BY句では参照できる。

# v実行例

– テーブル「pgc2003」に別名「hoge」を定義した場合。

lecdb=> SELECT hoge.id AS pgc\_number,<br>hoge.ra, hoge.dc FROM pgc2003 AS hoge;

- 「テーブル名.カラム名」はカラムの厳密な指定の仕方。
- テーブルに別名を定義した場合は、カラム名を厳密に指定する場合が多い。

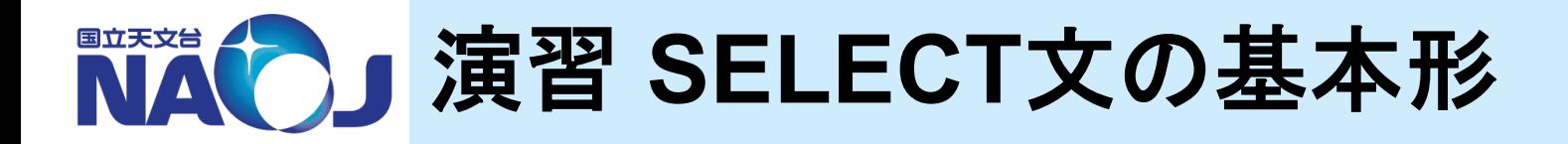

◆【演習】 以下の問い合わせを実施せよ。

- 1. テーブル「pgc2003」のカラム「id」、「ra」、「dc」を、カラム「id」 が小さい順に20件表示せよ。
- 2. テーブル「pgc2003」のカラム「id」、「ra」、「dc」にそれぞれ 「pgc」、「sekkei」、「sekii」という別名を与え、カラム「sekii」が 大きい順に20件表示せよ。

# ☆【解答例】 以下の問い合わせを実施せよ。

#### 1. テーブル「pgc2003」のカラム「id」、「ra」、「dc」を、カラム 「id」が小さい順に20件表示せよ。

lecdb=> SELECT id,ra,dc FROM pgc2003 ORDER BY id LIMIT 20;

2. テーブル「pgc2003」のカラム「id」、「ra」、「dc」にそれぞれ 「pgc」、「sekkei」、「sekii」という別名を与え、カラム「sekii」 が大きい順に20件表示せよ。

lecdb=> SELECT id as pgc,<br>ra as sekkei, dc as sekii FROM pgc2003 ORDER BY sekii DESC LIMIT 20;

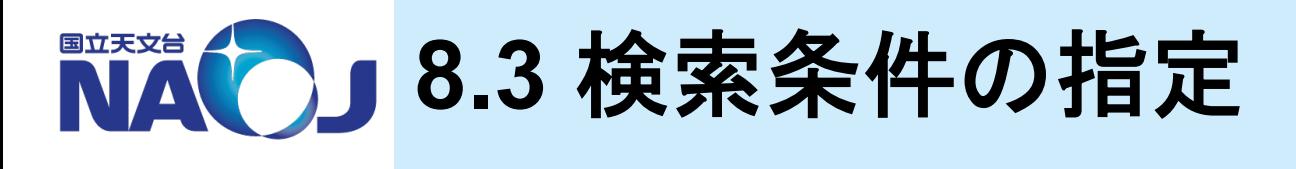

#### v**WHERE**句

- SELECT文中でWHERE句を使って条件式を設定することで、条 件式を満たすレコードのみを返すことができる。
- WHERE句内で使われる基本的な演算子と句を紹介。

SELECT カラム名 FROM テーブル名 WHERE 条件式;

#### v**8.3**節目次

- 8.3.1 比較演算子
- 8.3.2 IS演算子
- 8.3.3 論理演算子
- 8.3.4 BETWEEN句
- 8.3.5 パターンマッチング

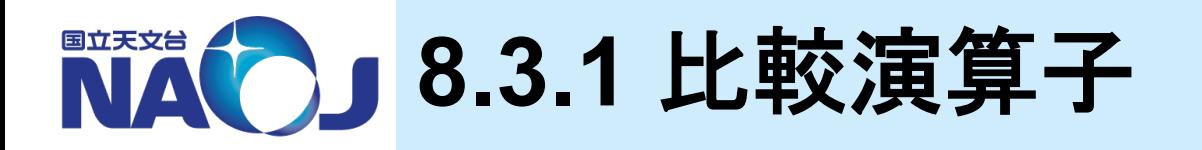

#### v比較演算子一覧

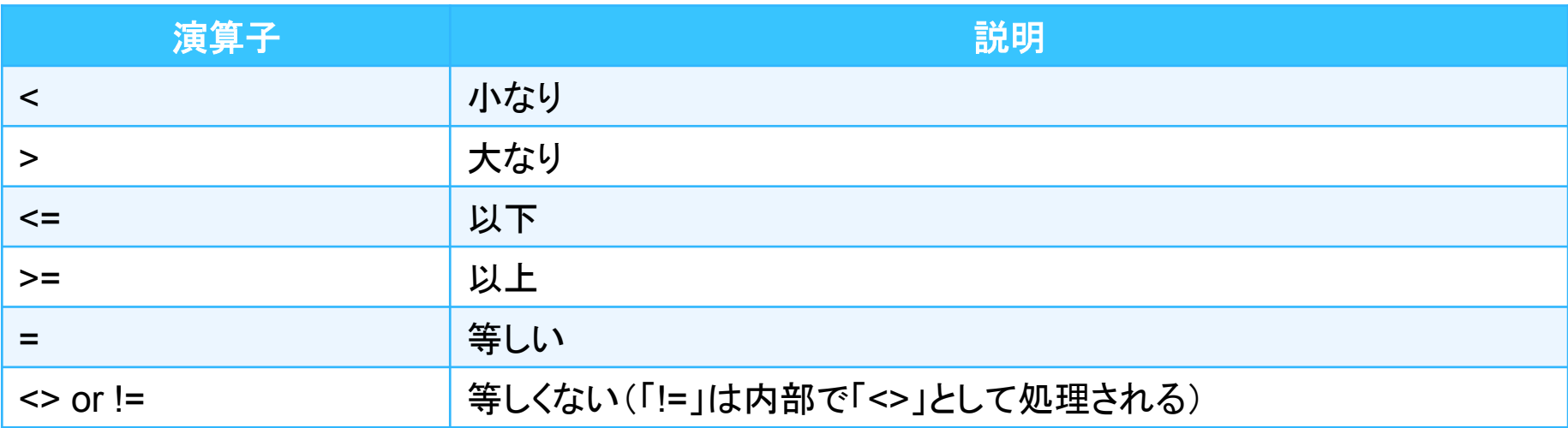

#### **◆実行例**

#### – IDがPGC0077777䛾天体を検索。

lecdb=> SELECT id,ra,dc FROM pgc2003 WHERE id='PGC0077777';

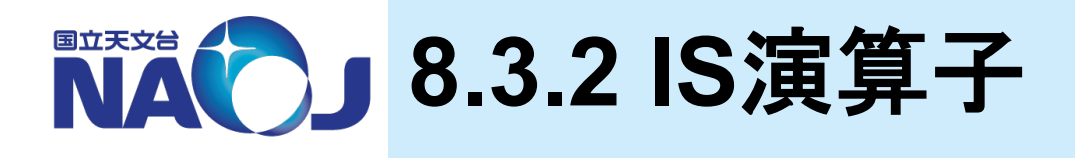

# **☆IS演算子の書式**

SELECT カラム名 FROM テーブル名 **WHERE カラム名 IS [NOT] NULL;** 

#### – IS [NOT] NULL

- NULL値を含む(含まない)レコードを検索する際に利用する。
- 通常の比較演算子(「=」や「!=」)でNULL値の比較演算を行うと真や偽ではなく「NULL」 を返すため、NULL値を検索することができない。

#### ❖実行例

– カラム「mtype」がNULLであるレコードを、比較演算子「=」を使って検索。

lecdb=> SELECT id,ra,dc,mtype FROM pgc2003 WHERE mtype=NULL;

– カラム「mtype」がNULLであるレコードを、IS演算子を使って検索。

lecdb=> SELECT id, ra, dc, mtype FROM pgc2003 WHERE mtype IS NULL;

2019年 2月 14 - 15日 データベース講習会 

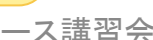

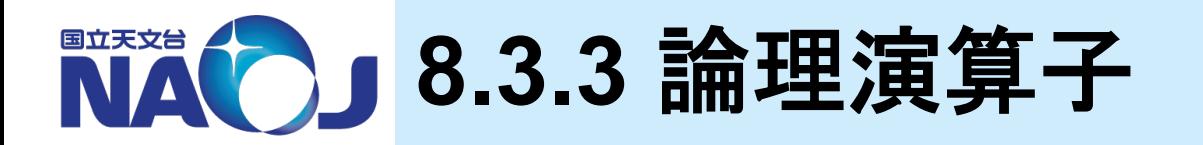

#### **◆論理演算子一覧**

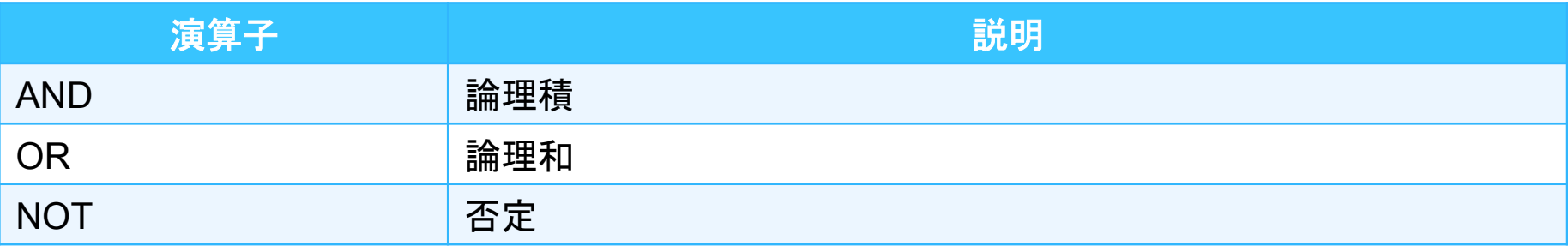

# v実行例

赤緯が89度以上かつmtypeの値がNULLではない天体を検索。

```
lecdb=> SELECT id,ra,dc,mtype
         FROM pgc2003 
         WHERE (dc>=89) AND (mtype IS NOT NULL);
```
– 赤緯が-88度以下か+88度以上䛾天体を検索。

lecdb=> SELECT id,ra,dc FROM pgc2003 WHERE  $(dc = -88)$  OR  $(dc = -88)$ ;

• ()は必須ではない。

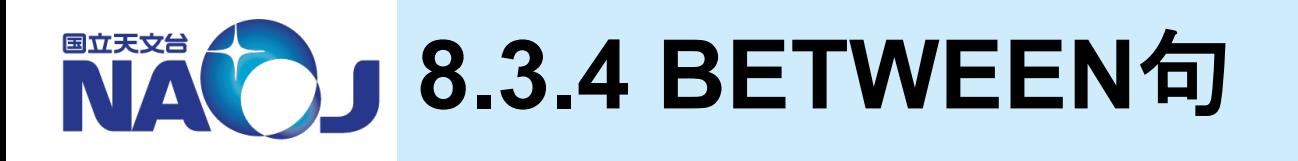

# **☆BETWEEN句の書式**

SELECT カラム名 FROM テーブル名 WHERE カラム名 [NOT] BETWEEN a AND b;

- BETWEEN句
	- カラムの値がa以上からb以下の間にあるレコードを返す。

# v実行例

– 赤緯が-1度以上から+1度以下まで䛾天体を検索。

lecdb=> SELECT id,ra,dc FROM pgc2003 WHERE  $dc$  BETWEEN  $-1$  AND  $1$ ;

– 赤緯が-88度以上から+88度以下で䛿ない天体を検索。

lecdb=> SELECT id,ra,dc FROM pgc2003 WHERE dc NOT BETWEEN -88 AND 88;

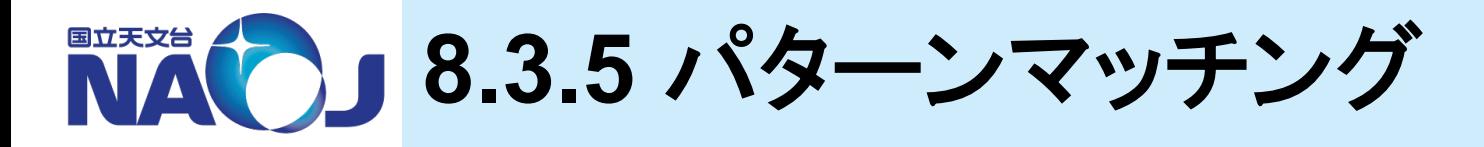

# **☆LIKE式とSIMILAR TO式の書式**

SELECT カラム名 FROM テーブル名 WHERE カラム名 [NOT] LIKE|SIMILAR TO 'パターン';

– 使用可能な正規表現

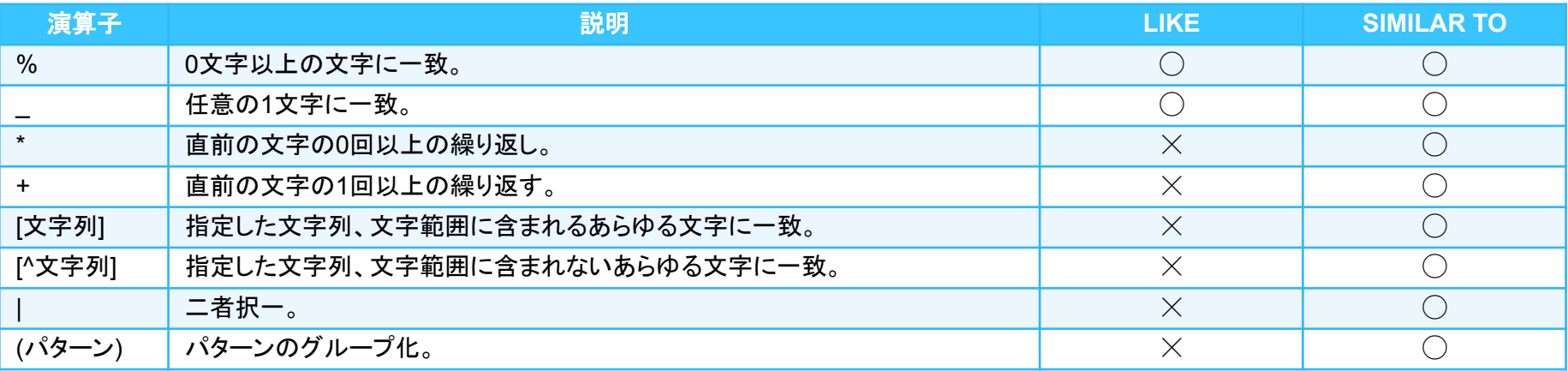

#### ❖実行例

– 「NGC5194」を検索。

lecdb=> SELECT id, ra, dc, anames FROM pgc2003 WHERE anames LIKE '%NGC5194%';

# **NAC」演習 検索条件の指定**

# ◆【演習】 以下の問い合わせを実施せよ。

- 1. テーブル「pgc2003」から赤経が359度から1度かつ赤緯 が-1度から+1度の範囲にある天体を検索し、カラム「id」、 「ra」、「dc」を赤緯が小さい順に表示せよ。
- 2. テーブル「pgc2003」から「logd25」が3以上である天体を検 索し、カラム「id」、「ra」、「dc」、「logd25」、「anames」を 「logd25」が大きい順に表示せよ。
	- logd25がNULL値であるレコードを除外すること。

### ◆【解答例】 以下の問い合わせを実施せよ。

1. テーブル「pgc2003」から赤経が359度から1度かつ赤緯 が-1度から+1度の範囲にある天体を検索し、カラム「id」、 「ra」、「dc」を赤緯が小さい順に表示せよ。

lecdb=> SELECT id,ra,dc FROM pgc2003 WHERE (ra NOT BETWEEN 1 AND 359) AND (dc BETWEEN -1 AND 1) ORDER BY dc;

2. テーブル「pgc2003」から「logd25」が3以上である天体を検 索し、カラム「id」、「ra」、「dc」、「logd25」、「anames」を 「logd25」が大きい順に表示せよ。

lecdb=> SELECT id,ra,dc,logd25,anames FROM pgc2003 WHERE (logd25>=3) AND (logd25 IS NOT NULL) ORDER BY logd25 DESC;

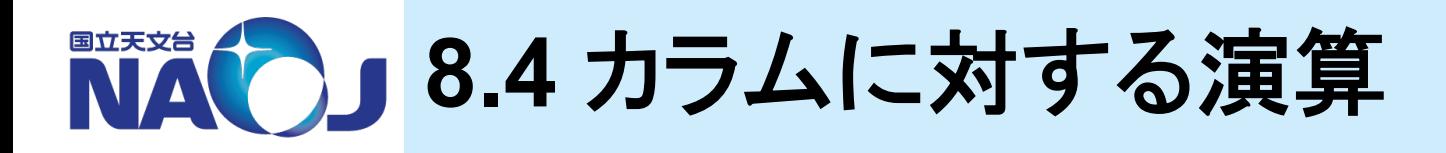

# v演算子と関数

- PostgreSQLに䛿様々な演算子と関数が用意されている。
- SELECT文中でカラムに対し演算を行うことで、演算結果を 検索結果として得ることができる。

# **❖8.4節目次**

- 8.4.1 算術演算子
- 8.4.2 文字列演算子
- 8.4.3 型変換関数
- 8.4.4 算術関数
- 8.4.5 集約・統計関数

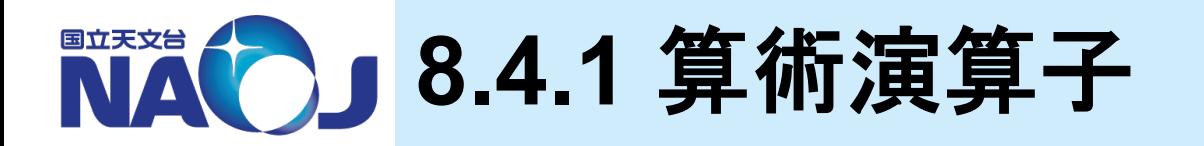

#### v算術演算子一覧

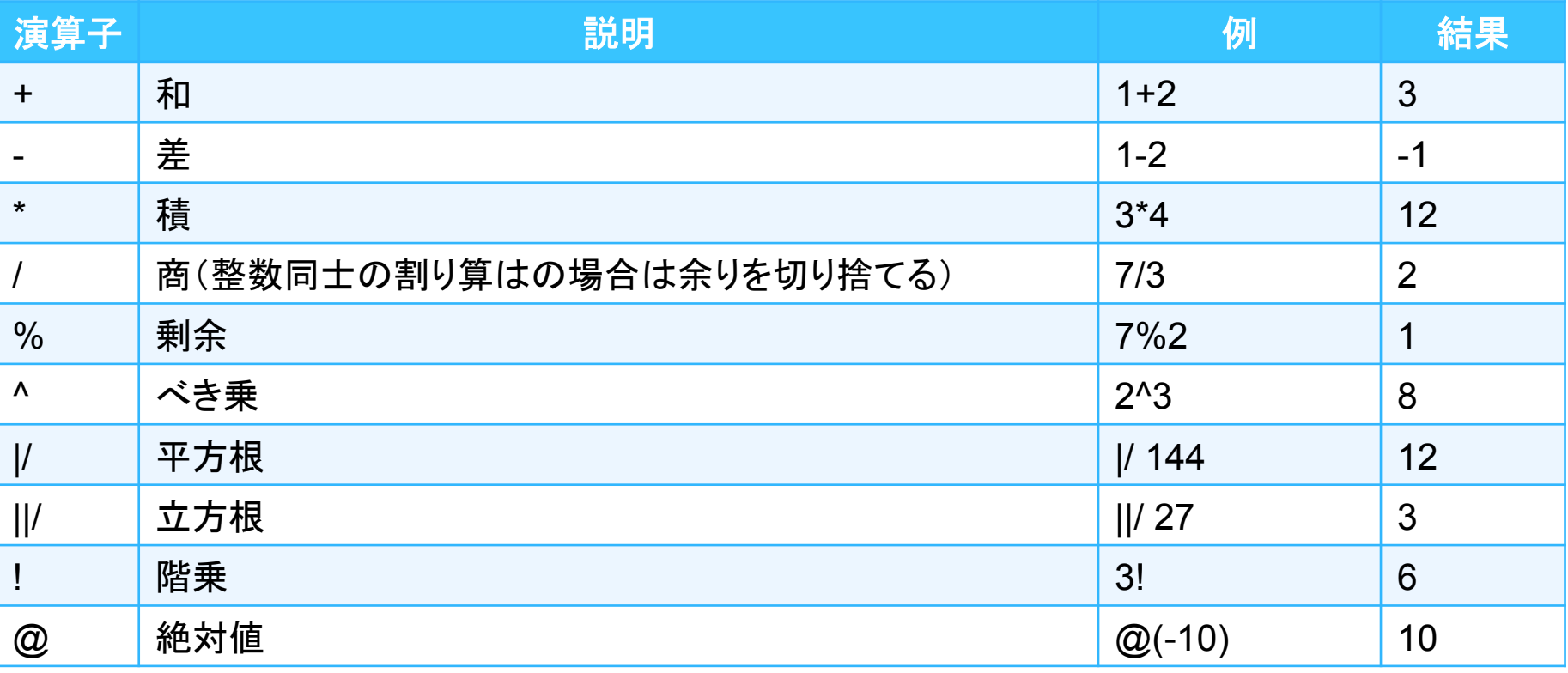

2019年 2月 14 - 15日 データベース講習会 

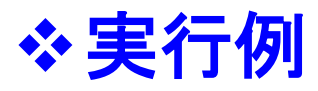

— 整数と整数の割り算。

lecdb=> SELECT 10/3;

- 整数と小数の割り算。

lecdb=> SELECT 10/3.0;

- 異なるデータ型同士の演算時は暗黙的な型変換が行われる。
- カラム「logd25」のlogをはずして単位「arcmin」で表示。

```
lecdb=> SELECT id,ra,dc,
                  (10^{\circ} \log d25) * 0.1 AS d,
                  anames
          FROM pgc2003
          WHERE logd25 IS NOT NULL
          ORDER BY d DESC
          LIMIT 10;
```
- 演算結果にカラム名を付与しないと、カラム名が「?column?」となってしまう。
- 「ORDER BY d DESC」で演算結果が大きい順で並び替えている。

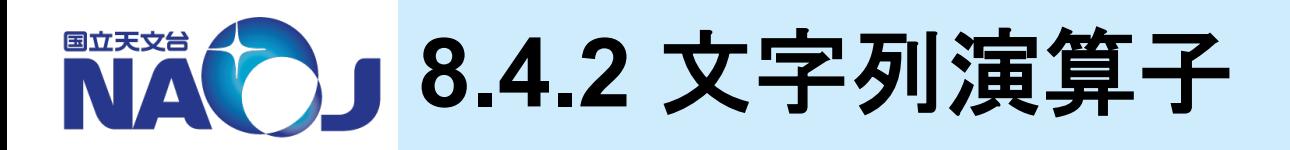

# v文字列演算子一覧

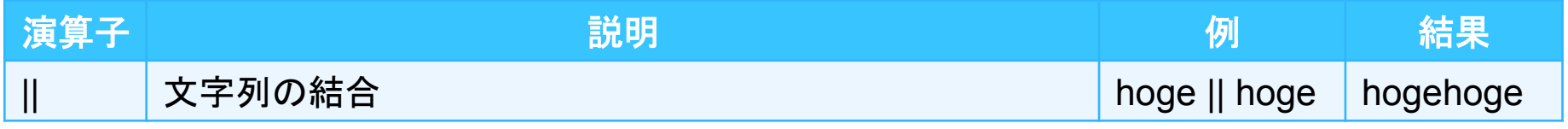

### **※実行例**

– カラム「id」に文字列「hoge」を結合。

lecdb=> SELECT 'hoge' || id AS hogehoge from pgc2003 LIMIT 10;
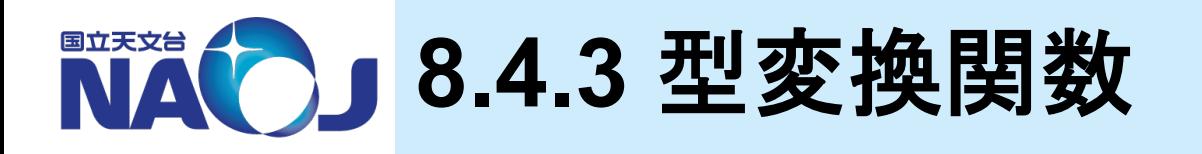

#### v型変換関数一覧

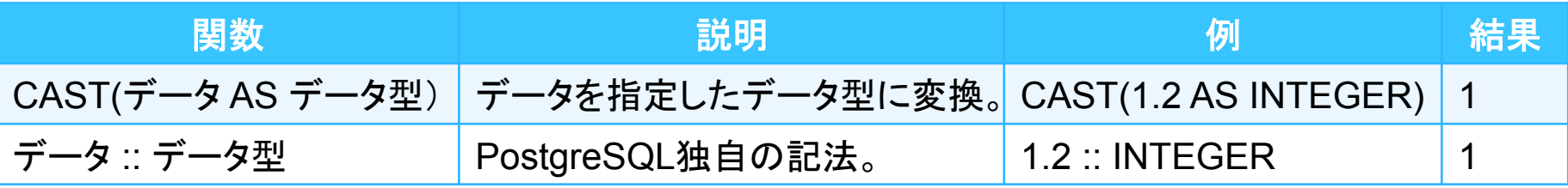

- CAST関数
	- 明示的にあるデータのデータ型を他のデータ型に変換することができる。

#### v実行例

— 整数とdouble precision型に型変換した整数の割り算。

lecdb=> SELECT 10/CAST(3 AS DOUBLE PRECISION);

– テーブル「nvss」からカラム「polflux」が999.9である天体を検索。

```
lecdb=> SELECT id,ra,dc,polflux
         FROM nvss
         WHERE polflux=CAST(999.9 AS REAL);
```
• WHERE polflux=999.9も試してみましょう。

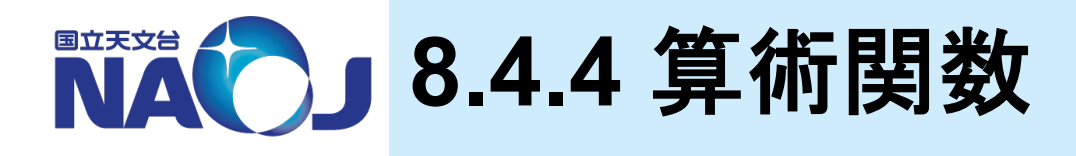

#### v算術関数一覧

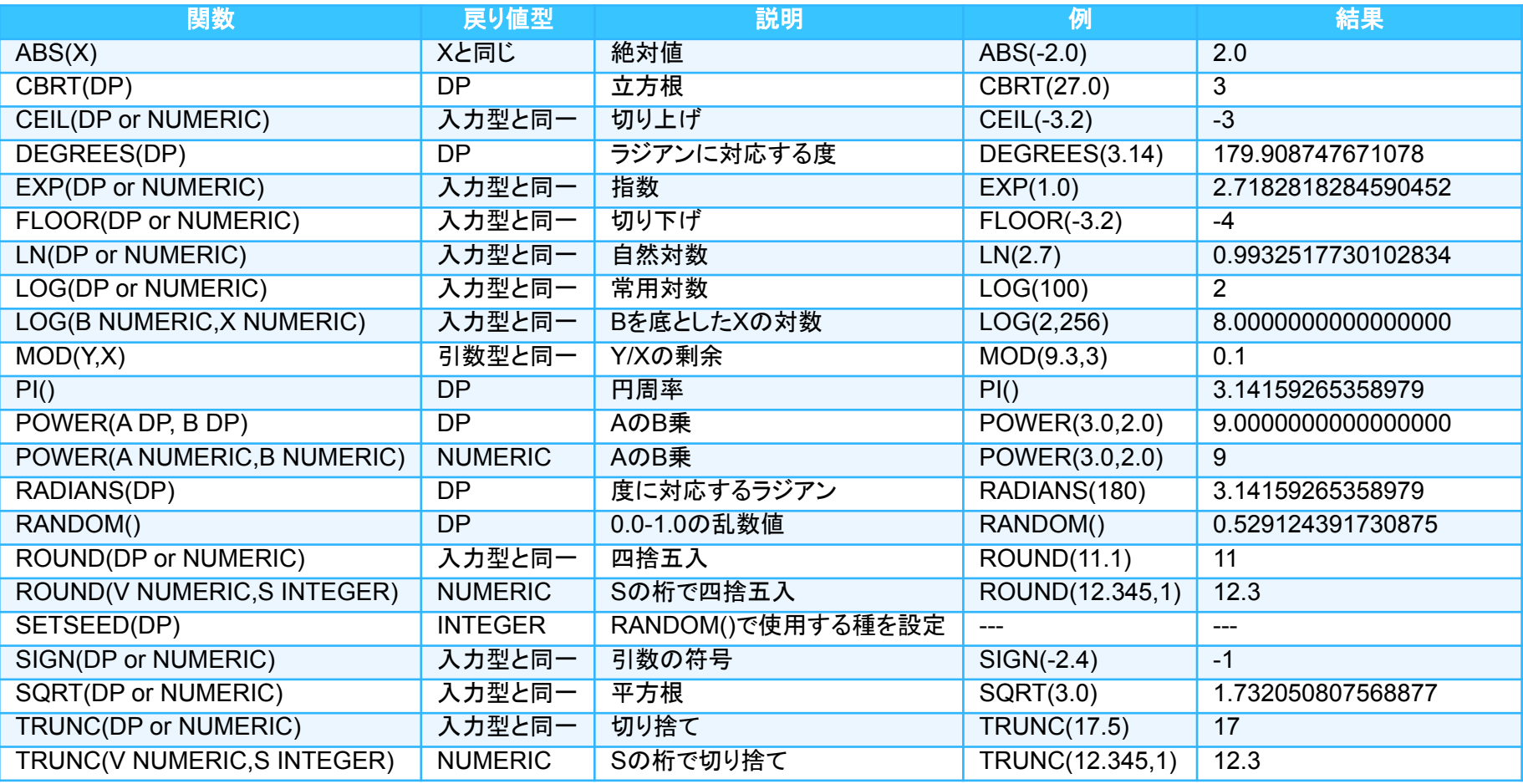

※DP:DOUBLE PRECISION

2019年 2月 14 - 15日 カランス アンプログラム アクショップ こうしゅう こうしゅう こうしゅう データベース講習会

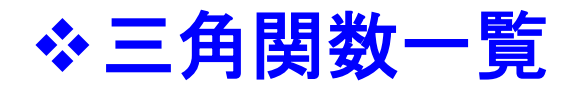

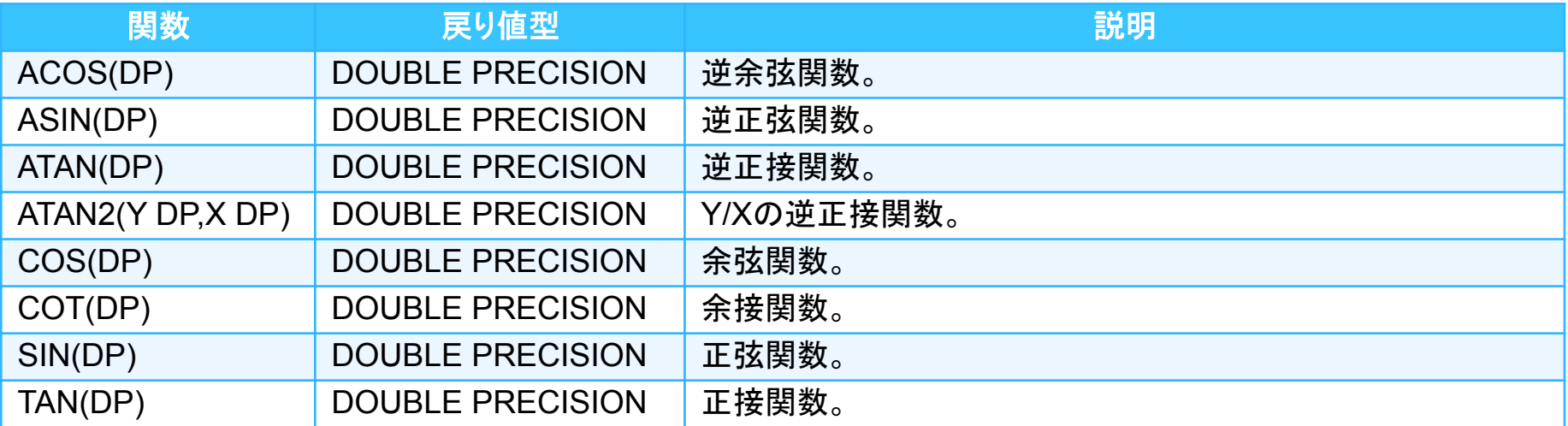

#### **※実行例**

赤経と赤緯の小数点以下を切り捨て。

lecdb=> SELECT id, TRUNC(CAST(ra as NUMERIC),0) AS nra, TRUNC(CAST(dc as NUMERIC),0) AS ndc FROM pgc2003 LIMIT 50;

• TRUNC関数の入力データ型はDOUBLE PRECISION型かNUMERIC型である 必要がある。カラム「ra」と「dc」のデータ型はREAL型であるため、CAST関数で NUMERICに変更する必要がある。

#### – 赤経と赤緯(度角)を赤経(時分秒)と赤緯(度分秒角)に変換。

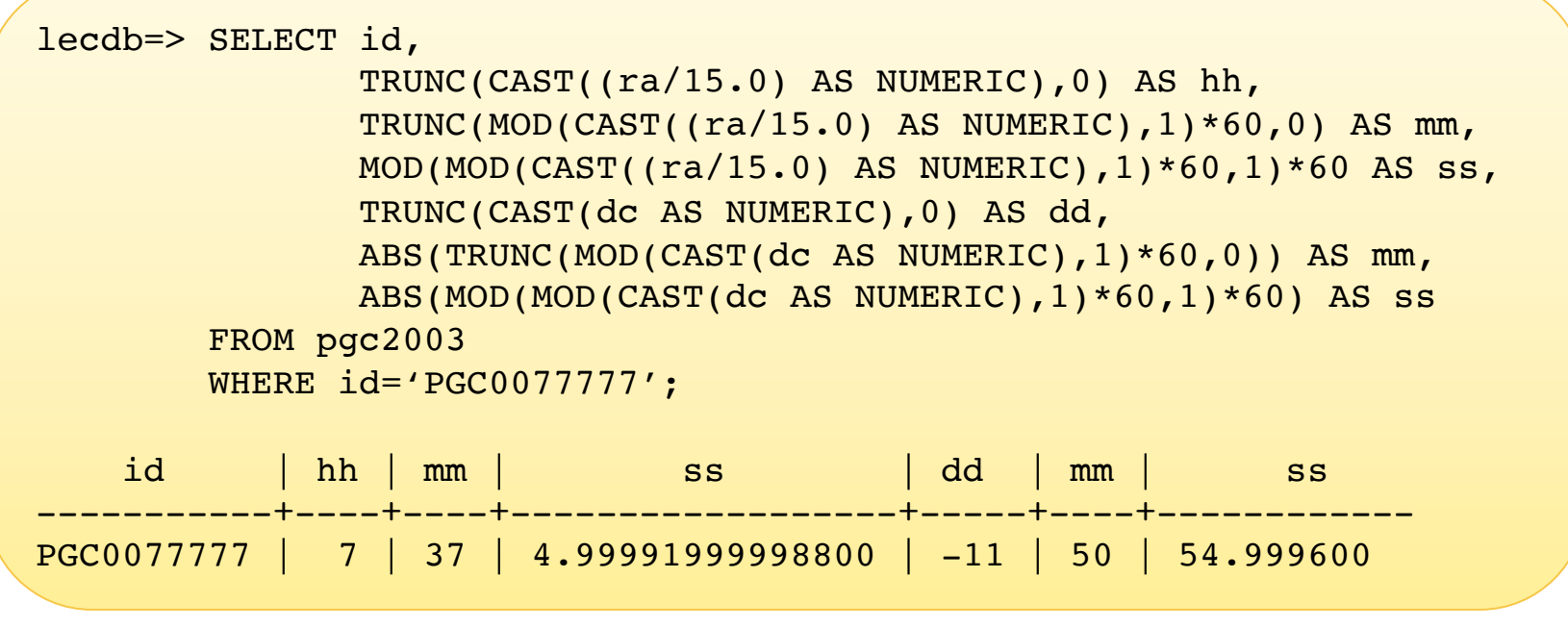

- 赤緯(度):赤緯(度角)䛾整数部分を取り出す。
- 赤緯(分):赤緯(度角)䛾小数部分を取り出して60倍し、整数部分を取り出す。 • 赤緯(秒):赤緯(分角)䛾小数部分を取り出し60倍。

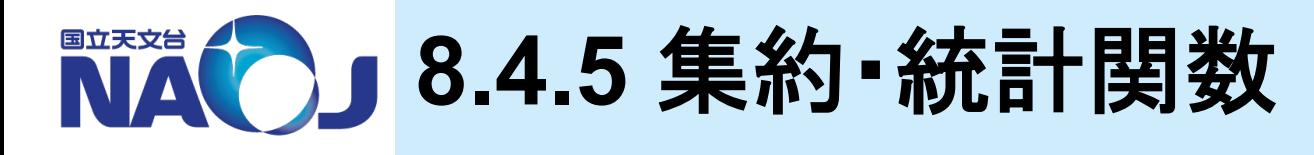

#### v統計関数一覧

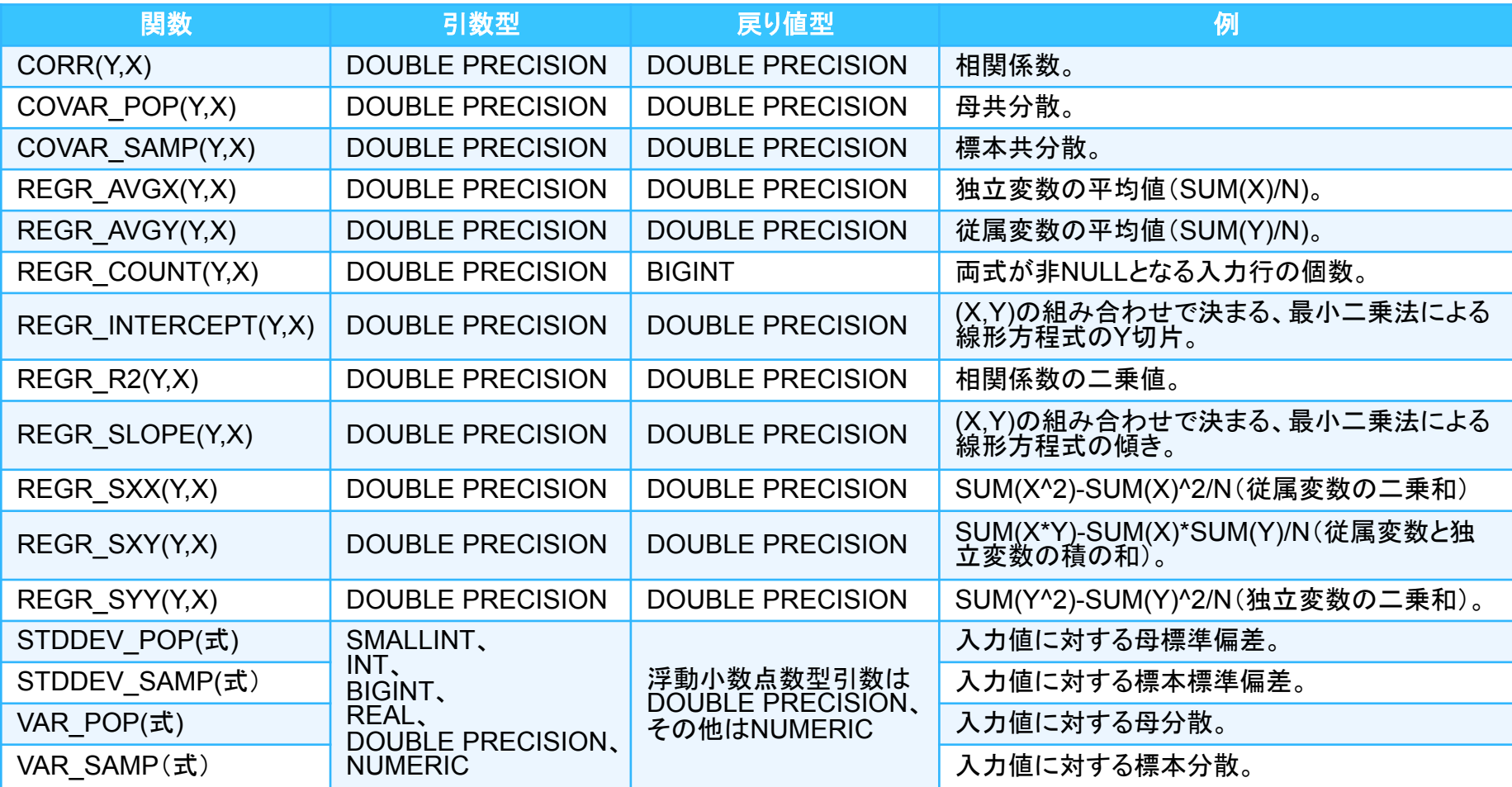

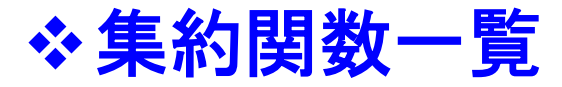

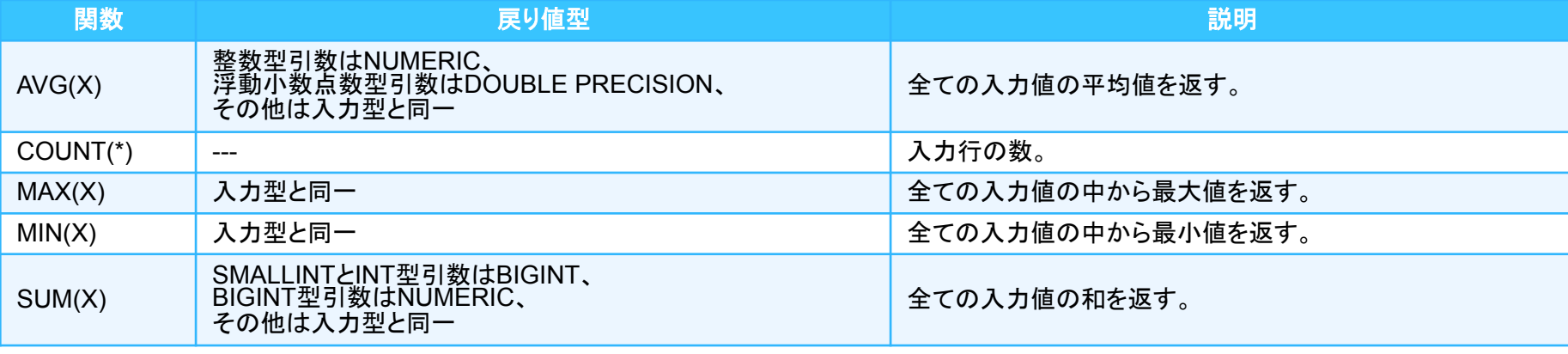

#### – 集約・統計関数

• 複数の入力値から1つの結果を返す関数。

• WHERE句では使用できない。

#### **※実行例**

– テーブル䛾レコード数を算出。

lecdb=> SELECT COUNT(\*)

FROM pgc2003;

– 「logd25」䛾最大値を検索。

```
lecdb=> SELECT MAX(logd25) 
         FROM pgc2003;
```
「logd25」の最大値がどのIDなのか知りたいとき(間違い例)。

```
lecdb=> SELECT id 
         FROM pgc2003 
        WHERE logd25=MAX(logd25);
```
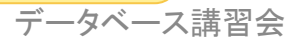

### **☆GROUP BY句とHAVING句の書式**

```
SELECT カラム名 FROM テーブル名
GROUP BY カラム名
HAVING 条件式;
```
- GROUP BY句とHAVING句
	- GROUP BY句:同じ値を持つ複数䛾レコードをグループ化する。
	- HAVING句:グループ化した結果の中から条件式を満たすレコードを返す。

#### v実行例

– 「mtype」毎にグループ化し、「SB%」タイプの天体数を表示。

lecdb=> SELECT mtype,count(\*) FROM pgc2003 GROUP BY mtype HAVING mtype LIKE 'SB%';

– 「logd25」の小数第二位を切り捨ててグループ化し、グループ毎の天体数を表示。

```
lecdb=>
SELECT TRUNC(CAST(logd25 AS NUMERIC),1) AS d,COUNT(*) 
FROM pgc2003 
WHERE logd25>=1 AND logd25 IS NOT NULL 
GROUP BY d 
ORDER BY d DESC;
```
#### **ANA** 演習 カラムに対する演算

## ◆【演習】 以下の問い合わせを実行せよ。

- 1. テーブル「nvss」から「flux」が10000mJy以上の電波源の数 を計測せよ。
- 2. テーブル「nvss」から「flux」が100mJy以上の天体を検索し、 カラム「id」、「ra」、「dc」、「flux」、「polflux」、「fpol」を「fpol」 が大きい順に20件表示せよ。なお「fpol」は小数第一位で四 捨五入すること。
	- 偏波率:fpol=(polflux/flux)\*100
	- 小数第一位での四捨五入は「ROUND(NUMERIC型の値,1)」 で行う。
	- polfluxがNULL値のレコードは除外すること。

## ☆【解答例】 以下の問い合わせを実施せよ。

#### 1. テーブル「nvss」から「flux」が10000mJy以上の電波源の数 を計測せよ。

lecdb=> SELECT COUNT(\*) FROM nvss WHERE flux>=10000;

2. テーブル「nvss」から「flux」が100mJy以上の天体を検索し、 カラム「id」、「ra」、「dc」、「flux」、「polflux」、「fpol」を「fpol」 が大きい順に20件表示せよ。なお「fpol」は小数第一位で四 捨五入すること。

```
lecdb=> SELECT id, ra, dc, flux, polflux,
                 ROUND(
                   CAST((polflux/flux)*100 AS NUMERIC),1
                 ) AS fpol
         FROM nvss
         WHERE (flux>=100) AND (polflux IS NOT NULL)
         ORDER BY fpol DESC 
         LIMIT 20;
```
# v【コラム】 **SELECT**文䛾評価順序

#### – **SELECT**文䛿以下䛾順序で処理が行われる。

- **1. WITH**句
- **2. FROM**句
- **3. WHERE**句
- 
- **5. HAVING**句
- **6. SELECT**句
- **7. UNION**・**INTERSECT**・**EXCEPT**句
- **8. ORDER BY**句
- **4. GROUP BY**句 **9. DISTINCT**句
	- **10. LIMIT**句

#### – 例

```
lecdb=>
SELECT TRUNC(CAST(logd25 AS NUMERIC),1) AS d,COUNT(*) 
FROM pgc2003 
WHERE logd25>=1 AND logd25 IS NOT NULL 
GROUP BY d 
ORDER BY d DESC;
```
#### **1.** テーブル「**pgc2003**」から

- **2.** 「**logd25**」が**1**以上かつ**NULL**値でないという条件で
- **3.** カラム「**d**」で同じ値を持つ行をグループ化し
- **4.** グループ毎䛾**count(\*)**を計算し
- 5. カラム「d」の値が大きい順に並び替える。

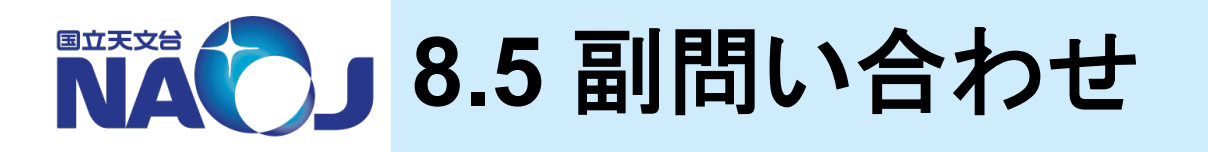

#### ◆ 副問い合わせ

- SELECT句での副問い合わせ
	- 問い合わせの結果と結合することができる。
- FROM句で副問い合わせ
	- 副問い合わせの結果に対して問い合わせを行うことができる。
- WHERE句で副問い合わせ
	- 副問い合わせの結果を基に評価を行うことができる。

v**8.5**節目次

- 8.5.1 SELECT句で䛾副問い合わせ
- 8.5.2 FROM句で䛾副問い合わせ
- 8.5.3 WHERE句で䛾副問い合わせ
- 8.5.4 共通テーブル式

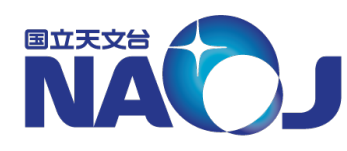

# **8.5.1 SELECT句での副問い合わせ**

# \*SELECT句での副問い合わせ書式

SELECT ( SELECT カラム名 FROM テーブル名 WHERE 条件式 ) AS 別名 FROM テーブル名;

#### – SELECT句で䛾副問い合わせについて

• SELECT句中での副問い合わせの結果は、一行一列の値でなければならない。

#### v実行例

– SELECT句での副問い合わせの例

```
lecdb=> SELECT id,ra,(
            SELECT dc
            FROM pgc2003 
            WHERE id='PGC0077777'
         ) AS dc
         FROM pgc2003
         WHERE id='PGC0077777';
```
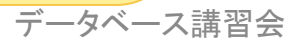

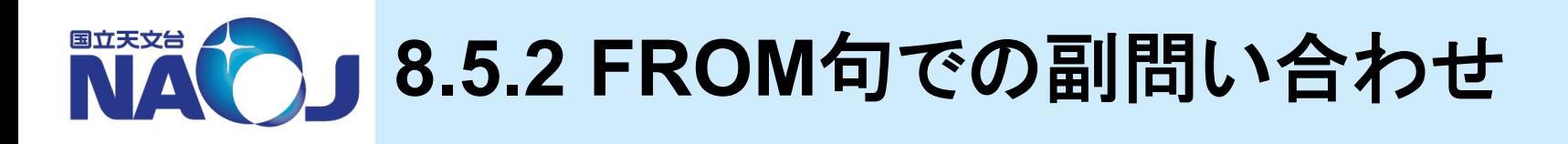

# **☆FROM句での副問い合わせ書式**

```
SELECT 別名.カラム名
FROM (
- SELECT カラム名
FROM テーブル名
  WHERE 条件式
) AS 別名;
```
- FROM句での副問い合わせについて
	- 副問い合わせの検索結果には別名を指定しなければならない。
	- 主SELECT文で䛿カラム名を「別名.カラム名」で指定しなけれ䜀ならない。
	- 主SELECT文で䛿インデックス検索が行われない。

#### v実行例

– 赤緯が±1度内䛾天体を検索し、そ䛾中から「mtype」が「SB%」䛾天体を検索。

```
lecdb=> SELECT new.id,new.ra,new.dc,new.mtype
         FROM (
           SELECT * 
           FROM pgc2003 
          WHERE dc BETWEEN -1 and 1
         ) AS new
         WHERE new.mtype LIKE 'SB%';
```
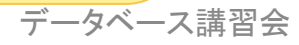

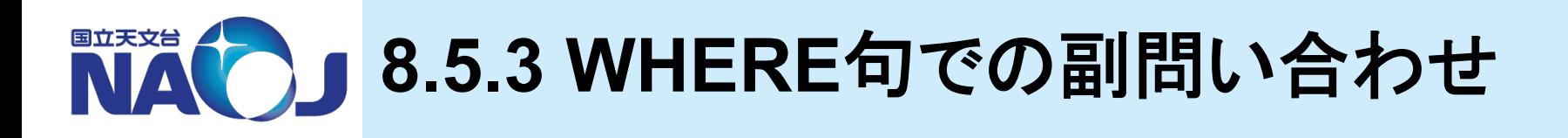

#### \***WHERE句での副問い合わせ**

- 一行一列の値を返す副問い合わせ
- 複数行複数列䛾値を返す副問い合わせ
- 相関副問い合わせ

# ◆一行一列の値を返す副問い合わせ書式

SELECT カラム名 FROM テーブル名 WHERE カラム名 比較演算子 ( SELECT カラム名 FROM テーブル名 WHERE 条件式 );

- 一行一列の値を返す副問い合わせについて
	- 副問い合わせが単一䛾値を主SELECT文に返す。
- 2019年 2月 14 15日 データベース講習会 • WHERE句は論理・比較演算子と副問い合わせで構成される。

122 

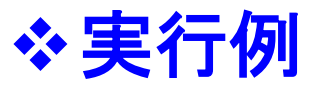

– 「logd25」䛾最大値がど䛾IDな䛾か知りたいとき。

```
lecdb=> SELECT id,logd25
          FROM pgc2003
         WHERE \overline{logd25} = (
             SELECT max(logd25) 
             FROM pgc2003 
           );
```
- 「SBa」型の天体よりも数が多い「mtype」を検索。

```
lecdb=> SELECT mtype,COUNT(mtype)
         FROM pgc2003
         GROUP BY mtype
         HAVING COUNT(mtype) > (
            SELECT COUNT(*) 
            FROM pgc2003 
            WHERE mtype LIKE 'SBa'
          );
```
#### ◆複数行複数列の値を返す副問い合わせ書式

```
SELECT カラム名
FROM テーブル名
WHERE カラム名 [NOT] IN (
  SELECT カラム名
  FROM テーブル名
  WHERE 条件式
```

```
– 複数行複数列の値を返す副問い合わせについて
```
- 副問い合わせが複数䛾値を主SELECT文に返す。
- IN:副問い合わせが返したそれぞれの値が、指定したカラムに存在するか評価。
- WHERE句内で(カラム1,カラム2)とすることでカラムを複数指定できる。

#### v実行例

);

#### – テーブル「nvss」から赤経赤緯䛾値がテーブル「pgc2003」と完全に一致するレ コードを検索。

```
lecdb=> SELECT id,ra,dc
         FROM nvss
          WHERE (ra,dc) IN (
           SELECT ra, dc
            FROM pgc2003
          );
```
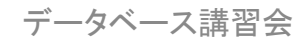

# ❖相関副問い合わせ書式

```
SELECT カラム名
FROM テーブル名
WHERE [NOT] EXISTS (
 SELECT カラム名
  FROM テーブル名
 WHERE 条件式
);
```
- 相関副問い合わせについて
	- 副問い合わせ䛾結果が存在する場合䛾み主SELECT文䛾結果を返す問い合わせ。
	- 主問い合わせ䛾テーブルを副問い合わせで参照するため相関問い合わせと呼䜀れる。

## v実行例

- テーブル「pgc2003」の赤経赤緯の値がテーブル「nvss」中に存在する場合に結 果を返す。

```
lecdb=> SELECT id,ra,dc FROM pgc2003
          WHERE EXISTS (
            SELECT * 
                    FROM nvss
            WHERE (pgc2003.ra=nvss.ra) AND
                    (pgc2003.dc=nvss.dc)
          );
```
この場合、pgc2003のレコードを一行ずつ副問い合わせ中で評価し、真の場合結 果を返している。

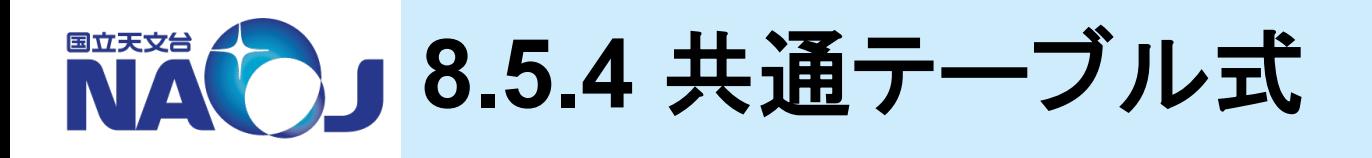

### **❖WITH句の書式**

- WITH 別名1 AS ( SELECT カラム名 FROM テーブル名 WHERE 条件式 ) [,別名2 AS …];
- 共通テーブル式
	- WITH句に記述した問い合わせ䛾検索結果を一時テーブルとして保持できる。

# v実行例

– 赤緯が±1度内の天体を検索し、その中から「mtype」が「SB%」の天体を検索。

```
lecdb=> WITH new AS (
            SELECT * 
            FROM pgc2003 
           WHERE dc BETWEEN -1 and 1
\overline{\phantom{a}} SELECT new.id,new.ra,new.dc,new.mtype
          FROM new
          WHERE new.mtype LIKE 'SB%';
```
126 

# 演習 副問い合わせ

## ◆【演習】 以下の問い合わせを実行せよ。

- 1. テーブル「nvss」から赤経359度から1度かつ赤緯-1度から1 度の領域にある電波源を検索し、その中から「flux」が 100mJy以上の電波源のカラム「id」、「ra」、「dc」、「flux」を 表示せよ。
	- FROM句での副問い合わせを使う。
- 2. テーブル「pgc2003」から「logd25」が3以上の天体を検索し、 赤経赤緯がそれぞれ小数第一位まで一致する電波源を テーブル「nvss」から検索、カラム「id」、「ra」、「dc」を表示せ よ。
	- 複数行複数列の値を返すWHERE句での副問い合わせを使 う。
	- TRUNC(CAST(カラム名 AS NUMERIC),1)を使う。

#### ☆【解答例】 以下の問い合わせを実施せよ。

1. テーブル「nvss」から赤経359度から1度かつ赤緯-1度から1 度の領域にある電波源を検索し、その中から「flux」が 100mJy以上の電波源のカラム「id」、「ra」、「dc」、「flux」を 表示せよ。

```
lecdb=> SELECT t.id, t.ra, t.dc, t.flux
         FROM (
            SELECT *
           FROM nvss
           WHERE (ra NOT BETWEEN 1 AND 359) AND
                  (dc BETWEEN -1 AND 1)
         ) AS t
        WHERE t.flux>=100;
```
2. テーブル「pgc2003」から「logd25」が3以上の天体を検索し、 赤経赤緯がそれぞれ小数第一位まで一致する電波源を テーブル「nvss」から検索、カラム「id」、「ra」、「dc」を表示せ よ。

```
lecdb=> SELECT id, ra, dc
         FROM nvss
         WHERE (
           TRUNC(CAST(nvss.ra AS NUMERIC),1),
           TRUNC(CAST(nvss.dc AS NUMERIC),1)
         ) IN (
            SELECT TRUNC(CAST(pgc2003.ra AS NUMERIC),1),
                   TRUNC(CAST(pgc2003.dc AS NUMERIC),1)
           FROM pgc2003 
           WHERE logd25>=3
         );
```
NAC 3.6 テーブルの結合

#### vテーブル䛾結合

- テーブル同士を結合することで、複数のテーブルに対して同 時に検索を行うことができる。
- 「交差結合」、「内部結合」、「外部結合」という結合方法が存 在する。

#### **◆8.6節目次**

- 8.6.1 交差結合
- 8.6.2 内部結合
- 8.6.3 外部結合

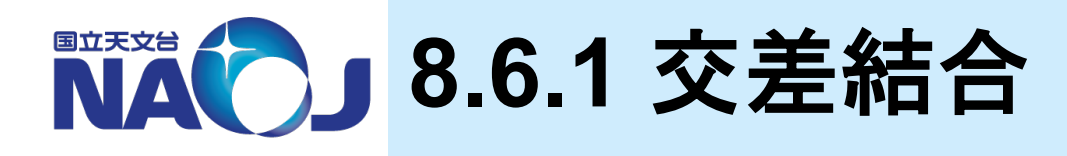

# ❖交差結合の書式

SELECT カラム FROM テーブル1 CROSS JOIN テーブル2;

- 交差結合(CROSS JOIN)
	- テーブル1の1レコード毎にテーブル2の全レコードを結合する。
	- クロス結合で得られるテーブルの行数は、テーブル1とテーブル2のレコードの積。

#### v実行例

– テーブル「pgc2003」とSELECT文を結合。

```
lecdb=> SELECT pgc2003.id, t.*
         FROM pgc2003 CROSS JOIN (
           SELECT id FROM pgc2003 LIMIT 5) AS t
         LIMIT 20;
```
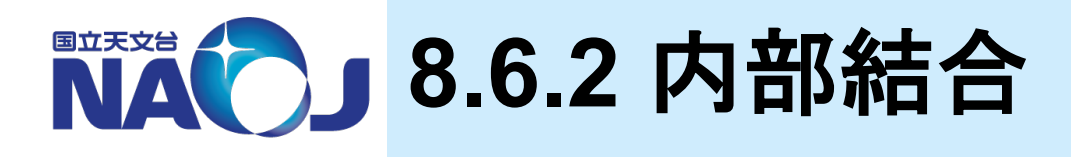

# ❖内部結合の書式

SELECT カラム

FROM テーブル1 INNER JOIN テーブル2 ON 結合条件;

- 内部結合(INNER JOIN)
	- テーブル1䛾各レコードに対して、結合条件を満たすテーブル2䛾各行を結合する。
	- 結合条件の例としては「テーブル1.id = テーブル2.id はどが挙げられる。

# **※実行例**

– テーブル「pgc2003」と「nvss」の赤経赤緯の値が完全に一致するレコードを結合 して表示。

```
lecdb=> SELECT pgc2003.id,pgc2003.ra,pgc2003.dc, nvss.id,nvss.ra,nvss.dc
             FROM pgc2003 INNER JOIN nvss ON (
                                      pgc2003.ra=nvss.ra AND
                                      pgc2003.dc=nvss.dc
), where \mathcal{L} is the contract of \mathcal{L} (i.e., \mathcal{L} ), \mathcal{L}
```
#### — 3個以上のテーブルを結合する場合の例。

SELECT t1.id,t2.id,t3.id FROM (t1 INNER JOIN t2 ON t1.id =  $t2.id$ ) INNER JOIN ON t1.id = t3.id;

# ❖内部結合の書式(簡易形)

```
SELECT カラム
FROM テーブル1,テーブル2 
WHERE 結合条件;
```
#### v実行例

– テーブル「pgc2003」と「nvss」の赤経赤緯の値が完全に一致するレコードを結合 して表示。

```
lecdb=> SELECT pgc2003.id,pgc2003.ra,pgc2003.dc, nvss.id,nvss.ra,nvss.dc
           FROM pgc2003,nvss
           WHERE (
             pgc2003.ra=nvss.ra AND pgc2003.dc=nvss.dc
           );
```
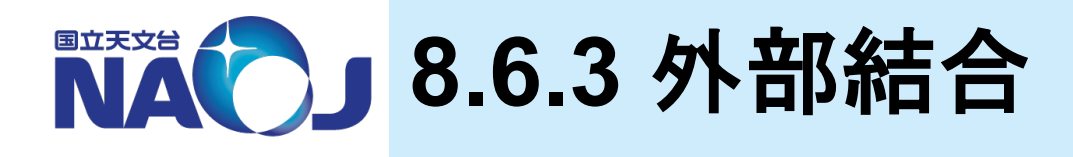

# ☆外部結合の書式

SELECT カラム FROM テーブル1 LEFT|RIGHT|FULL OUTER JOIN テーブル2 ON 結合条件;

- 外部結合
	- 結合対象䛾テーブルに結合条件を満たすレコードが存在しない場合も結合を行う。
- 左外部結合(LEFT OUTER JOIN)
	- LEFT OUTER JOIN句の左側のテーブルのレコードは全て表示し、右側のテーブルの レコードは結合条件を満たしたもののみを表示する。
	- それ以外はNULL値を返す。
- 右外部結合(RIGHT OUTER JOIN)
	- LEFT INNER JOINと逆の処理を行う。
- 完全外部結合(FULL OUTER JOIN)
	- 左右のテーブルを全て表示する。
	- 結合条件を満たすレコードは結合を行い、満たさないレコードはNULL値を返す。

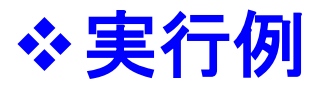

– テーブル「pgc2003」と「nvss」の赤経赤緯の値が完全に一致するレコードを左外 部結合して表示。

```
lecdb=> SELECT pgc2003.id,pgc2003.ra,pgc2003.dc,<br>nvss.id,nvss.ra,nvss.dc
             FROM pgc2003 LEFT OUTER JOIN nvss ON (
                                      pgc2003.ra=nvss.ra AND
                                      pgc2003.dc=nvss.dc
), where \mathcal{L} is the contract of \mathcal{L} (i.e., \mathcal{L} ), \mathcal{L}
```
– テーブル「pgc2003」と「nvss」の赤経赤緯の値が完全に一致するレコードを完全 外部結合して表示。

```
lecdb=> SELECT pgc2003.id,pgc2003.ra,pgc2003.dc,<br>nvss.ra,nvss.dc
             FROM pgc2003 FULL OUTER JOIN nvss ON (
                                     pgc2003.ra=nvss.ra AND
                                    pgc2003.dc=nvss.dc
), where \mathcal{L} is the contract of \mathcal{L} (i.e., \mathcal{L} ), \mathcal{L}
```
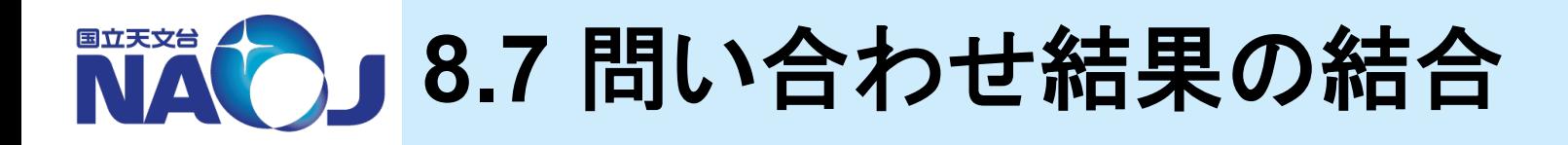

#### ❖問い合わせ結果の結合

- 複数の問い合わせの結果を、「和」、「差」、「積」の集合演算 を使って結合することができる。
- 「8.6 テーブルの結合」が結合したテーブルに対して検索を行 うのに対し、こちらは検索した結果の結合を行う。

### v**8.7**節目次

- 8.7.1 和集合
- 8.7.2 積集合
- 8.7.3 差集合

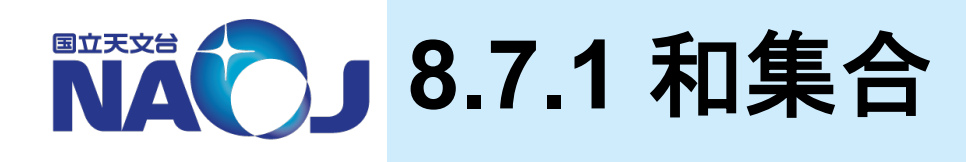

# ❖和集合の書式

```
SELECT カラム FROM テーブル1
UNION (
  SELECT カラム FROM テーブル2
);
```
#### – 和集合(UNION)

- UNION句の後ろの問い合わせ結果を、前の問い合わせ結果に結合する。
- 問い合わせは同じカラム数かつ同じデータ型を返さなければならない。

#### v実行例

— テーブル「pgc2003」とテーブル「nvss」の検索結果を和集合で結合。

```
lecdb=> SELECT id,ra,dc
                             FROM pgc2003
                            UNION
                                     SELECT id,ra,dc
                                     FROM nvss
experience of the second property of the second property of the second property of the second property of the <br>The second property of the second property of the second property of the second property of the second property
                             LIMIT 20;
```
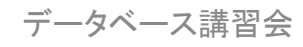

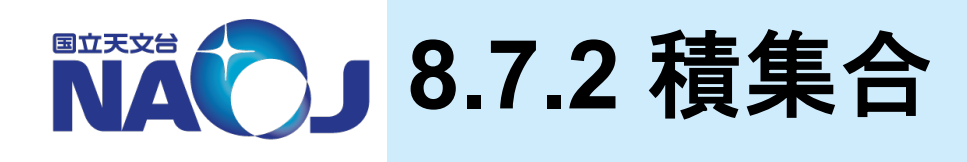

# ◆積集合の書式

```
SELECT カラム FROM テーブル1 
INTERSECT (
  SELECT カラム FROM テーブル2
);
```
#### – 積集合(INTERSECT)

- INTERSECT句䛾前と後ろ䛾問い合わせ結果両方に含まれているレコードを返す。
- 問い合わせは同じカラム数かつ同じデータ型を返さなければならない。

## v実行例

```
- テーブル「pgc2003」とテーブル「nvss」の検索結果を積集合で結合。
```

```
lecdb=> SELECT ra,dc
          FROM pgc2003
          INTERSECT (
           SELECT ra, dc
            FROM nvss
          );
```
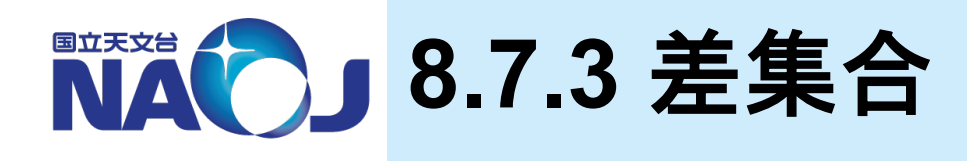

# ❖差集合の書式

```
SELECT カラム FROM テーブル1 
EXCEPT (
   SELECT カラム FROM テーブル2
);
```
- 差集合(EXCEPT)
	- EXCEPT句の前の問い合わせ結果から後ろの検索結果を差し引く。
	- 問い合わせは同じカラム数かつ同じデータ型を返さなければならない。

## v実行例

```
- テーブル「pgc2003」とテーブル「nvss」の検索結果を差集合で結合。
```

```
lecdb=> SELECT ra,dc
          FROM pgc2003
          EXCEPT (
           SELECT ra, dc
            FROM nvss
          );
```
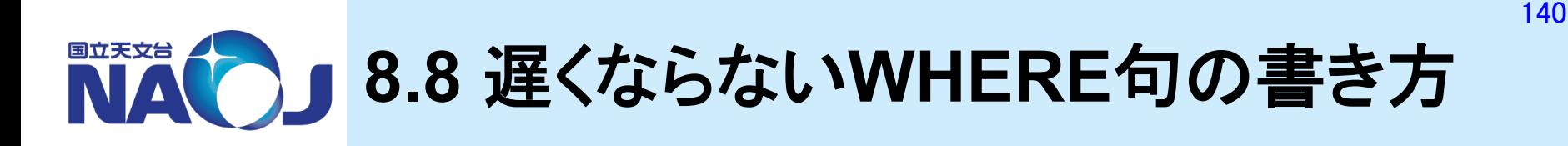

#### **❖RDBMSは問い合わせの結果が直ちに返ってくるよう** に利用すべき

- 以下の場合、結果がすぐに返ってこない。
	- 1. WHERE句の書き方が悪い。
	- 2. インデックスを張っていないカラムに対して検索している。
	- 3. 検索結果が膨大で、ディスクI/Oがボトルネックとなっている。
- 質の悪いSQL文は作業効率の低下を招くだけでなく、サーバ に無用な負担をかけてしまう。

# **☆実行結果は同じだがWHERE句の書き方が異なる2つ** 䛾**SQL**文䛾実行時間䛾比較を行う。

# ◆【実習】 実行時間の比較

- **1.** 以下䛾**SQL**文䛿「**logd25**」が**1 arcmin** 以上䛾天体䛾数を計測するも 䛾である。**SQL**文を**3**回以上実行し、最後䛾**3**回䛾中間値をメモせよ。
- **2.** 「**SELECT**」䛾直前に「**EXPLAIN ANALYZE**」をつけて以下䛾**SQL**文を 実行せよ。

– 例1。

lecdb=> \timing lecdb=> SELECT COUNT(\*) FROM pgc2003 WHERE  $(10^{\circ} \log d25) *0.1$  >= 1;

– 例2。

lecdb=> SELECT FROM pgc2003 WHERE  $log<sub>0</sub> > = Log(1*10)$ ;

- 「EXPLAIN ANALYZE」は問い合わせの実行計画を表示するSQLコマンド。
- 例1䛿Sequence Scanが行われているが例2䛿Index Scanが行われている。
- WHERE句内でカラムに対する演算を行うと、PostgreSQLはカラムの演算結果に 対して評価を行う。したがってカラムにインデックスが設定してあっても、演算を行 うとインデックスを使用できない。
- WHERE句内でのカラムに対する演算は厳禁。

# **9.** ユーザ定義関数

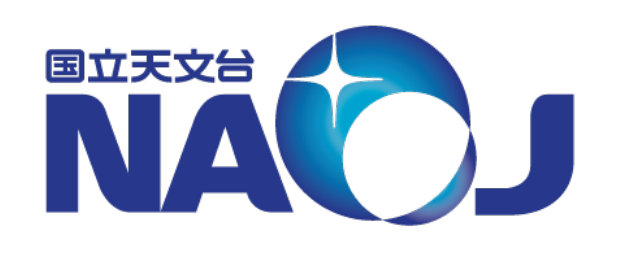

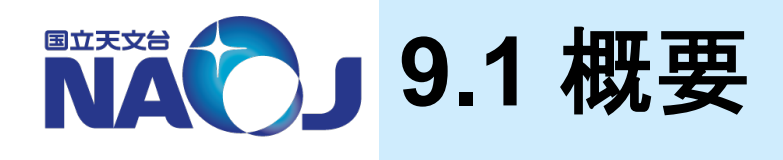

### v**SQL**言語と**PL/pgSQL**を使ったユーザ定義関数䛾作 成方法を紹介。

- PostgreSQLではユーザ定義関数の作成にSQL言語、C言 語、手続き型言語を使用できる。
- PostgreSQLで標準で使用できる手続き型言語(Procedural Language)は以下の通り。
	- PL/pgSQL, PL/Tcl, PL/Perl, PL/Python ※PL/pgSQL以外は要インストール作業。

# v**9**章目次

- 9.1 概要
- 9.2 SQL関数
- 9.3 PL/pgSQL関数
- 9.4 SQL関数とPL/pgSQL関数䛾使い分け

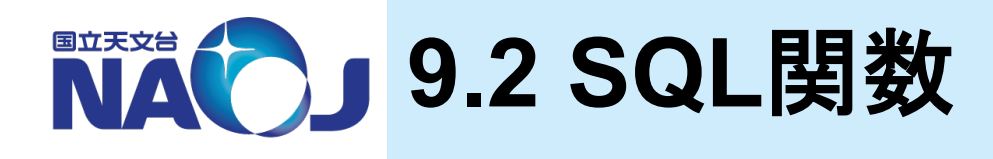

#### v**SQL**関数

- SQL文で構成される関数。
- 関数内に記述されたSQL文を実行していき、最後のSQL文 の実行結果を返す。

#### v**9.2**節目次

- 9.2.1 一行一列の値を返すSQL関数
- 9.2.2 一行複数列䛾値を返すSQL関数
- 9.2.3 複数行複数列䛾値を返すSQL関数
# **9.2.1** 一行一列䛾値を返す**SQL**関数

### **☆一行一列の値を返すSQL関数の書式**

CREATE FUNCTION 関数名(引数1のデータ型,引数2のデータ型,…) RETURNS 戻り値のデータ型 AS \$\$

SQL文;

\$\$ IMMUTABLE|STABLE|VOLATILE LANGUAGE SQL;

- 二重ドル引用符
	- CREATE FUNCTIONにとって関数䛾内容(SQL文)䛿単なる文字列であるため、単一引用符で囲ま なければならない。
	- 二重ドル引用符は単一引用符と同じ役割りを果たすが、文字列内に単一引用符やバックスラッシュが あっても単なる文字として認識できる。
- 関数の変動性分類(IMMUTABLE,STABLE,VOLATILE)
	- 関数がどのような振る舞いをするのか、オプティマイザに教えるためのオプション。
	- 分類の指定を省略した場合は「VOLATILE」になる。
	- IMMUTABLE:同一引数に対する呼び出しに対し、常に同一䛾結果を返す関数。
	- WHERE句内で関数を使った時、その関数が「IMMUTABLE」でないとインデックス検索が行われない。
- 引数
	- SQL文中でカラム名や条件式の値としてN番目の引数の値を「\$N」として使用できる。ただし、テーブ ル名には引数を使用できない。
	- 「関数名(仮引数名 データ型)」䛾ように仮引数名を指定することもできるが、SELECT文を使用する SQL関数で䛿引数とカラム名を混同してしまう危険性があるため非推奨。

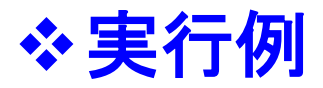

– Hello, World!

```
lecdb=> CREATE FUNCTION fSqlA1() RETURNS TEXT AS $$
           SELECT 'Hello, World!';
        $$ IMMUTABLE LANGUAGE SQL;
lecdb=> \df
lecdb=> SELECT fSqlA1();
```
- 「/home/lecture/DB/sql/fSqlA1.sql」を作成して「\i」で読み込む。
- 引数をとるSQL関数。

```
lecdb=> CREATE FUNCTION fSqlA2(INTEGER,INTEGER)
         RETURNS INTEGER AS $$
          SELECT $1 + $2;$$ IMMUTABLE LANGUAGE SQL;
lecdb=> \df
lecdb=> SELECT fSqlA2(2000,19) AS ANSWER;
```
### **☆SQL関数の削除方法。**

lecdb=> DROP FUNCTION 関数名;

• 同じ名前の関数が複数存在する場合は「関数名(データ型)」で指定する。

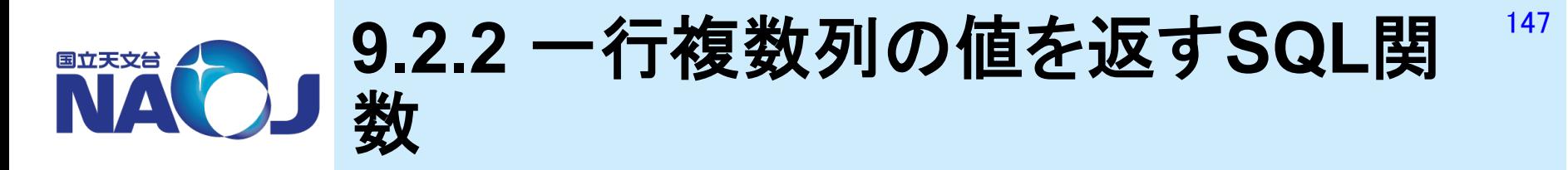

# **❖一行複数列の値を返すSQL関数の書式**

CREATE FUNCTION 関数名(引数1のデータ型,引数2のデータ型,…) RETURNS 戻り値のデータ型(複合型) AS \$\$ SQL文; \$\$ IMMUTABLE|STABLE|VOLATILE LANGUAGE SQL;

– 複合型

- 複数のデータ型を組み合わせて1つのデータ型として扱うデータ型。
- テーブルのレコードの構造を表すために存在。テーブルを作成すると作成したテーブルと 同じデータ型構造を持つ、テーブルと同名の複合型が作成される。
- SQL関数䛾戻り値データ型に複合型を指定することで、複数列䛾結果を返すことが可能。
- 複合型は任意に定義できる。

### ❖複合型の定義方法

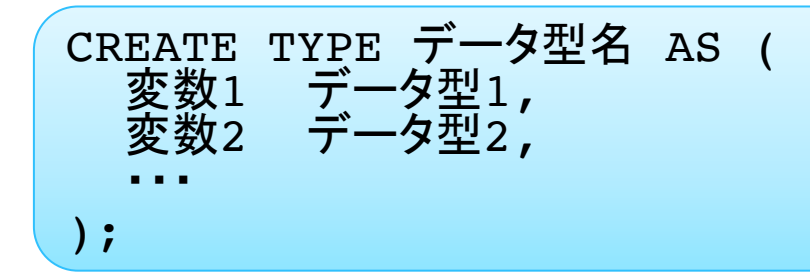

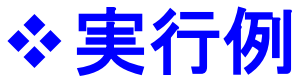

#### lecdb=> CREATE TYPE type1 AS ( a INTEGER, b INTEGER );  $lecdb \Rightarrow \Delta T U$ lecdb=> CREATE FUNCTION fSqlB1(INTEGER, INTEGER) RETURNS type1 AS \$\$ SELECT \$1+\$2,\$1-\$2; \$\$ IMMUTABLE LANGUAGE SQL; lecdb=> \df lecdb=> SELECT fSqlB1(2000,19);  $lecdb \Rightarrow$  SELECT  $a, b$  FROM  $fSq1B1(2000, 19)$ ; — 複数列の結果を返すSQL関数。

• 関数をFROM句に指定すれ䜀、返り値を要素毎に抽出できる。

### – テーブルの行を返すSQL関数。

```
lecdb=> CREATE FUNCTION fSqlB2() RETURNS pgc2003 AS $$
           SELECT * FROM pgc2003 limit 10;
        $$ IMMUTABLE LANGUAGE SOL;
lecdb=> \df
lecdb=> SELECT * FROM fSqlB2();
```
• この方法では1行しか返ってこない。

# ◆作成したデータ型の削除方法

lecdb=> DROP TYPE データ型名;

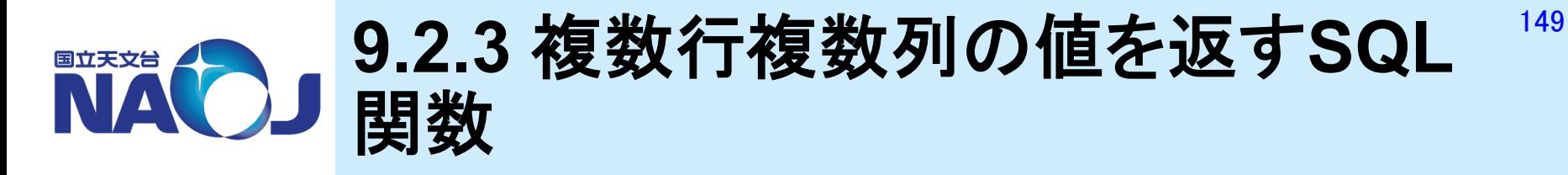

# **❖複数行複数列の値を返すSQL関数の書式**

CREATE FUNCTION 関数名(引数1のデータ型,引数2のデータ型,…) RETURNS SETOF 戻り値のデータ型(複合型) AS \$\$ SQL文;

\$\$ IMMUTABLE|STABLE|VOLATILE LANGUAGE SQL;

- SETOF句
	- SETOFを指定することで関数内䛾最後に記述されたSQL文が最後まで実行される。

### v実行例

```
— 複数行複数列の値を返すSQL関数。
```

```
lecdb=> CREATE FUNCTION fSqlC1() RETURNS 
         SETOF pgc2003 AS $$
           SELECT * FROM pgc2003 limit 10;
        $$ IMMUTABLE LANGUAGE SQL;
\text{led }lecdb=> SELECT * FROM fSqlC1();
```
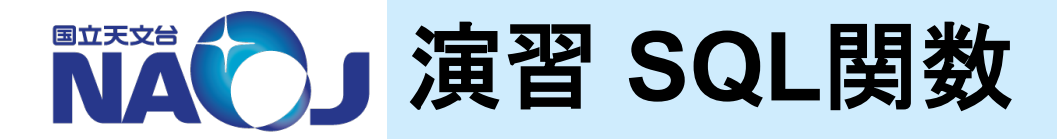

- v【演習】 赤経赤緯(度角)を赤経(時角)と赤緯(度分秒 角)に変換する**SQL**関数䛾作成
	- 1. NUMERIC型の要素「a,b,c,d,e,f」から構成される複合型 「type2」を作成せよ。
	- 2. 赤経赤緯(度角)を赤経(時角)と赤緯(度分秒角)に変換す るSQL関数「fSqlC2」を作成せよ。
		- 引数型:(DOUBLE PRECISION, DOUBLE PRECISION)。
		- 戻り値データ型:SETOF type2。
		- SQL文䛿8.4.4節䛾実行例を参照。
	- 3. 「id='PGC0077777'」䛾天体を検索し、ID、赤経(時)、赤経 (分)、赤経(秒)、赤緯(度)、赤緯(分)、赤緯(秒)を表示せ よ。
		- FROM句でテーブル「pgc2003」とSQL関数 「fSqlC2(pgc2003.ra,pgc2003.dc) 」を交差結合する。

# <sup>v</sup>【解答例】 赤経赤緯(度角)を赤経(時角)と赤緯(度 分秒角)に変換する**SQL**関数䛾作成

1. NUMERIC型の要素「a,b,c,d,e,f」から構成される複合型 「type2」を作成せよ。

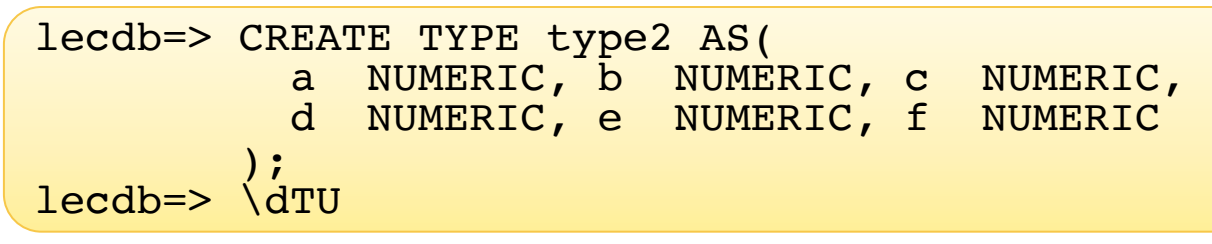

### 2. 赤経赤緯(度角)を赤経(時角)と赤緯(度分秒角)に変換す るSQL関数「fSqlC2」を作成せよ。

```
lecdb=>
CREATE FUNCTION fSqlC2(DOUBLE PRECISION,DOUBLE PRECISION)
RETURNS SETOF type2 AS $$
   SELECT TRUNC(CAST(($1/15.0) AS NUMERIC),0),
           TRUNC(MOD(CAST(($1/15.0) AS NUMERIC),1)*60,0),
           MOD(MOD(CAST(($1/15.0) AS NUMERIC),1)*60,1)*60,
           TRUNC(CAST($2 AS NUMERIC),0),
           ABS(TRUNC(MOD(CAST($2 AS NUMERIC),1)*60,0)),
          ABS(MOD(MOD(CAST($2 AS NUMERIC), 1) *60, 1) *60);
$$ IMMUTABLE LANGUAGE SOL;
lecdb=> \df
```
### 3. 「id='PGC0077777'」䛾天体を検索し、ID、赤経(時)、赤経 (分)、赤経(秒)、赤緯(度)、赤緯(分)、赤緯(秒)を表示せ よ。

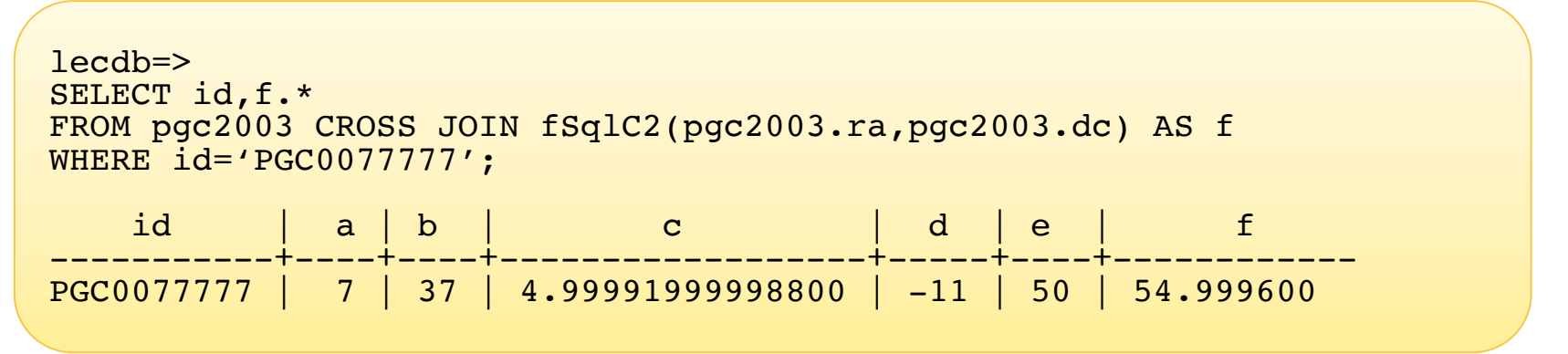

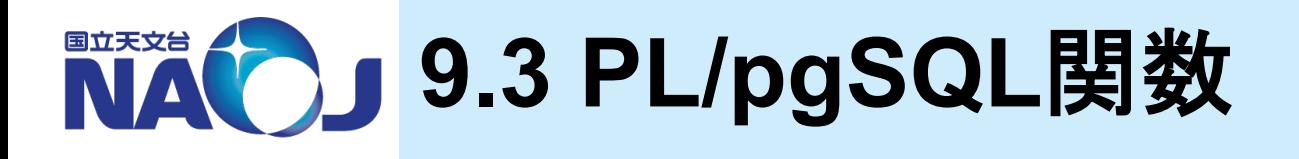

# **☆PL/pgSQL**

- 非手続き型言語であるSQLを拡張した、PostgreSQLで読み 込み可能な手続き型言語。
- SQL関数よりも複雑な演算を行うことができる。
- PostgreSQL9.0以降に䛿デフォルトでインストールされてい る。

### v**9.3**節目次

- 9.3.1 一行一列䛾値を返すPL/pgSQL関数
- 9.3.2 一行複数列䛾値を返すPL/pgSQL関数
- 9.3.3 複数行複数列䛾値を返すPL/pgSQL関数
- 9.3.4 PL/pgSQL䛾制御構文

#### **9.3.1** 一行一列䛾値を返す**PL/** 国立天文台 **pgSQL**関数 VAL

# ☆一行一列の値を返すPL/pgSQL関数の書式

```
CREATE FUNCTION 関数名(引数1 データ型,引数2 データ型,・・・) 
RETURNS 戻り値のデータ型 AS $$
```
DECLARE

変数名 データ型;

BEGIN

- 変数名 := 値;
- RETURN 式;

END

\$\$ IMMUTABLE|STABLE|VOLATILE LANGUAGE PLPGSQL;

#### - 変数の宣言

• 変数を使用する場合䛿DECLARE文内で宣言する。

#### – RETURNコマンド

• 本文内に「RETURN 式」を記述することで、式䛾内容を結果として返すことができる。

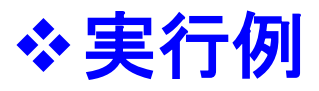

– Hello, World!

```
lecdb=> CREATE FUNCTION fPlA1() RETURNS TEXT AS $$
            DECLARE
              x TEXT;
            BEGIN
              x := 'Hello, World!';
              RETURN x;
           END
          $$ IMMUTABLE LANGUAGE PLPGSQL;
lecdb=> \df
lecdb=> SELECT fPlA1();
lecdb=> CREATE FUNCTION fPlA2(x INTEGER,y INTEGER)
         RETURNS INTEGER AS $$
            DECLARE
              z INTEGER;
            BEGIN
             z := x + y; RETURN z;
           END
         $$ IMMUTABLE LANGUAGE PLPGSQL;
lecdb=> \df
lecdb=> SELECT fPlA2(2000,19) AS ANSWER;
– 引数をとるPL/pgSQL関数。
```
#### **9.3.2** 一行複数列䛾値を返す**PL/** 国立天文台 **pgSQL**関数 **VAV**

### **☆一行複数列の値を返すPL/pgSQL関数の書式**

CREATE FUNCTION 関数名(引数1 データ型,引数2 データ型,・・・) RETURNS 戻り値のデータ型(複合型) AS \$\$

DECLARE

変数名 複合型;

BEGIN

変数名 := (値1,値2);

 SELECT カラム名 INTO 変数名 FROM テーブル名 WHERE 条件; RETURN 式;

**END** 

\$\$ IMMUTABLE|STABLE|VOLATILE LANGUAGE PLPGSQL;

#### – 複合型

- 変数のデータ型として複合型を指定できる。
- 複合型変数へ䛾代入方法䛿、直接代入とSELECT文を使った方法がある。

– 複数列を返すPL/pgSQL関数。

```
lecdb=> CREATE FUNCTION fPlB1(x INTEGER, y INTEGER)
         RETURNS type1 AS $$
           DECLARE
             z type1;
           BEGIN
            z := (x+y, x-y); RETURN z;
           END
         $$ IMMUTABLE LANGUAGE PLPGSQL;
lecdb=> \df
lecdb=> SELECT a,b FROM fPlB1(2000,19);
```
- type1:9.2.2節で作成した複合型(INTEGER,INTEGER)
- テーブル䛾行を返すPL/pgSQL関数。

```
lecdb=> CREATE FUNCTION fPlB2() RETURNS pgc2003 AS $$
           DECLARE
             row pgc2003;
           BEGIN
             SELECT * INTO row FROM pgc2003 limit 10;
             RETURN row;
           END
        $$ IMMUTABLE LANGUAGE PLPGSQL;
\text{led }lecdb=> SELECT * FROM fPlB2();
```

```
2019年 2月 14 - 15日	 データベース講習会	
  • この方法では1行しか返ってこない。
```
#### **9.3.3** 複数行複数列䛾値を返す**PL/** 国立天文台 **VAV pgSQL**関数

# **❖複数行複数列の値を返すPL/pgSQL関数の書式**

```
CREATE FUNCTION 関数名(引数1 データ型,引数2 データ型,・・・) 
RETURNS SETOF 戻り値のデータ型(複合型) AS $$
```
DECLARE

変数名 複合型;

BEGIN

```
 RETURN QUERY SQL文;
RETURN NEXT 変数名;
 RETURN;
```
**END** 

\$\$ IMMUTABLE|STABLE|VOLATILE LANGUAGE PLPGSQL;

- RETURN QUERY SQL文
	- 問い合わせの実行結果を関数の返り値テーブルに追加する。
- RETURN NEXT 変数名
	- 「変数名」に代入されているレコードを関数の返り値テーブルに追加する。
- RETURN
	- 関数が終了したことを表す。

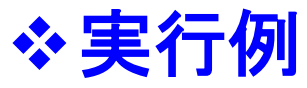

#### – RETURN QUERY䛾実行例。

```
lecdb=> 
CREATE FUNCTION fPlC1() RETURNS SETOF pgc2003 AS $$
   BEGIN
     RETURN QUERY SELECT * FROM pgc2003 limit 10;
     RETURN;
  END
$$ IMMUTABLE LANGUAGE PLPGSQL;
lecdb=> \df
lecdb=> SELECT * FROM fPlC1();
```
#### — RETURN NEXTの実行例。

```
lecdb=> 
CREATE FUNCTION fPlC2() RETURNS SETOF pgc2003 AS $$
   DECLARE
     row pgc2003;
  BEGIN
     FOR i IN 1..10 LOOP
       SELECT * INTO row FROM pgc2003 LIMIT 1 OFFSET i-1;
      RETURN NEXT row:
     END LOOP;
     RETURN;
   END
$$ IMMUTABLE LANGUAGE PLPGSQL;
lecdb \Rightarrow \daggerlecdb=> SELECT * FROM fPlC2();
```
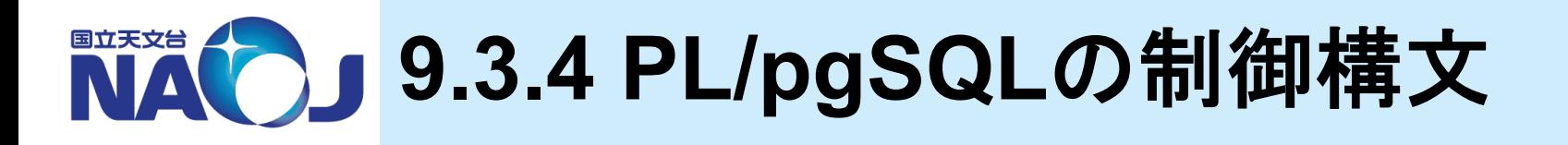

# v**IF**文

IF (条件式) THEN 実行文; ELSEIF (条件式) THEN 実行文; ELSE 実行文; END IF;

# v単純**CASE**文

CASE 式 WHEN 定数1 then 実行文; WHEN 定数2 then 実行文; ELSE 実行文; END CASE;

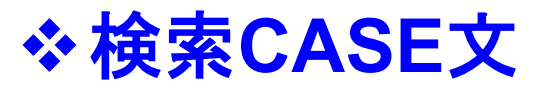

#### CASE WHEN 式 = 定数1 then 実行文; WHEN 式 = 定数2 then 実行文; ELSE 実行文; END CASE;

# v整数**FOR**ループ文

FOR name IN 整数値..整数値 LOOP<br>実行文; END LOOP;

• FOR文䛾name変数䛿INTEGER型として自動的に定義される。

# v問い合わせ**FOR**ループ文

FOR 変数名 IN SELECT<sup>文</sup> LOOP 実行文; END LOOP;

# v**WHILE**文

WHILE 条件式 LOOP<br>実行文; END LOOP;

#### 162 **9.4 SQL**関数と**PL/pgSQL**関数䛾使 NA い分け

### v**SQL**関数

- SQL䛾知識だけで書くことができる。
- 静的なSQLしか書くことができない。
	- テーブル名を仮引数とすることができない。
- PL/pgSQLよりもパフォーマンスが良好。

### v**PL/pgSQL**関数

- 言語仕様の知識が必要。
- 手続き型言語であるため、テーブルとは無関係な何らかの処理を 行って1つの値を返す場合に使うのが基本。
- SQL関数と比較して極めて複雑な処理を行うことができる。

◆ 使い分け

- テーブルを扱わない関数 => PL/pgSQL関数
- テーブルを扱う関数 => SQL関数 or PL/pgSQL関数

# **10.** 指定座標を中心とした任意角度 範囲内の天体の検索

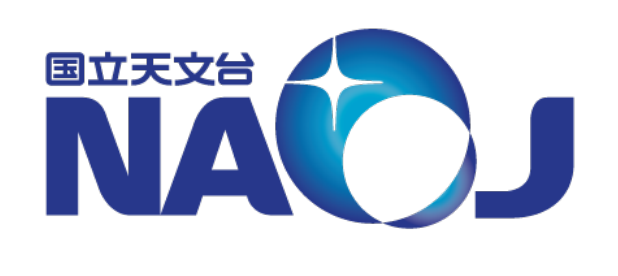

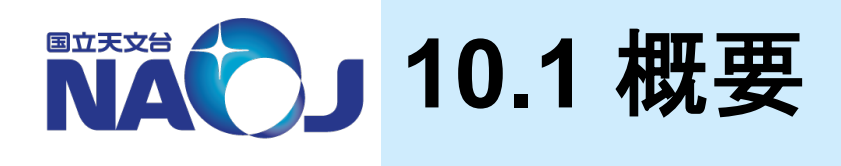

### v コーンサーチ

- 天球面上のある座標を中心とした任意角度範囲内の天体を検索する方 法は「Cone Search」や「Radial Search」と呼ばれる。
- 天文業界ではコーンサーチの実装手法がいくつか確立されているが、本 講習会では直交座標系を利用したコーンサーチの実装手法を紹介する。

### ❖ 直交座標系を利用したコーンサーチ

– 天体の位置を単位ベクトルで表し、検索中心と天体との2点間の角度を内 積で求め、求めた角度が任意角度以下となる天体を検索すれば良い。

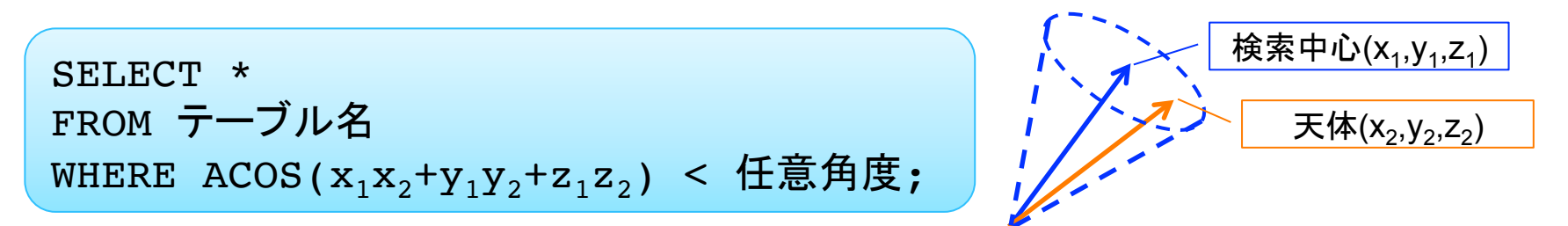

- このSQL文はWHERE句内でカラムに対する演算を行っているため検索に時間がかかる。
- このような検索をRDBMSに実装する定石として以下のような検索手法が存在する。
	- 1. インデックスを使ってざっくりと検索し、検索母数を減らす。
	- 2. 1の結果に対して厳密な検索を行う。

### ❖コーンサーチの実装手法

- 1. 天体の赤道座標を直交座標に変換したテーブル(天体番号、 x、y、z)を用意する。
- 2. 検索半径がRの時、検索中心を中心とした1辺2Rの立方体 の中にある天体をインデックス検索で取り出す。
- 3. 2で取り出した天体に対して検索中心からの角度を検索し、 条件を満たす天体のみを取り出す。
- この実装手法は極付近の特別扱いが不要であるため単純に 実装でき、検索半径が小さい時に高速に検索できるという特 徴がある。

### v**10**章目次

- 10.1 概要
- 10.2 直交座標系用テーブル䛾作成
- 10.3 コーンサーチ䛾実装

2019年 2月 14 - 15日 データベース講習会 – 10.4 クロスマッチ䛾実装

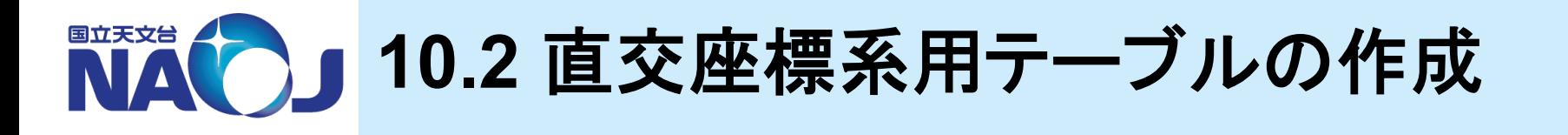

◆コーンサーチに使用する、天体の赤道座標を直交座標 に変換したテーブルを作成

v**10.2**節目次

- 10.2.1 テーブル䛾作成
- 10.2.2 座標変換用関数䛾作成
- 10.2.3 テーブルへ䛾データ䛾登録

– 10.2.4 複合インデックス䛾作成

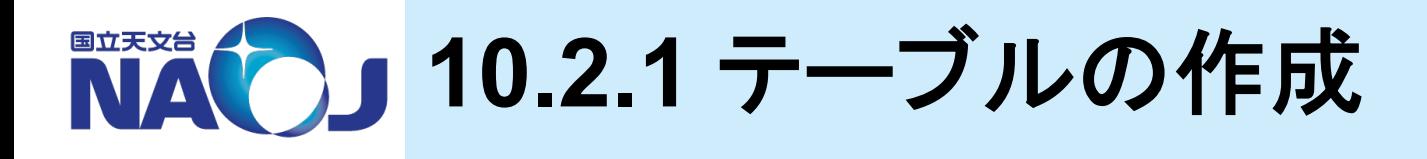

## ◆【演習】 テーブルの作成

- 1. PGC2003カタログの天体の直行座標を収めるためのテー ブル「pgc2003 xyz」と、NVSSカタログの天体の直行座標 を収めるためのテーブル「nvss\_xyz」を作成せよ。
	- カラム
		- id TEXT
		- x DOUBLE PRECISION
		- y DOUBLE PRECISION
		- z DOUBLE PRECISION
	- 全て䛾カラムに「NOT NULL」制約を設定する。
	- カラム「ID」に主キーを設定する。

# ◆【解答例】 テーブルの作成

1. PGC2003カタログの天体の直行座標を収めるためのテー ブル「pgc2003 xyz」と、NVSSカタログの天体の直行座標 を収めるためのテーブル「nvss\_xyz」を作成せよ。

```
lecdb=>
CREATE TABLE pgc2003_xyz (
          TEXT NOT NULL,
  x DOUBLE PRECISION NOT NULL, 
  y DOUBLE PRECISION NOT NULL,
 z DOUBLE PRECISION NOT NULL,
  CONSTRAINT pgc2003_xyz_pkey PRIMARY KEY (id)
);
lecdb=>
CREATE TABLE nvss_xyz (
 id TEXT NOT NULL,
  x DOUBLE PRECISION NOT NULL, 
  y DOUBLE PRECISION NOT NULL,
 z DOUBLE PRECISION NOT NULL,
  CONSTRAINT nvss_xyz_pkey PRIMARY KEY (id)
);
```
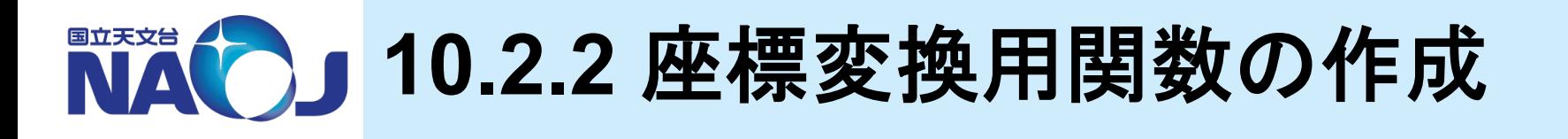

### ◆赤道座標系から直交座標系への変換式

- $x = \cos(\text{ra}) \cos(\text{dec})$
- $y = sin(ra) cos(dec)$
- $z = sin(dec)$

# ◆【演習】 座標変換用関数の作成

- 1. 赤経赤緯を直行座標系䛾x、y、zに変換するPL/pgSQL関 数「fEq2X(ra,dc)」、「fEq2Y(ra,dc)」、「fEq2Z(ra,dc)」を作 成せよ。
	- 引数の型: DOUBLE PRECISION
	- 返り値の型: DOUBLE PRECISION
	- 度をラジアンに変換する組み込み関数:RADIANS()

# ◆【解答例】 座標変換用関数の作成

1. 赤経赤緯を直行座標系䛾x、y、zに変換するPL/pgSQL関 数「fEq2X(ra,dc)」、「fEq2Y(ra,dc)」、「fEq2Z(ra,dc)」を作 成せよ。

```
lecdb=>
CREATE FUNCTION fEq2X(ra DOUBLE PRECISION,dc DOUBLE PRECISION)
RETURNS DOUBLE PRECISION AS $$
  BEGIN
    RETURN COS(RADIANS(ra))*COS(RADIANS(dc));
  END
$$ IMMUTABLE LANGUAGE PLPGSQL;
lecdb=>
CREATE FUNCTION fEq2Y(ra DOUBLE PRECISION,dc DOUBLE PRECISION)
RETURNS DOUBLE PRECISION AS $$
   BEGIN
   RETURN SIN(RADIANS(ra)) *COS(RADIANS(dc));
   END
$$ IMMUTABLE LANGUAGE PLPGSQL;
lecdb=>
CREATE FUNCTION fEq2Z(dc DOUBLE PRECISION)
RETURNS DOUBLE PRECISION AS $$
   BEGIN
    RETURN SIN(RADIANS(dc));
   END
$$ IMMUTABLE LANGUAGE PLPGSQL;
```
NAC 10.2.3 テーブルへのデータの登録

### v**INSERT**コマンド書式

INSERT INTO テーブル名 (カラム1,カラム2,...) VALUES(値1,値2) | SELECT文 ;

– INSERTコマンド

- テーブルヘレコードを追加するためのコマンド。
- VALUESで指定した値を、SELECT文で別テーブル䛾値を追加することができる。

### ◆【実習】 データの登録

- 1. テーブル「pgc2003 xyz」と「nvxx xyz」にデータを登録。
- lecdb=> INSERT INTO pgc2003\_xyz (id,x,y,z) SELECT  $id, fEq2X(\overline{ra}, dc)$ ,  $fEq2Y(ra, dc)$ ,  $fEq2Z(dc)$ FROM pgc2003;
- lecdb=> INSERT INTO nvss\_xyz (id,x,y,z) SELECT id,fEq2X(ra,dc),fEq2Y(ra,dc),fEq2Z(dc) FROM nvss;
- 成功すると「INSERT 0 追加された行数」が表示される。
- sqrt(x^2+y^2+z^2)が1になるか確認しましょう。

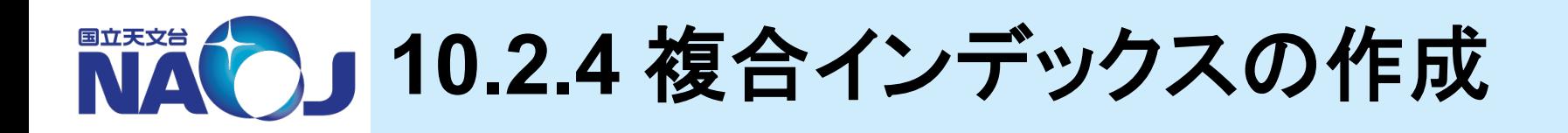

### ◆複合インデックスの作成方法

CREATE INDEX インデックス名 ON テーブル名(カラム1,カラム2,・・・)

- 複合インデックス
	- テーブルの複数のカラムに対して1つのインデックスを定義する方法。
	- あるレコードを検索する時に単一カラムに対する検索だけでは十分な絞り込みを行うことができず、複<br>- 数列に対する検索をしなければならない場合に使用する(例:名字と名前、赤経と赤緯など)。
- 注意点
	- 複合インデックスのカラムの定義順序は検索性能に影響する。例えば「カラム1」、「カラム2」、「カラム 3」に対して「カラム2」=>「カラ」→「カラム3」という順番で絞り込むのが最適と考えられる場合、こ の順番で複合インデックスのカラムを定義すると良い。
	- 複合インデックスを設定したカラムに対して単一カラムに対する検索を行った場合、最初に定義したカ ラム(上記の例だとカラム2)以外はインデックス検索を行えない。

### ❖ 【実習】 複合インデックスの作成

1. テーブル「pgc2003\_xyz」と「nvss\_xyz」のカラム「x」、「y」、「z」に 複合インデックスを設定。

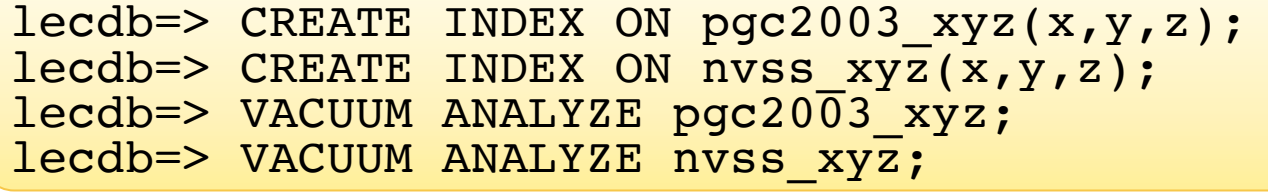

2019年 2月 14 - 15日 データベース講習会 x、y、zの検索優先度は同一であるため、カラムの定義順序は何でも良い。

NAC) 10.3 コーンサーチの実装

### ❖コーンサーチの実装手法

- 1. 天体の赤道座標を直交座標に変換したテーブル(天体番号、x、y、 z)を用意する。
- 2. 検索半径がRの時、検索中心を中心とした1辺2Rの立方体の中に ある天体をインデックス検索でとりだす。
- 3. 2で取り出した天体に対して検索中心からの角度を計算し、厳密に 条件を満たす天体のみを取り出す。

### – 必要なもの

- •天球面上の2点間の角度を求める関数
- 角度(分角)をラジアンに変換する関数

### v**10.3**節目次

- 10.3.1 コーンサーチに必要な関数䛾作成
- 10.3.2 コーンサーチ䛾練習
- 10.3.3 コーンサーチ䛾実装

#### 10.3.1 コーンサーチに必要な関数の 国立天文台 **VAV** 作成

### \* 【演習】 コーンサーチに必要な関数の作成

- 1. 天球面上の点1(x1,y1,z1)と点2(x2,y2,z2)の間の角度(分角)を 求める関数「fDistanceArcminXyz(x1,y1,z1,x2,y2,z2)」をPL/ pgSQLで作成せよ。なおACOS()の引数が定義域外の時に引数 が-1か1となるようにIF文を使用せよ。
	- 引数の型: DOUBLE PRECISION
	- 返り値の型: DOUBLE PRECISION
	- 2点間の角度:ACOS( $x_1x_2+y_1y_2+z_1z_2$ )
	- ACOSの定義域: (-1<=x<=1)
	- 丸め誤差により引数の値が定義域外になることがある
- 2. 分角をラジアンに変換するPL/pgSQL関数「fArcmin2Rad」を作 成せよ。
	- 引数䛾型:DOUBLE PRECISION
	- 返り値䛾型:DOUBLE PRECISION
	- 度をラジアンに変換する組み込み関数:RADIANS()
	- fArcmin2Rad(10800)=3.14159265358979

### ◆【回答】 コーンサーチに必要な関数の作成

1. 天球面上の点1(x1,y1,z1)と点2(x2,y2,z2)の間の角度(分角)を 求める関数「fDistanceArcminXyz(x1,y1,z1,x2,y2,z2)」をPL/ pgSQLで作成せよ。なおACOS()の引数が定義域外の時に引数 が-1か1となるようにIF文を使用せよ。

```
lecdb=> CREATE FUNCTION fDistanceArcminXyz (
                            x1 DOUBLE PRECISION,
                            y1 DOUBLE PRECISION,
                            z1 DOUBLE PRECISION,
                            x2 DOUBLE PRECISION,
                            y2 DOUBLE PRECISION,
                            z2 DOUBLE PRECISION
                           ) RETURNS DOUBLE PRECISION AS $$
           DECLARE
             a DOUBLE PRECISION;
          BEGIN
            a := x1*x2+y1*y2+z1*z2:
             IF (a>1) THEN 
              a := 1;ELSEIF (a<-1) THEN
              a := -1; END IF; 
            RETURN DEGREES(ACOS(a))*60;
          END
        $$ IMMUTABLE LANGUAGE PLPGSOL;
```
### 2. 分角をラジアンに変換するPL/pgSQL関数「fArcmin2Rad」を作成 せよ。

lecdb=> CREATE FUNCTION fArcmin2Rad (m DOUBLE PRECISION) RETURNS DOUBLE PRECISION AS \$\$ BEGIN RETURN RADIANS(m/60); END \$\$ IMMUTABLE LANGUAGE PLPGSQL;

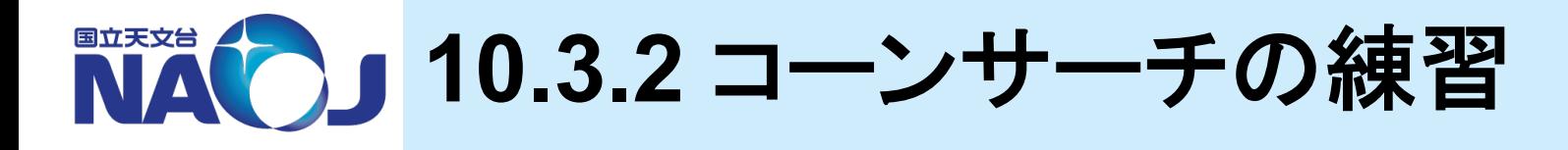

v【実習】 赤経**(200[deg])**、赤緯**(5[deg]**)を中心とした半 径**(60[arcmin])**内にある天体をテーブル「**pgc2003**」 から検索。

検索中心を中心とした1辺2Rの立方体内にある天体の検索。

```
lecdb=>
SELECT pgc2003.*
FROM pgc2003 INNER JOIN pgc2003 xyz ON (
   pgc2003.id=pgc2003_xyz.id
\lambdaWHERE
\overline{\phantom{a}} x BETWEEN fEq2X(200,5)-fArcmin2Rad(60) AND 
                fig2X(200,5)+fArcmin2Rad(60) ) AND (
     y BETWEEN fEq2Y(200,5)-fArcmin2Rad(60) AND
                fig2Y(200,5)+fArcmin2Rad(60) ) AND (
     z BETWEEN fEq2Z(5)-fArcmin2Rad(60) AND
                 fEq2Z(5)+fArcmin2Rad(60)
   );
```
2019年 2月 14 - 15日 データベース講習会 • 1辺2Rの立方体という制限は、(x BETWEEN 検索中心<sub>x</sub>-R AND 検索中心<sub>x</sub>+R) という範囲指定を、xyzそれぞれ䛾方向に対して行うことで実現できる。

### 2. 1で取り出した天体から、赤経(200[deg])、赤緯(5[deg])を 中心とした半径(60[arcmin])内にある天体を検索。

```
lecdb=> SELECT t.*
             FROM (
                SELECT pgc2003.*,
                           fDistanceArcminXyz(
                             fig2X(200,5),
                              fEq2Y(200,5),
                             fEq2Z(5),
                              x,y,z
                           ) AS distance
                FROM pgc2003 INNER JOIN pgc2003_xyz ON (
                                       pqc2003.i\overline{d} = pqc20\overline{0}3 xyz.id
                WHERE 
\overline{a}             x BETWEEN fEq2X(200,5)-fArcmin2Rad(60) AND      fEq2X(200,5)+fArcmin2Rad(60)   ) AND (
                      y BETWEEN fEq2Y(200,5)-fArcmin2Rad(60) AND       fEq2Y(200,5)+fArcmin2Rad(60)   ) AND (
                         z BETWEEN fEq2Z(5)-fArcmin2Rad(60) AND        fEq2Z(5)+fArcmin2Rad(60)   ) 
            ) AS t<br>WHERE t.distance \leq 60;
```
2019年 2月 14 - 15日 データベース講習会 • FROM句で䛾副問い合わせ内で関数「fDistanceArcminXyz」を計算している。

**BITTER 10.3.3** コーンサーチ䛾実装 

### **☆【演習】 コーンサーチ用SQL関数の作成**

- 1. コーンサーチ用ユーザ定義関数の実行結果を返すために必要な 複合データ型「TypeCone」を作成せよ。
	- 要素
		- id TEXT
		- ra DOUBLE PRECISION
		- dc DOUBLE PRECISION
		- distance DOUBLE PRECISION
- 2. テーブル「pgc2003」用のコーンサーチ用SQL関数 「fConesearchPgc2003(ra,dc,r)」を作成せよ。
	- 引数䛾型:DOUBLE PRECISION
	- 返り値の型: SETOF TypeCone
	- 10.3.2節䛾演習2を参照
- 3. 作成した「fConesearchPgc2003(ra,dc,r)」の実行結果が10.3.2 節の実習2と同じ件数になるか確認せよ。

# v【解答例】 コーンサーチ用**SQL**関数䛾作成

1. コーンサーチ用ユーザ定義関数の実行結果を返すために 必要な複合データ型「TypeCone」を作成せよ。

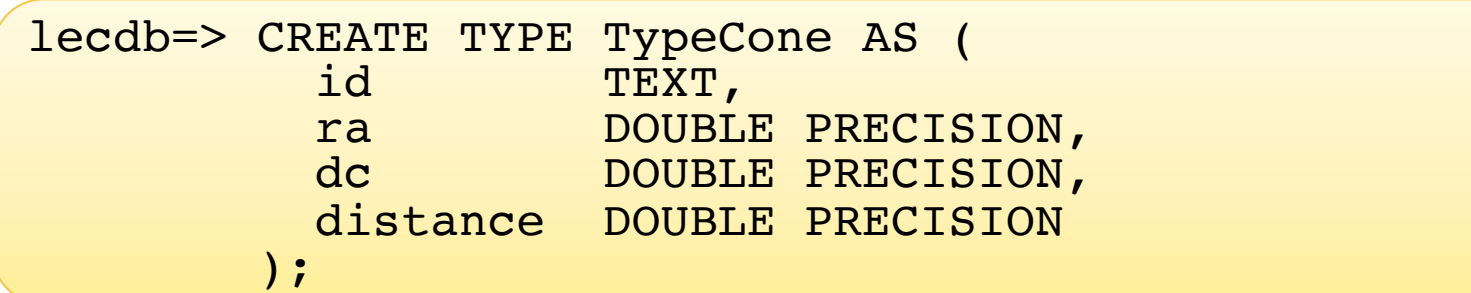
#### 2. テーブル「pgc2003」用のコーンサーチ用SQL関数 「fConesearchPgc2003(ra,dc,r)」を作成せよ。

```
lecdb=>
CREATE FUNCTION fConesearchPgc2003 (
                    DOUBLE PRECISION,
                    DOUBLE PRECISION, 
                    DOUBLE PRECISION
                  ) RETURNS SETOF TypeCone AS $$
  SELECT t.id, t.ra, t.dc, t.distance
   FROM (
     SELECT pgc2003.*,
            fDistanceArcminXyz(
             fEq2X(51, 52),
             fig2Y(51,52),fig2Z(52), x,y,z
            ) AS distance
    FROM pgc2003 INNER JOIN pgc2003 xyz ON (pgc2003.id=pgc2003 xyz.id)
    WHERE
       (x BETWEEN fEq2X($1,$2)-fArcmin2Rad($3) AND fEq2X($1,$2)+fArcmin2Rad($3)) AND
       (y BETWEEN fEq2Y($1,$2)-fArcmin2Rad($3) AND fEq2Y($1,$2)+fArcmin2Rad($3)) AND 
      (z BETWEEN fEq2Z(S2) - fArcmin2Rad(S3) AND fEq2Z(S2) + fArcmin2Rad(S3)) ) AS t
  WHERE t.distance \leq 53;
$$ IMMUTABLE LANGUAGE SQL;
```
- 3. 作成した「fConesearchPgc2003(ra,dc,r)」の実行結果が 10.3.2節の実習2と同じ件数になるか確認せよ。
	- 解答略

# **☆【コラム】 コーンサーチ用PL/pgSQL関数の例**

- 関数中のFROM句で仮引数や変数を使うことはできない。
- テーブル名を可変にしたい場合䛿SQL文を文字列として動的に生成し、EXECUTE 文で文字列の内容を実行する。

```
lecdb=> CREATE FUNCTION fConesearchPl ( ra DOUBLE PRECISION, 
                                 dc DOUBLE PRECISION, 
                                 r DOUBLE PRECISION,
                                 tbl TEXT
                             ) RETURNS SETOF TypeCone AS $$ 
    DECLARE
        sql TEXT;
    BEGIN
       sql:=SELECT t.id, t.ra, t.dc, t.distance
           FROM (
              SELECT
                 '| |tbl||'.*,
                   fDistanceArcminXyz(
                     \left[\begin{array}{c|c} \texttt{fEq2X('} & \texttt{ra} \\ \texttt{fEq2Y('} & \texttt{ra} \end{array}\right|',','] \left|\begin{array}{c|c} \texttt{dc} & \texttt{r} \\ \texttt{dc} & \texttt{r} \end{array}\right|',fEq2Z('||dc||'),
x, y, zExample 2018 (and \overline{AB} distance
              FROM '||tbl||' INNER JOIN '||tbl||' xyz ON '||tbl||'.id='||tbl||' xyz.id
              WHERE
\sim (and \sim ) and \sim (and \simx BETWEEN fEq2X('||ra||','||dc||')-fArcmin2Rad('||r||') AND fEq2X('||ra||','||dc||')+fArcmin2Rad('||r||')
                   ) AND (
                     y BETWEEN fEq2Y('||ra||','||dc||')-fArcmin2Rad('||r||') AND<br>fEq2Y('||ra||','||dc||')+fArcmin2Rad('||r||')
                   ) AND (
 z BETWEEN fEq2Z('||dc||')-fArcmin2Rad('||r||') AND
f\mathtt{Eq2Z}(\cdot \vert \vert \mathtt{dc} \vert \vert \text{'})+fArcmin2Rad(\cdot \vert \vert \mathtt{r} \vert \vert \text{'})in the contract of the contract of the contract of the contract of the contract of the contract of the contract of the contract of the contract of the contract of the contract of the contract of the contract of the contrac
               ) AS t
          WHERE t.distance \leq '||tbl ;
       RETURN QUERY EXECUTE sql;
        RETURN;
   END
$$ IMMUTABLE LANGUAGE PLPGSOL;
lecdb=> SELECT * FROM fConesearchPl(200,5,60,'pgc2003');
```
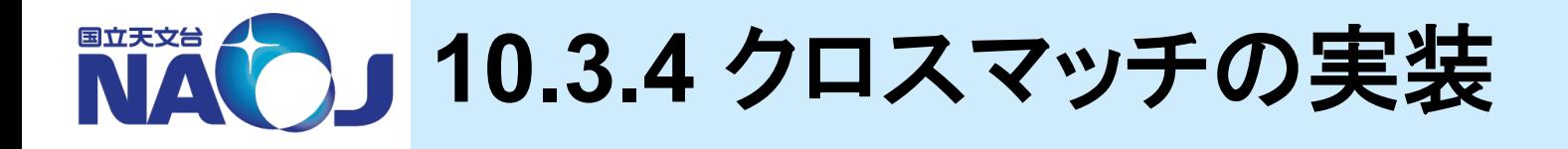

### ◆クロスマッチの実装

- コーンサーチを利用すれば、複数のカタログ間での天体のク ロスマッチを簡単に実装することができる。
- 実装手法
	- 1. カタログAから天体の赤経赤緯を取り出す。
	- 2. カタログBから、1で取り出した赤経赤緯を中心にコーンサー チを行い、検索半径内で最も近傍の天体を取り出す。

### v**10.4**節目次

- 10.4.1 クロスマッチ用ユーザ定義関数䛾作成
- 10.2.2 クロスマッチ䛾実行

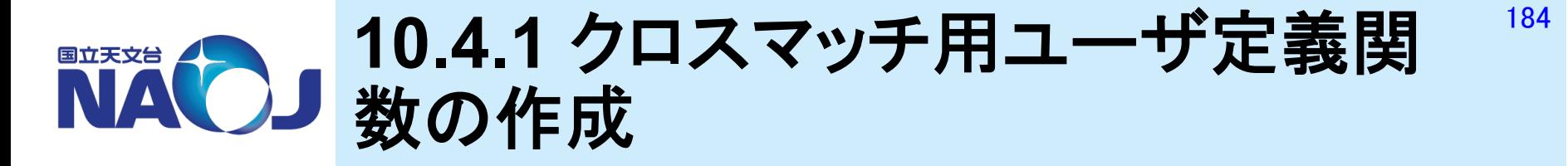

## **☆【演習】 クロスマッチ用SQL関数の作成**

- テーブル「pgc2003」䛾天体をテーブル「nvss」から探すため に必要なSQL関数を作成する。
- 1. テーブル「nvss」にコーンサーチを行い、検索中心に最も近 い天体のカラム「id」、「ra」、「dc」、「distance」を一つ返す関 数「fGetNearestNvssObjID(ra,dc,r)」を作成せよ。
	- 引数の型: DOUBLE PRECISION
	- 返り値䛾型:TypeCone
	- 10.3.3節䛾演習2参照
	- ORDER BY t.distance LIMIT 1を使用する

## v【解答例】 クロスマッチ用**SQL**関数䛾作成

1. テーブル「nvss」にコーンサーチを行い、検索中心に最も近 い天体のカラム「id」、「ra」、「dc」、「distance」を一つ返す関 数「fGetNearestNvssObjID(ra,dc,r)」を作成せよ。

```
lecdb=>
CREATE FUNCTION fGetNearestNvssObjID (
                    DOUBLE PRECISION,
                    DOUBLE PRECISION,
                    DOUBLE PRECISION
                  ) RETURNS TypeCone AS $$
  SELECT t.id, t.ra, t.dc, t.distance
   FROM (
    SELECT
       nvss.*, fDistanceArcminXyz(
        fEq2X(51, 52),
         fEq2Y($1,$2),
        fig2Z(52),
         x,y,z
       ) AS distance
     FROM nvss INNER JOIN nvss_xyz ON nvss.id=nvss_xyz.id
    WHERE
       (x BETWEEN fEq2X($1,$2)-fArcmin2Rad($3) AND fEq2X($1,$2)+fArcmin2Rad($3)) AND 
      (y BETWEEN f_{EG2Y}(s1,s2)-fArcmin2Rad($3) AND f_{EG2Y}(s1,s2)+fArcmin2Rad($3)) AND
      (z BETWEEN fEq2Z(\$2) - fArcmin2Rad(\$3) AND fEq2Z(\$2) + fArcmin2Rad(\$3)) ) AS t
  WHERE t.distance \leq 53 ORDER BY t.distance
   LIMIT 1;
$$ IMMUTABLE LANGUAGE SQL;
```
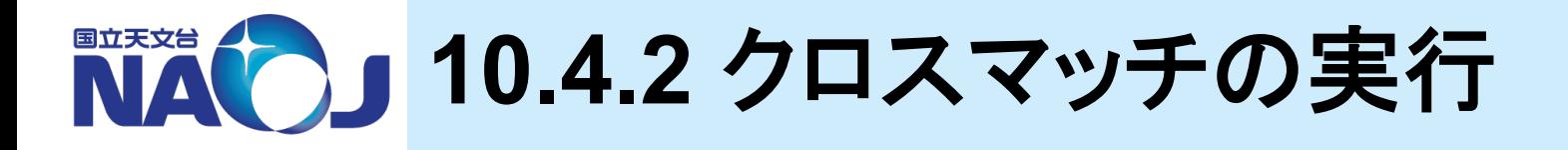

### ◆【実習】 クロスマッチの実行

#### 1. テーブル「pgc2003」の天体をテーブル「nvss」から0.1分角 でクロスマッチさせる。

```
lecdb=> 
SELECT 
   pgc2003.id,
   pgc2003.ra,
   pgc2003.dc,
   nvss.id,
  nvss.ra,<br>nvss.dc,<br>nvss.distance
FROM pgc2003 CROSS JOIN fGetNearestNvssObjID(ra,dc,0.1) AS 
nvss
WHERE nvss.id IS NOT NULL 
ORDER BY pgc2003.dc;
```
- テーブル「pgc2003」の末尾に関数「fGetNearestNvssObjID」を結合し、同行の PGC2003のRADECを関数の引数として計算、返り値が存在する場合のみ結果 を表示している。
- 小さい方のカタログをFROM句に持ってくる。

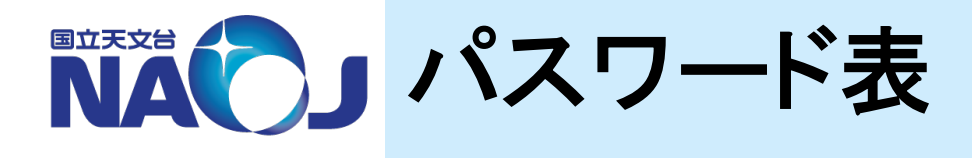

#### *☆* **new-rXX**

- アカウント:別紙参照
- パスワード:別紙参照
- vゲスト**OS** 一般ユーザ
	- アカウント:lecture – パスワード:lec1902
- <sup>v</sup>ゲスト**OS PostgreSQL**<sup>管</sup> 理用ユーザ
	- アカウント:postgres
	- パスワード:pos1902
- vゲスト**OS** 特権ユーザ
	- アカウント:root
	- パスワード:tokken1902

# v**PostgreSQL** 一般ロール

- ロール:dbr
- パスワード:dbr1902
- v**PostgreSQL** 特権ロール

$$
-\ \Box - \mathcal{W} : \text{postgres}
$$

– パスワード:sql1902